# **Panasonic**

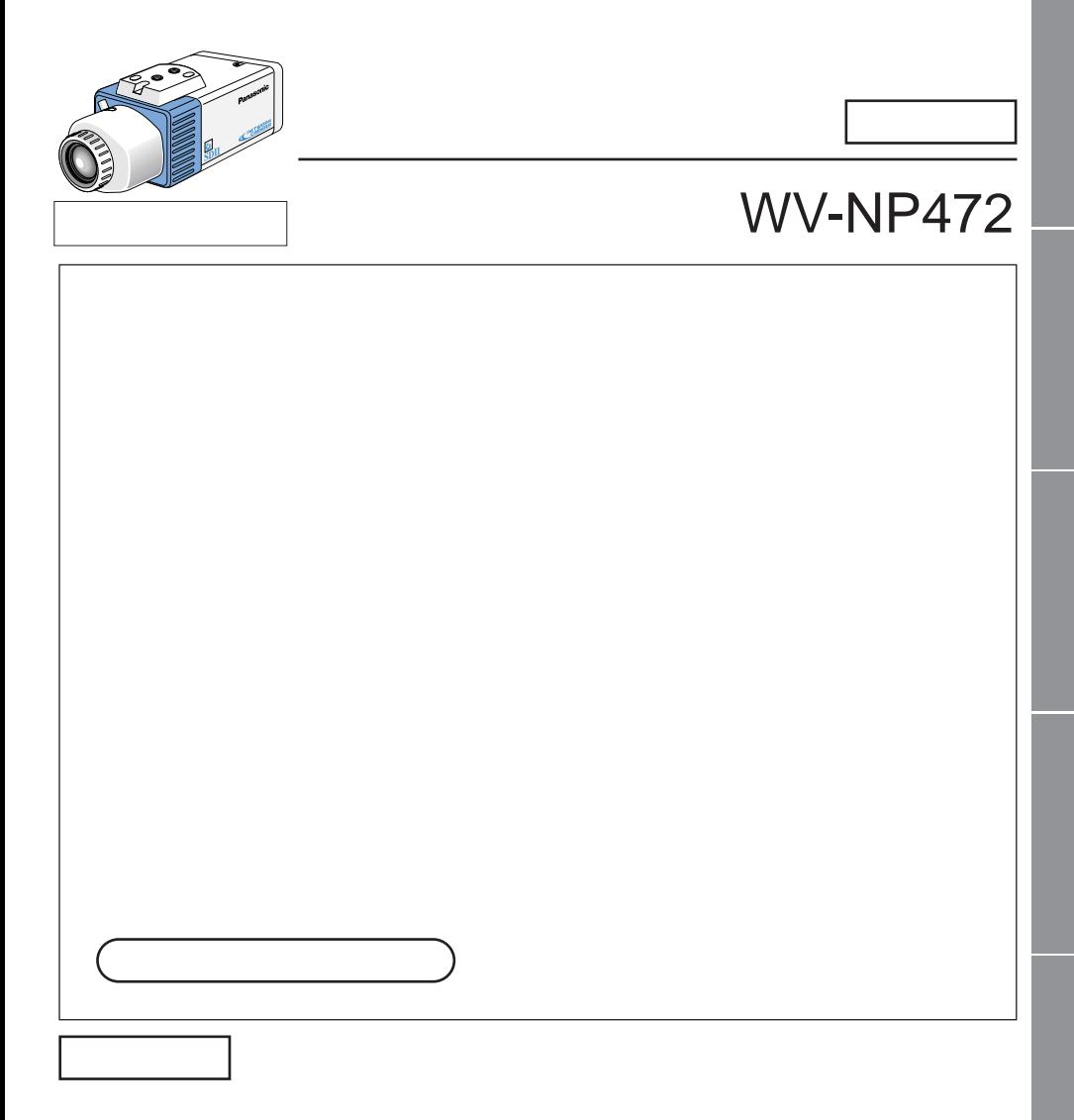

<span id="page-1-0"></span>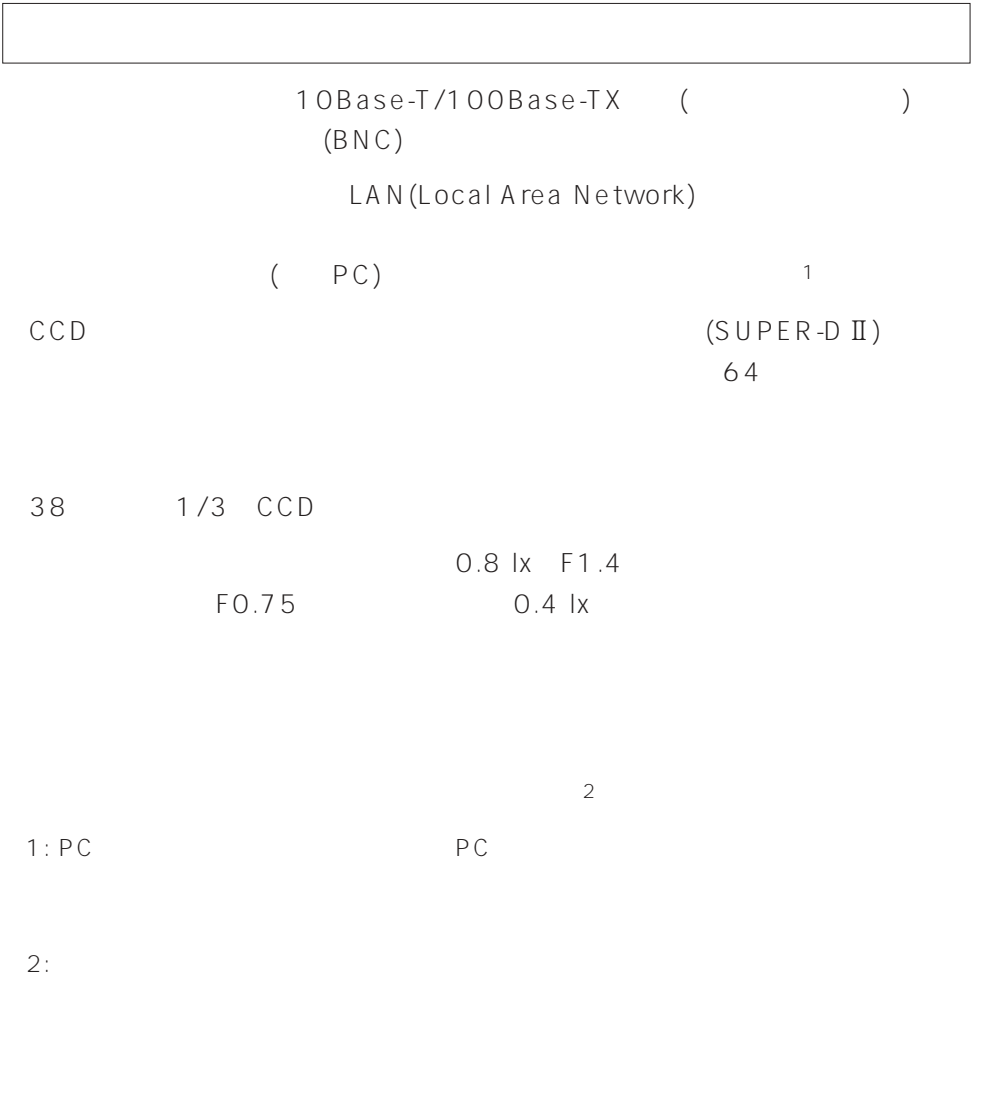

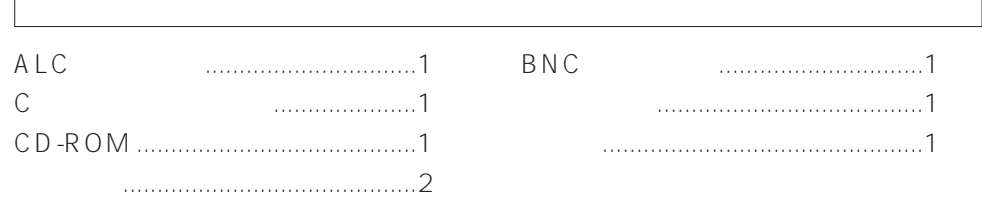

 $\overline{\phantom{a}}$ 

<span id="page-2-0"></span>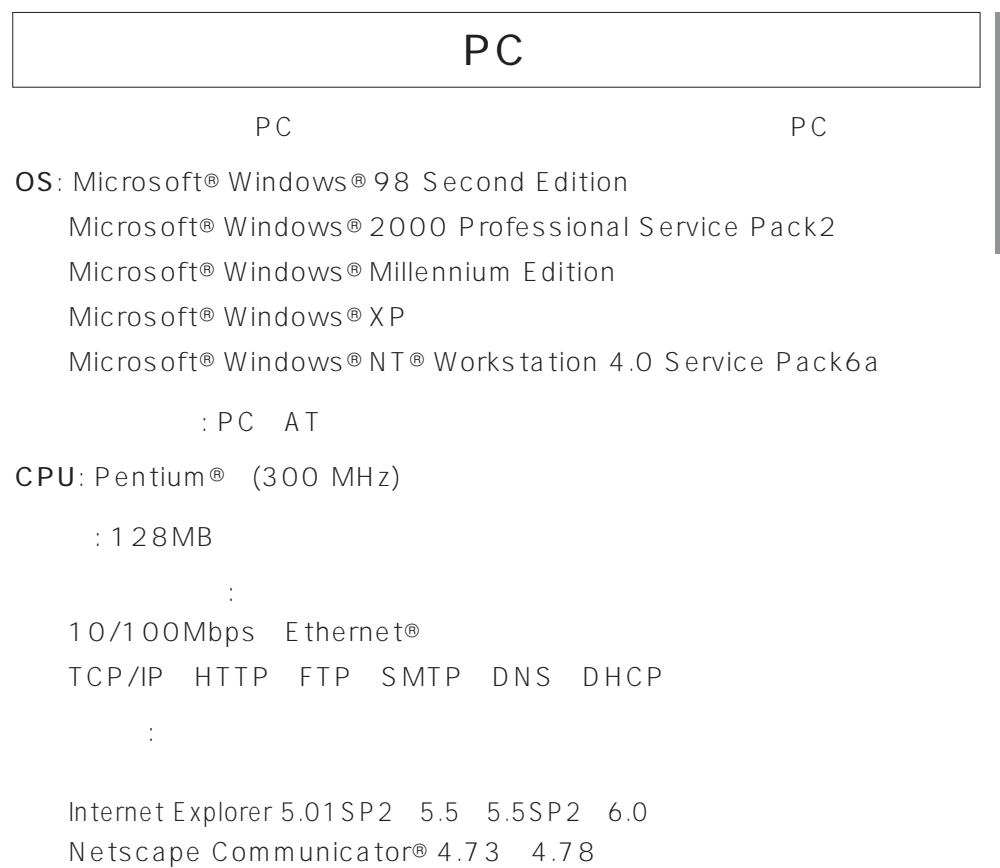

<span id="page-3-0"></span>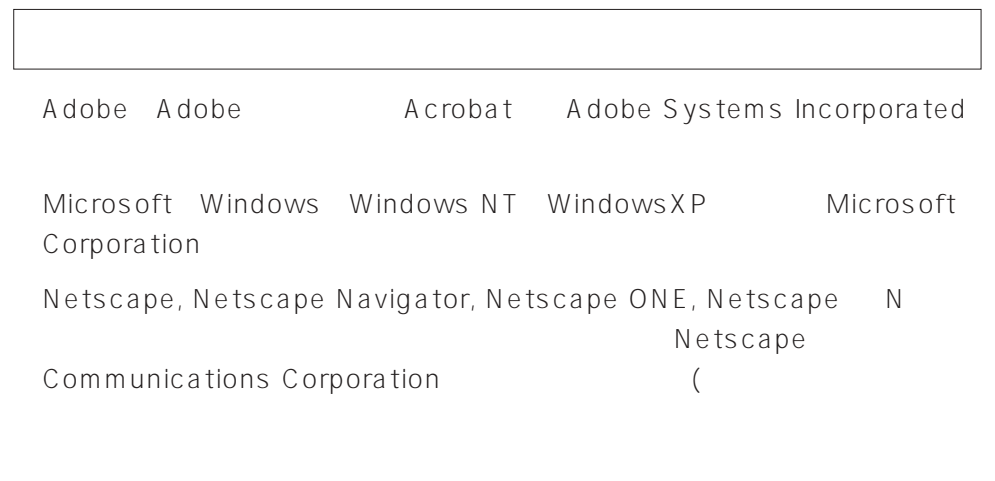

Microsoft® Windows®98 Second Edition Windows98 SE

Microsoft<sup>®</sup> Windows®2000 Professional ServicePack2  $W$ indows 2000 Microsoft<sup>®</sup> Windows® Millennium Edition http://windowsMe Microsoft<sup>®</sup> Windows®NT®Workstation 4.0 ServicePack6a

Windows NT

 $Microsoft^{\circ}$  Windows  $X$ P  $W$ indows  $XP$ 

<span id="page-4-0"></span>

| 2002 8    |    |                      |
|-----------|----|----------------------|
|           |    |                      |
| $1/3$ CCD |    | WV-LA2R8C3B          |
|           |    | WV-LA4R5C3B          |
|           |    | WV-LA9C3B            |
|           | 2  | WV-LZ60/2 WV-LZA61/2 |
|           | 8  | WV-LZ62/8            |
|           | 10 | WV-LZ61/10           |
|           | 15 | WV-LZ61/15           |
| $1/3$ CCD |    | $WV-LA210C3$         |
|           |    | $WV-LA408C3$         |
|           |    | WV-LA908C3           |
|           |    | ALC                  |

 $ALC$ 

 $\circ$ 

 $\circ$ ALC しょうかん コネクター コネクター コネクター エネクター コネクター コネクター コネクター コネクター コネクター コネクター コネクター コネクター コネクター コネクター コネクター コネクター コネクター

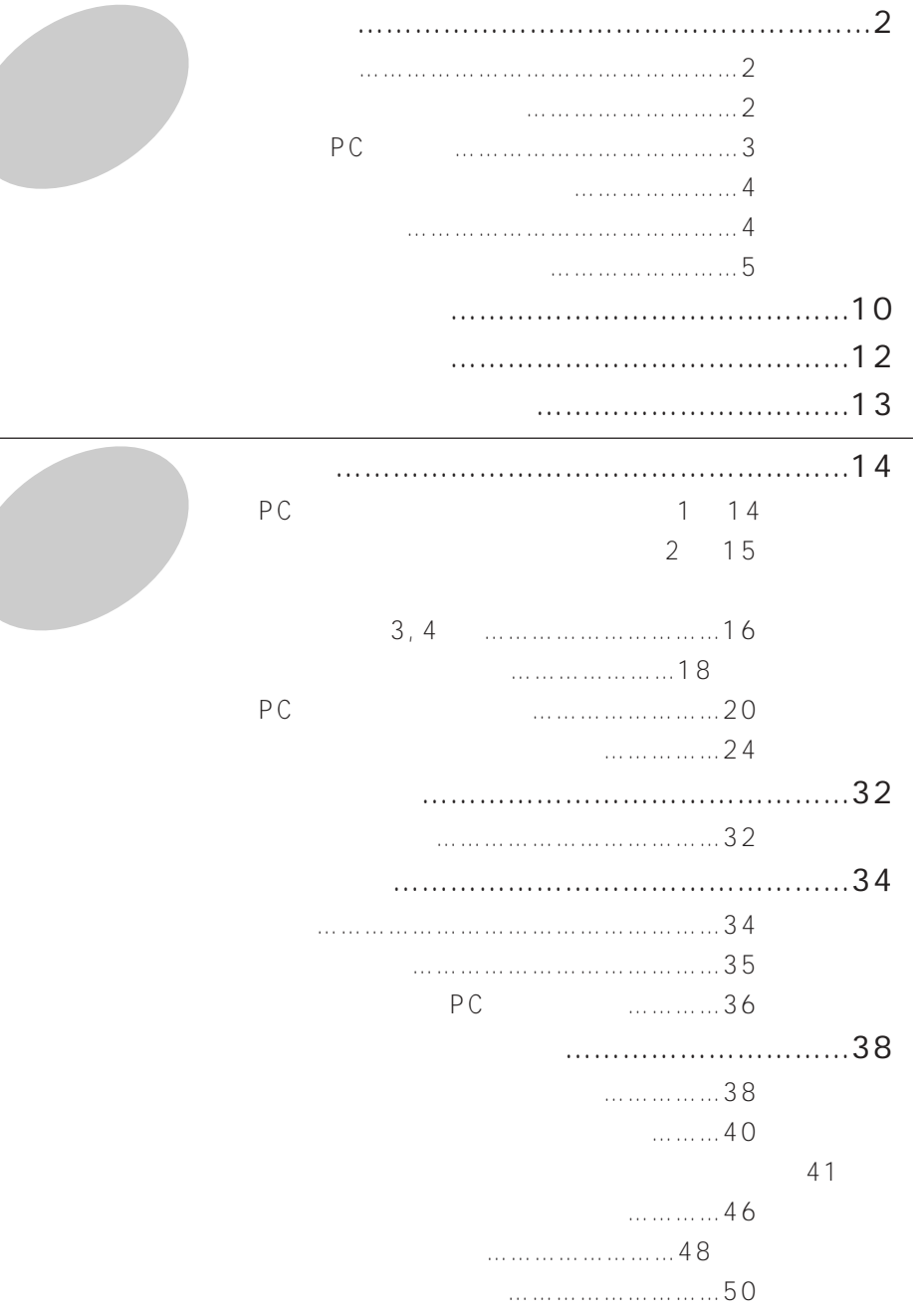

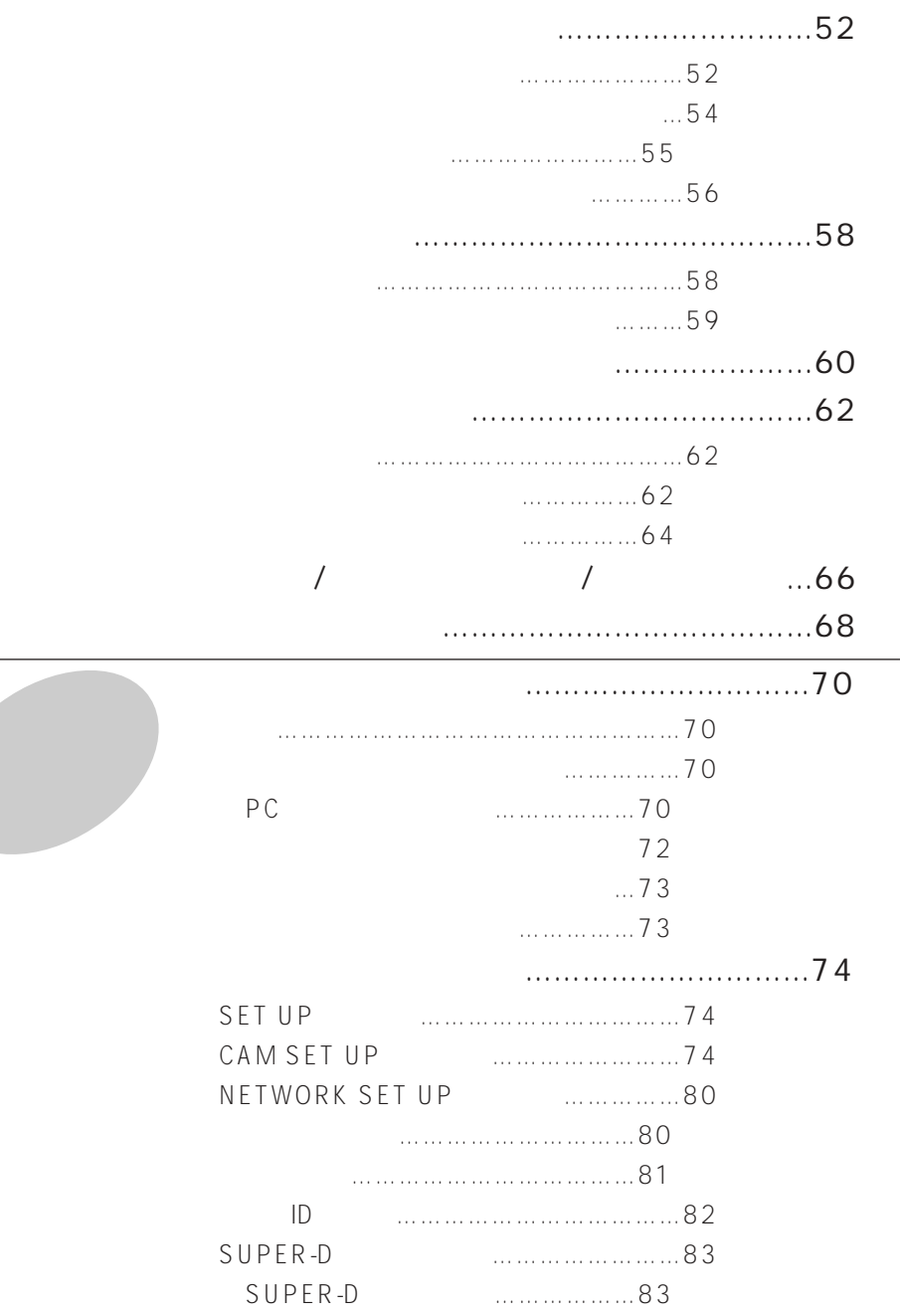

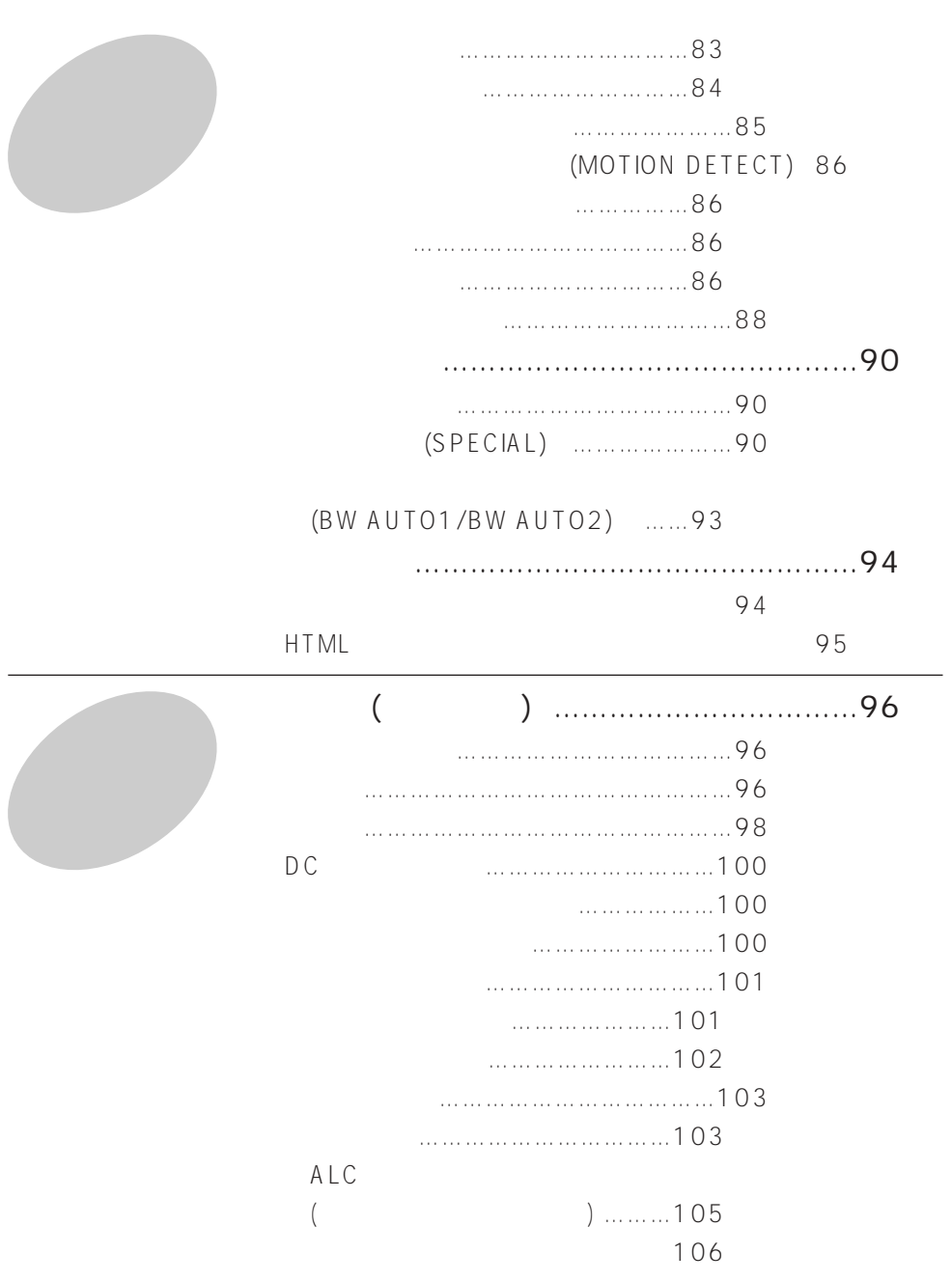

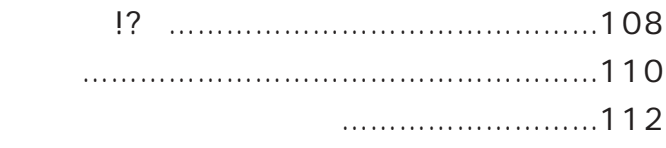

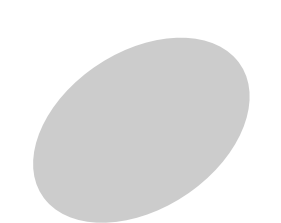

<span id="page-9-0"></span>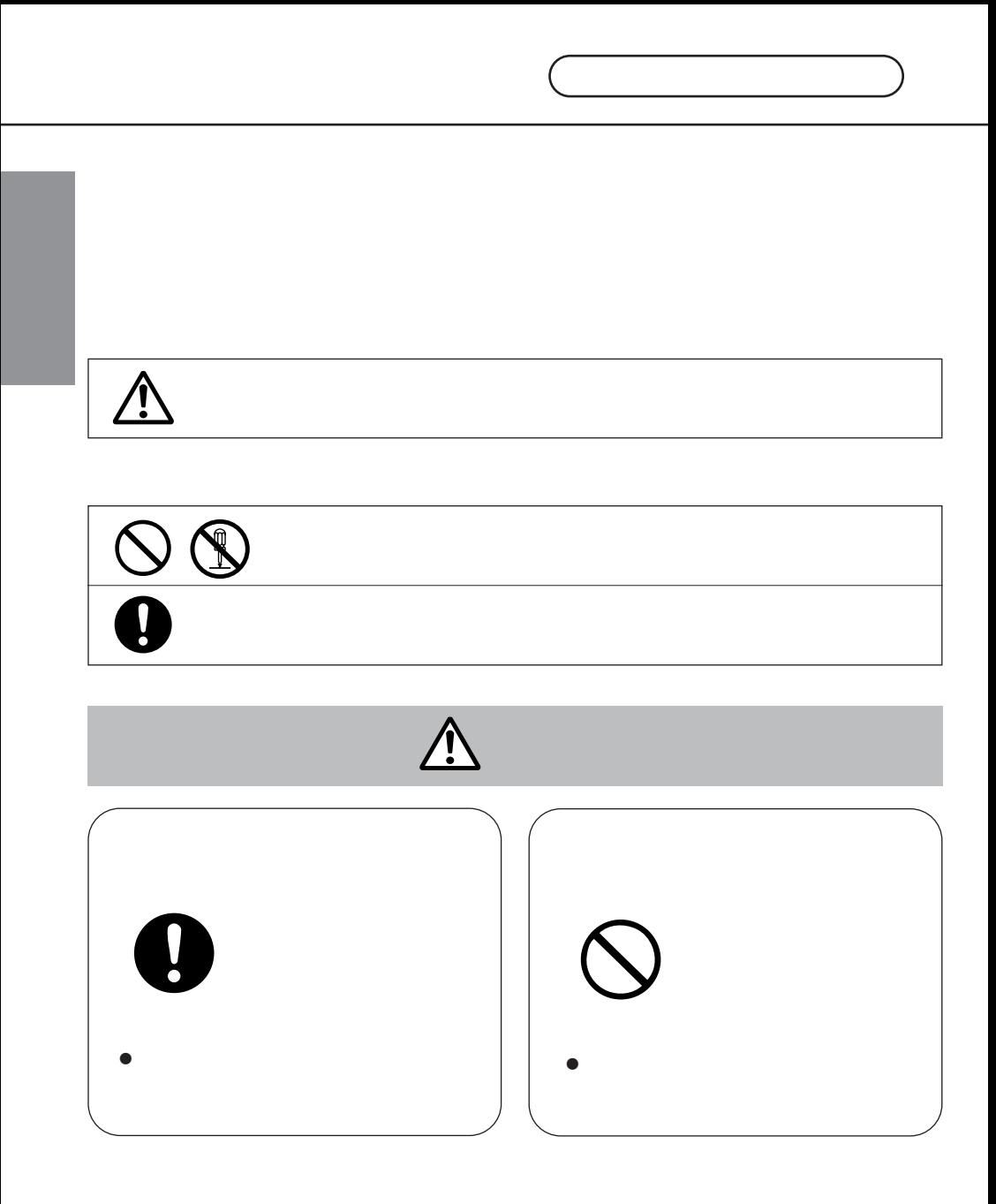

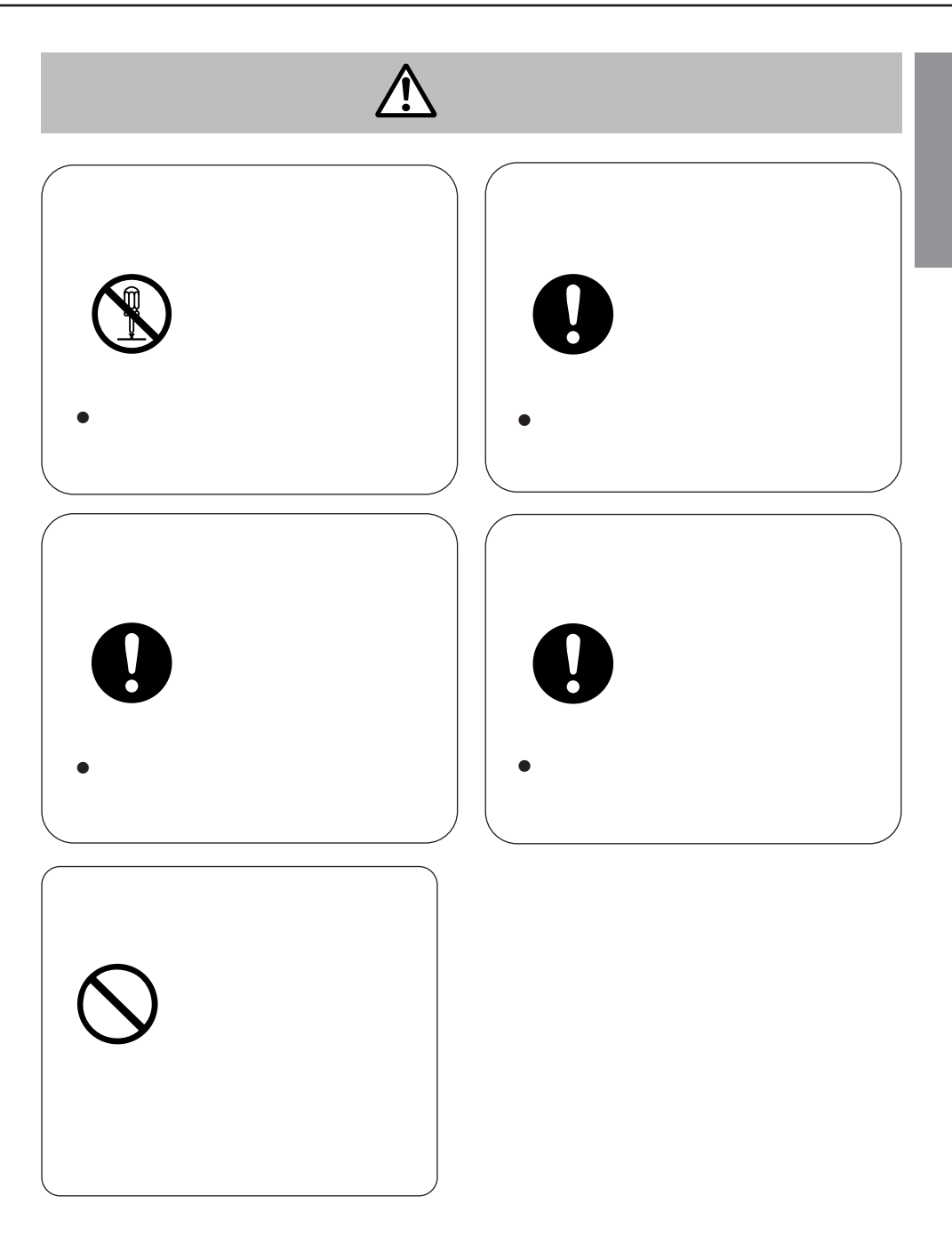

- <span id="page-11-0"></span> $\bullet$  $\bullet$  $\frac{1}{2}$   $\frac{2}{2}$
- $\bullet$  $10$  50
- $\bullet$
- 
- -

※1: ブルーミングとは、画面に映っている強い光の周りがに

 $2:$ 

 $\bullet$ 

- 4506
	- —<br>|<br>−∏⊙हे
	- 日洗剤  $\lceil \cdot \rceil$ **シンナー**

**殺虫剤** 

- 
- **スミア 明るい被写体**

<span id="page-12-0"></span>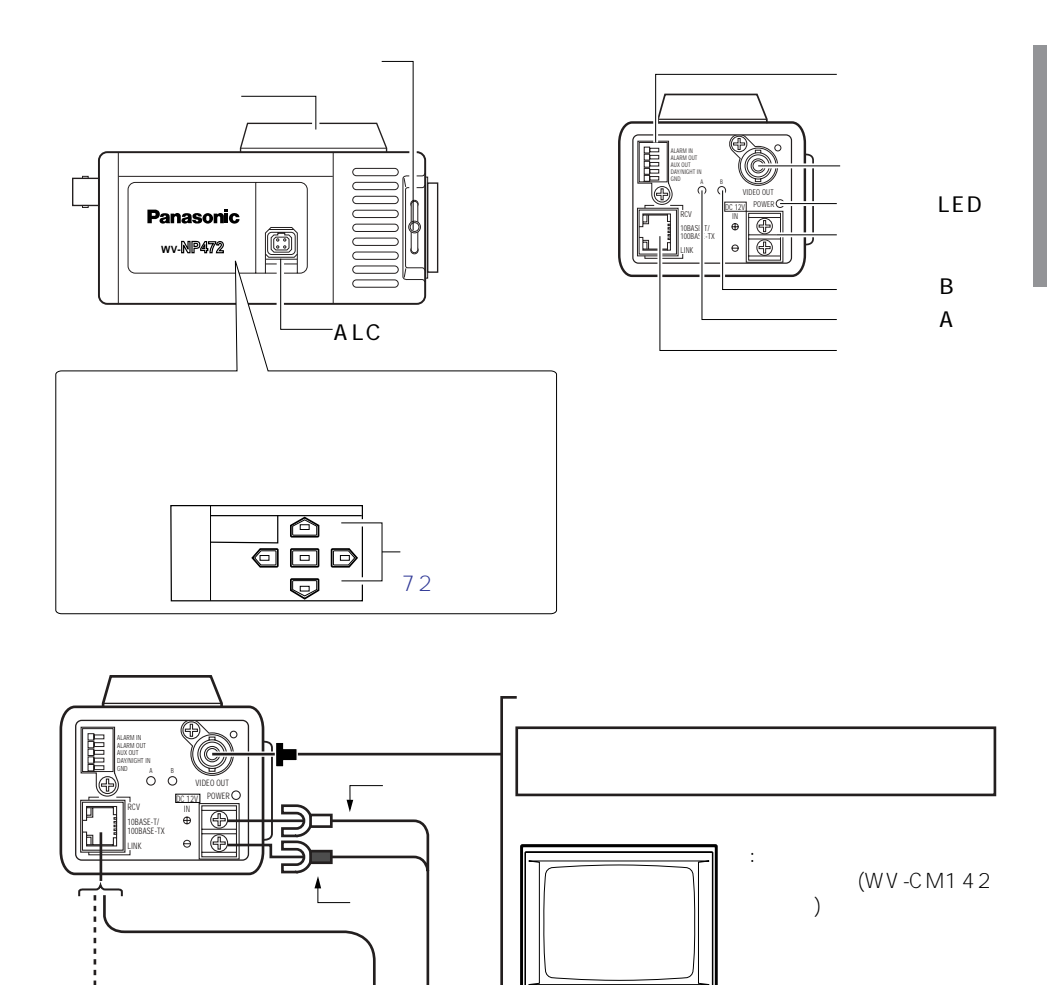

 $\mathbb T$ 

*773333333* 

(ハブ, ルーター, ADSL/CATV )

ķ

LAN/Internet

va.

with the view view view  $\sim$  view view view  $\sim$ 

PC(PC 3)

 $-AC$  (WV-PS13: )

<span id="page-13-0"></span>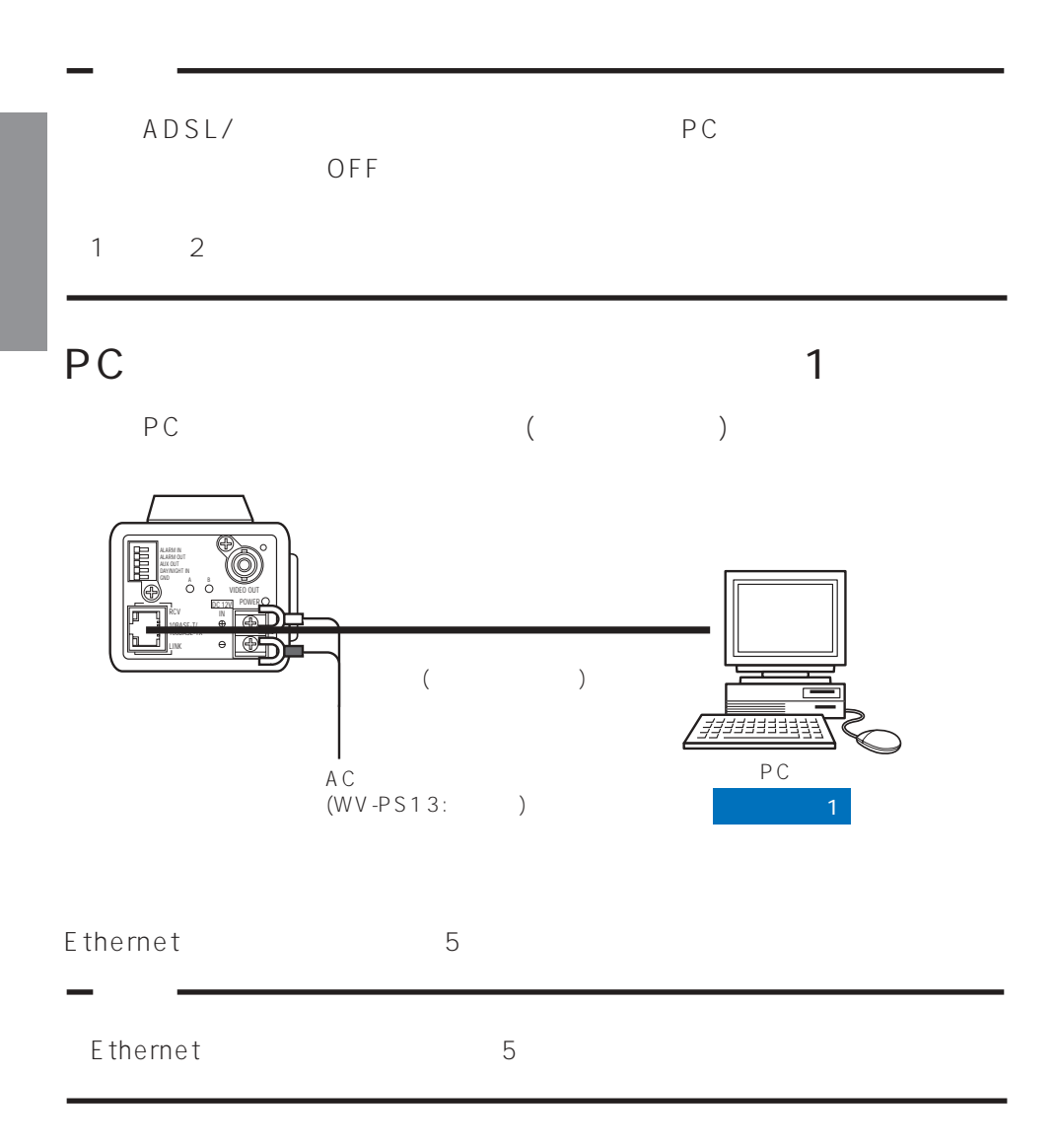

14

<span id="page-14-0"></span> $\sim$  2

PC

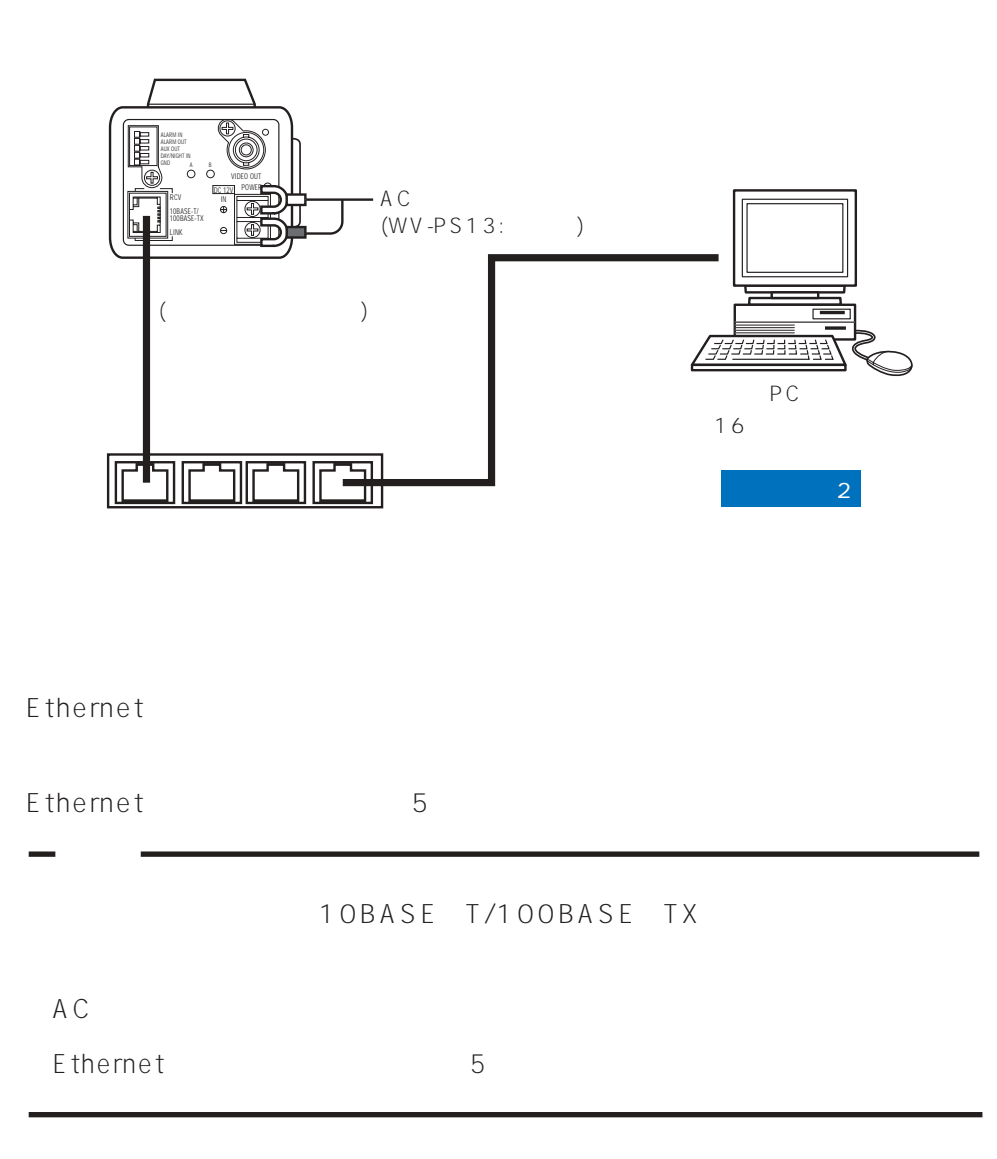

<span id="page-15-0"></span> $3, 4$ 

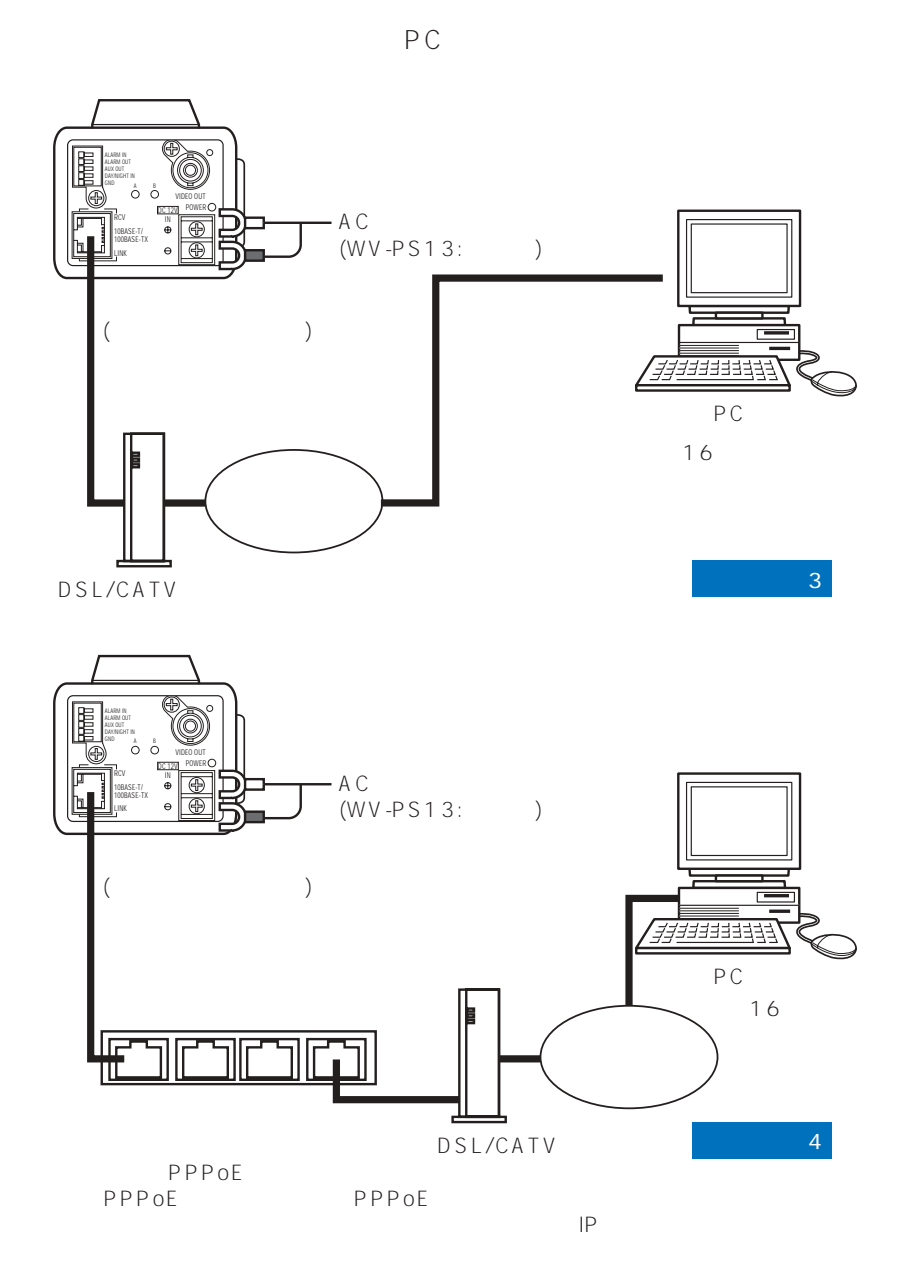

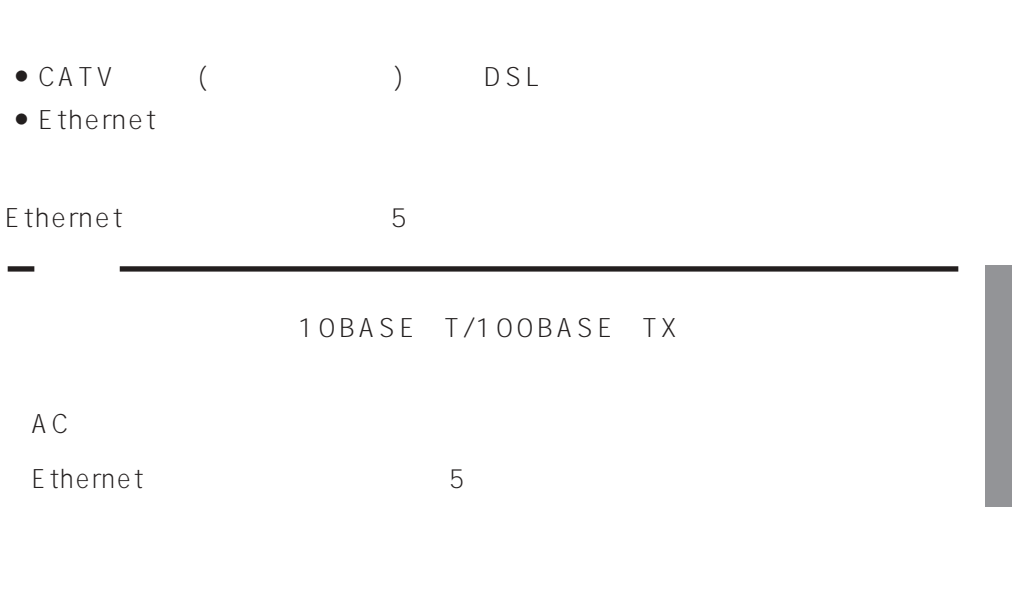

<span id="page-17-0"></span>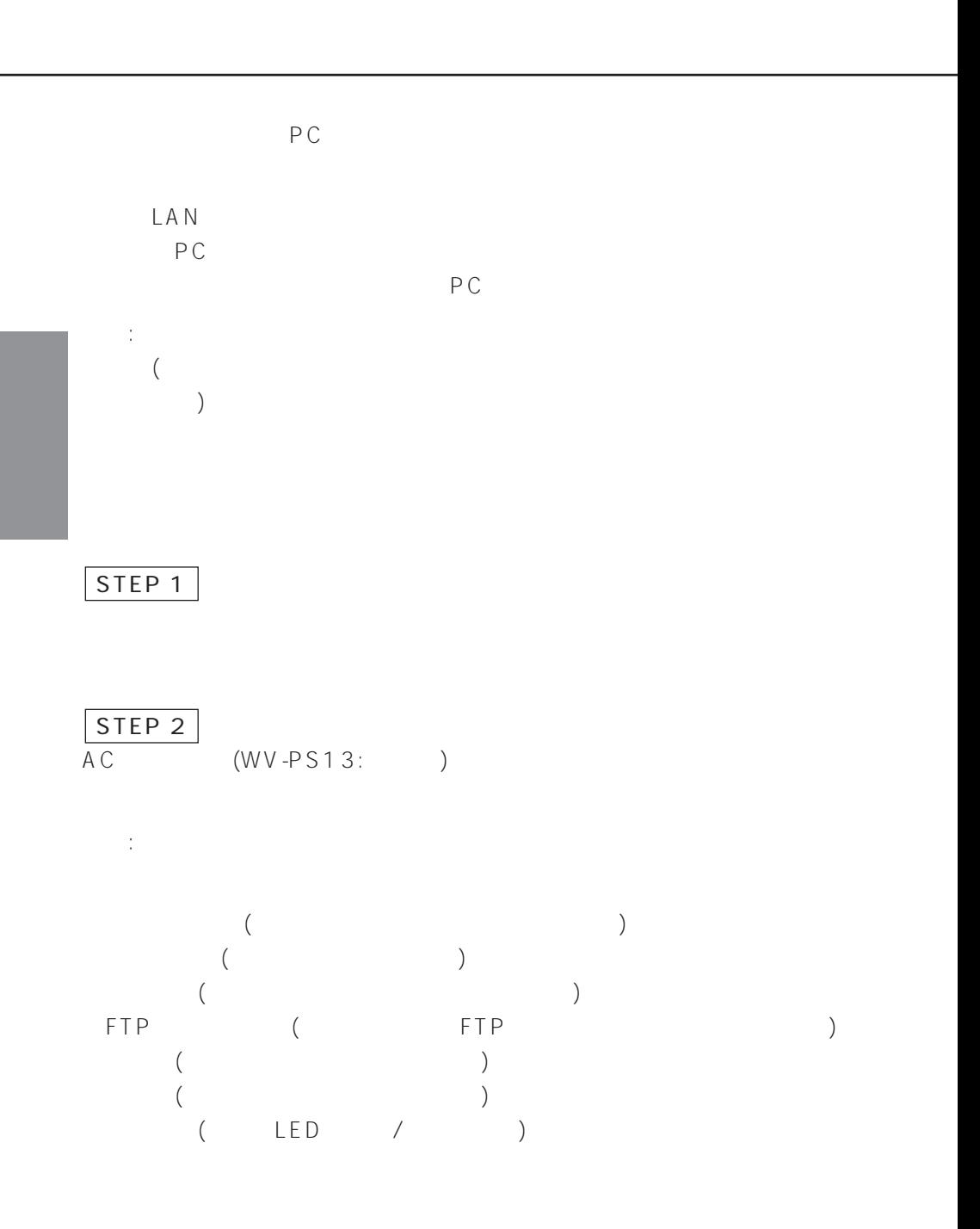

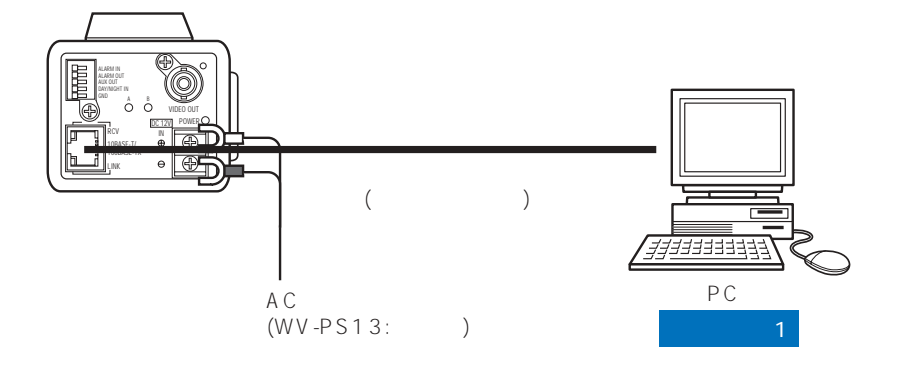

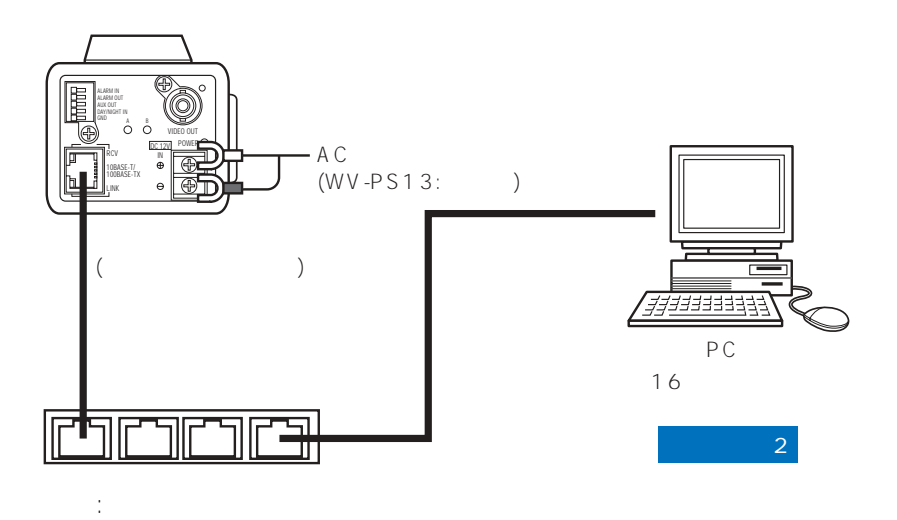

19

<span id="page-19-0"></span>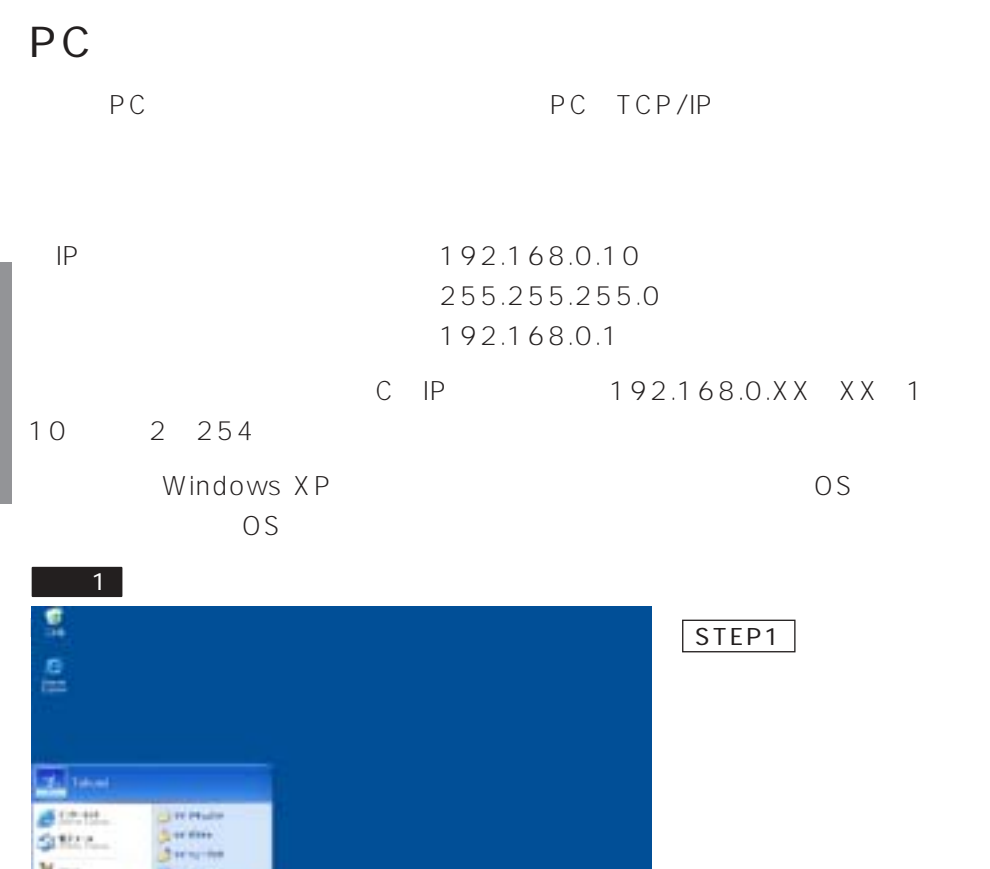

100,000

 $V - r$ 

 $\blacksquare$  $\frac{m}{2}$   $\rightarrow$ 

**RAFLE** 

metrice **b** 

**SPH 241-4 PERSONAL** 

 $8 - 15 + 16$ Des ... **Ultreaster** 

**Back** 

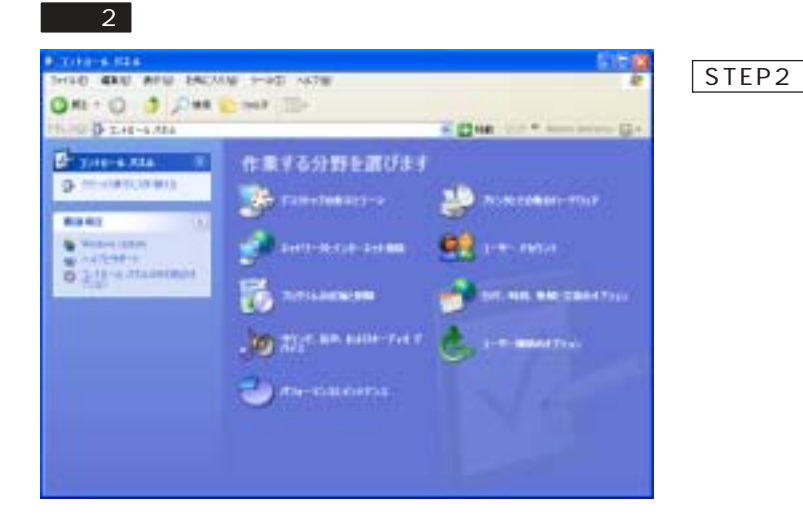

 $3<sup>1</sup>$ 

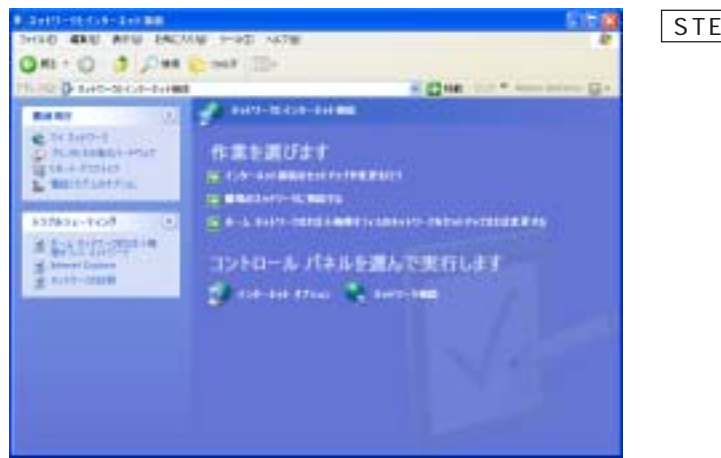

STEP3

 $\sim$  4

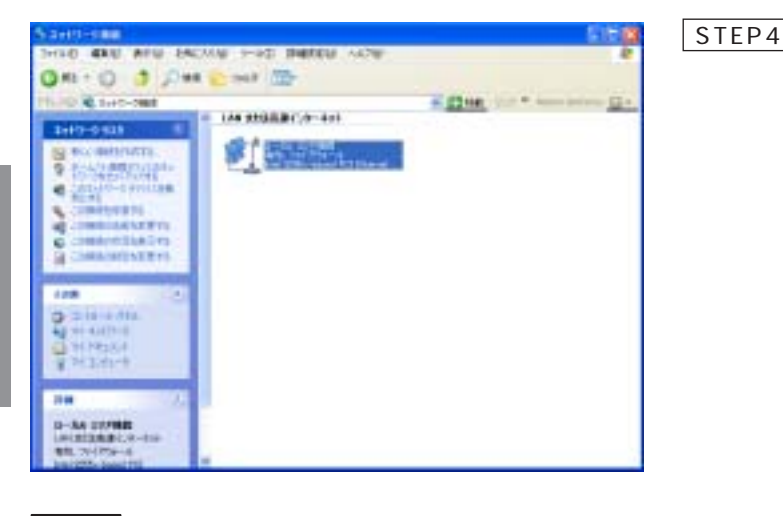

 $-5$ 

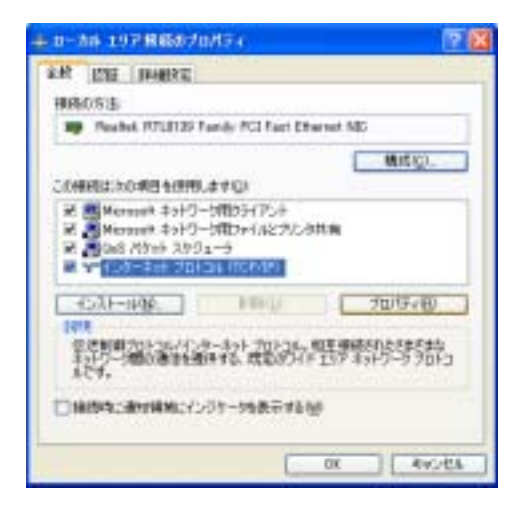

STEP5

#### TCP/IP

 $\overline{\phantom{0}}$ 

TCP/IP

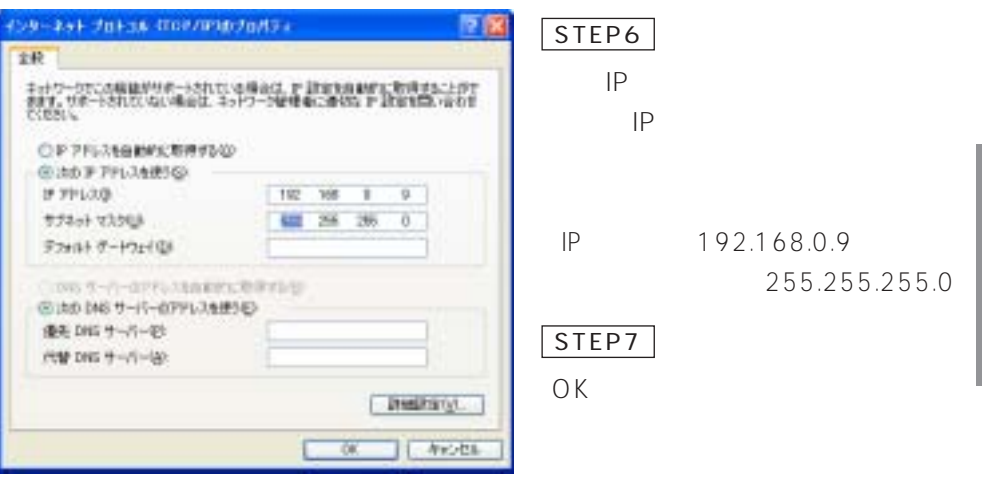

#### <span id="page-23-0"></span>PC **PC**

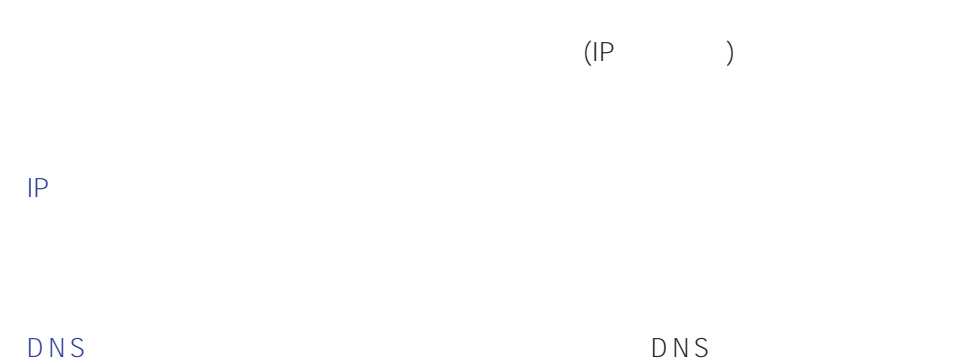

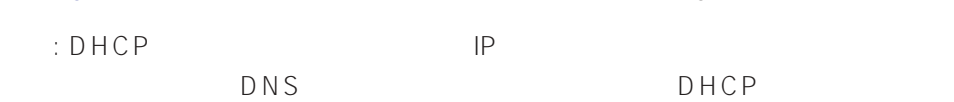

### $\sim$  1

PC and the set of the set of the set of the set of the set of the set of the set of the set of the set of the set of the set of the set of the set of the set of the set of the set of the set of the set of the set of the se

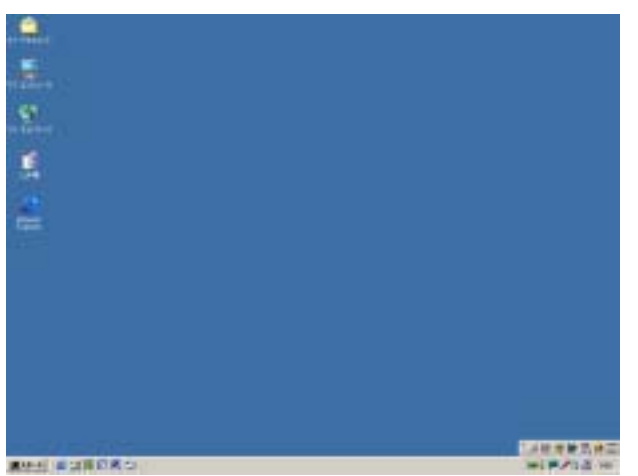

#### STEP1

Internet Explorer

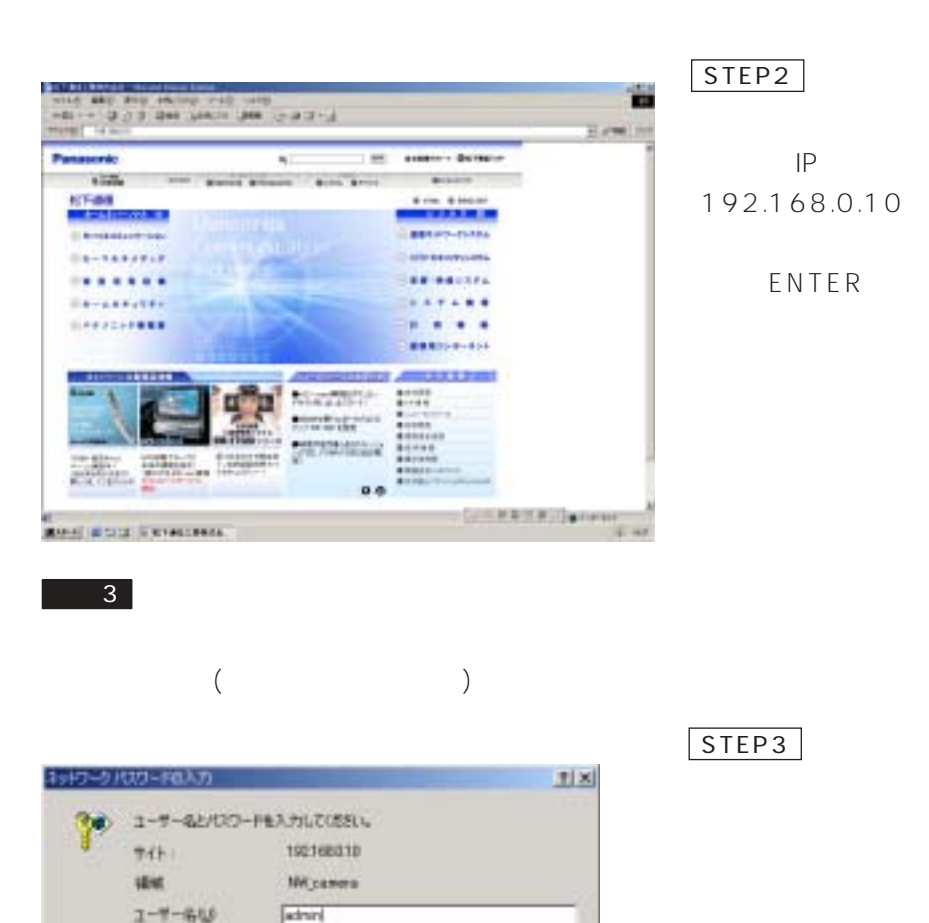

0K 年纪中国  $\ddots$  state (Contract to  $(1)$  $[ \qquad \qquad ] \qquad [ \qquad \qquad \qquad ]$ 

 $\overline{2}$ 

**AX7-PER** 

「このパスワードを体育する()

 $\overline{\phantom{0}}$  3

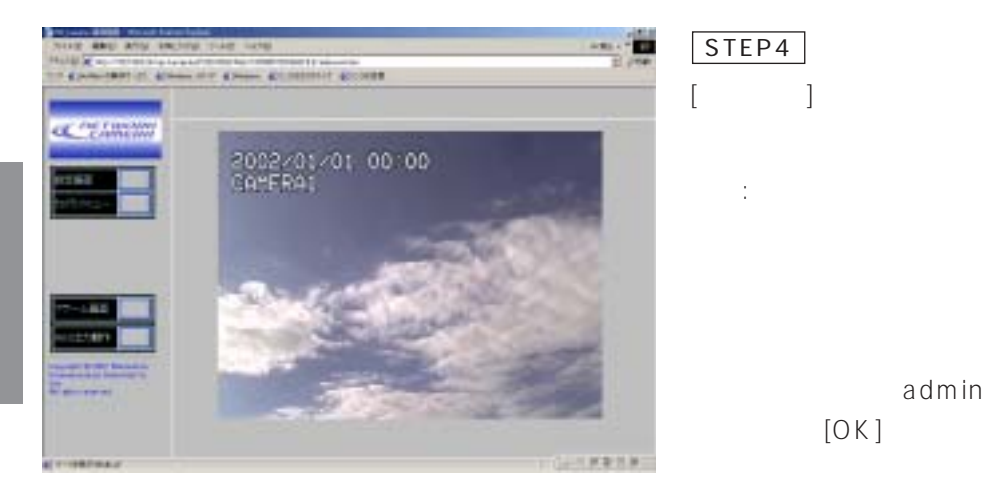

admin  $[OK]$ 

 $\sim$  4

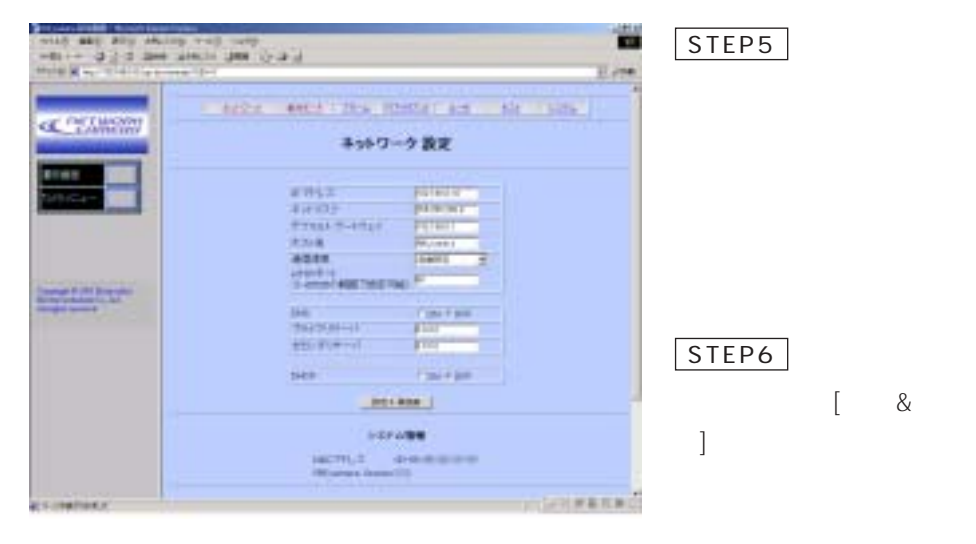

 $\ddot{\phantom{a}}$ :  $\phantom{a}$ 

 $\overline{2}$ 

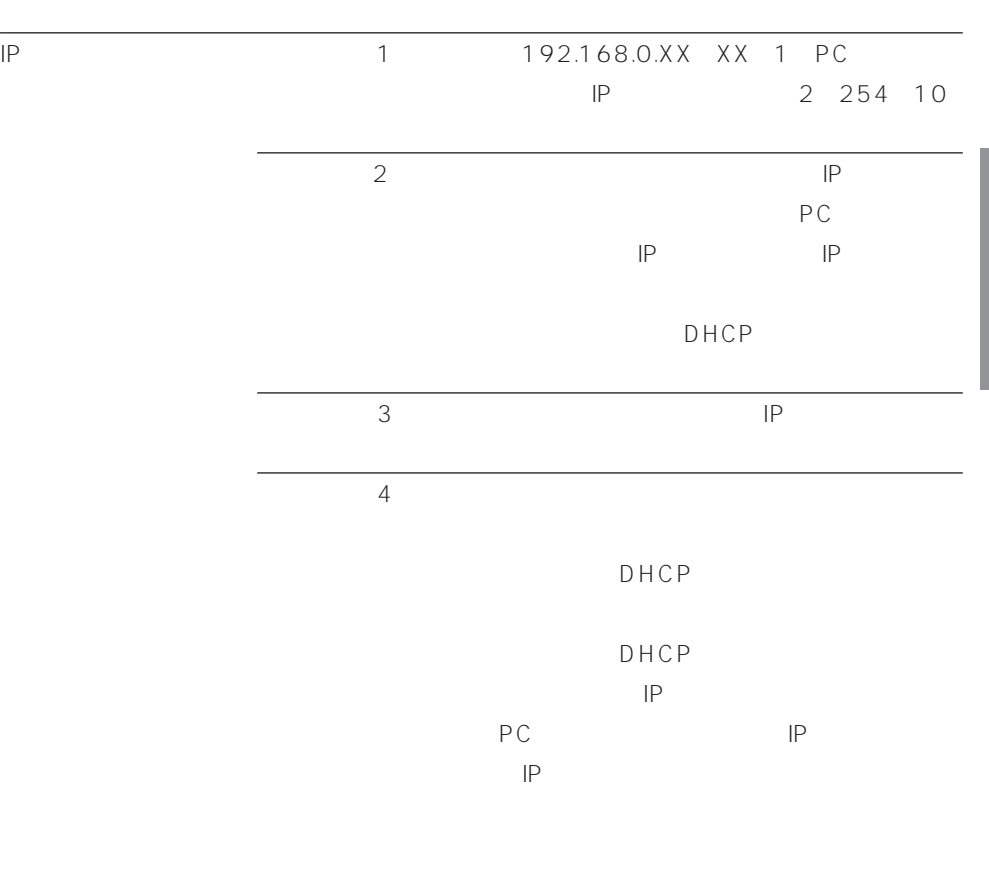

 $\mathsf{IP}$ 

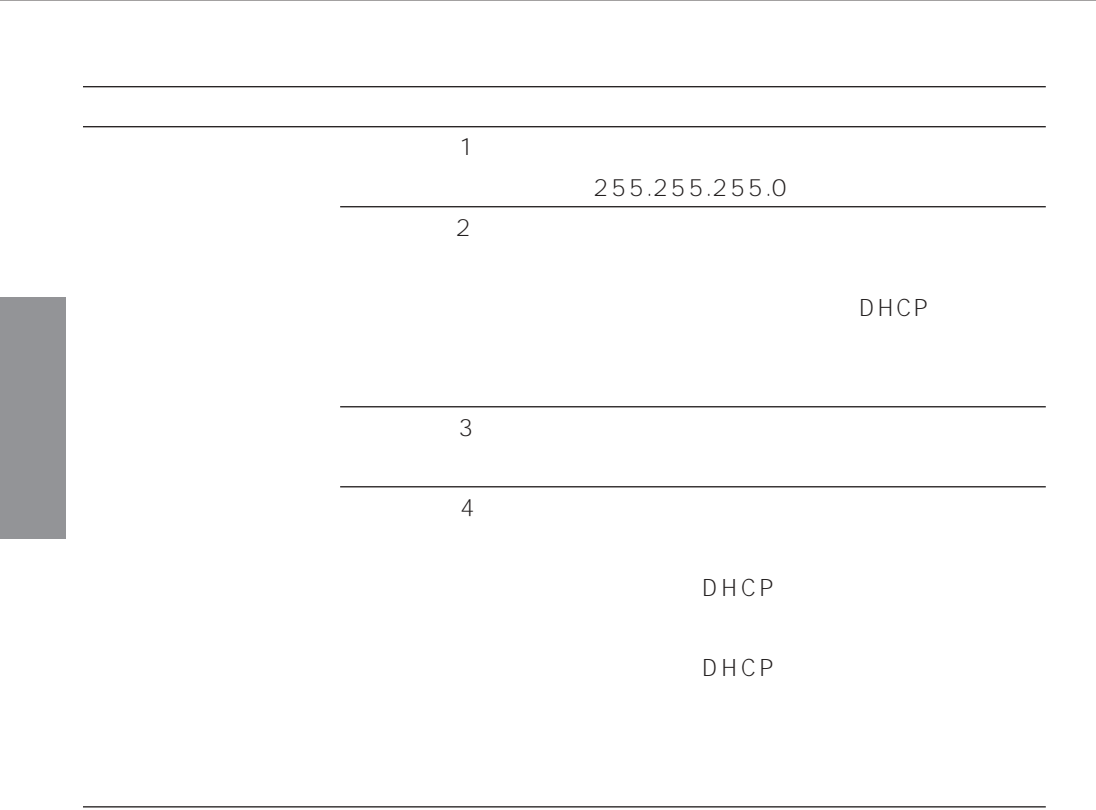

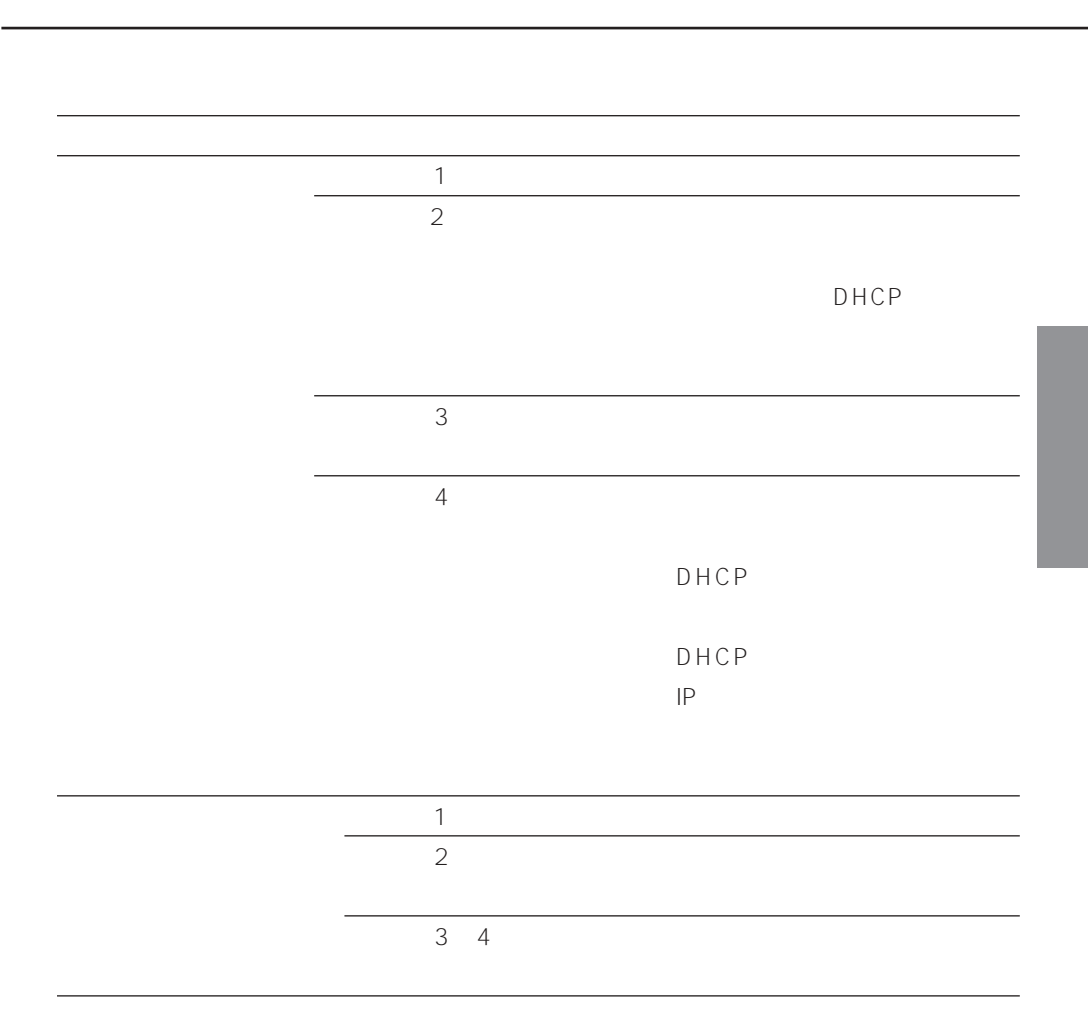

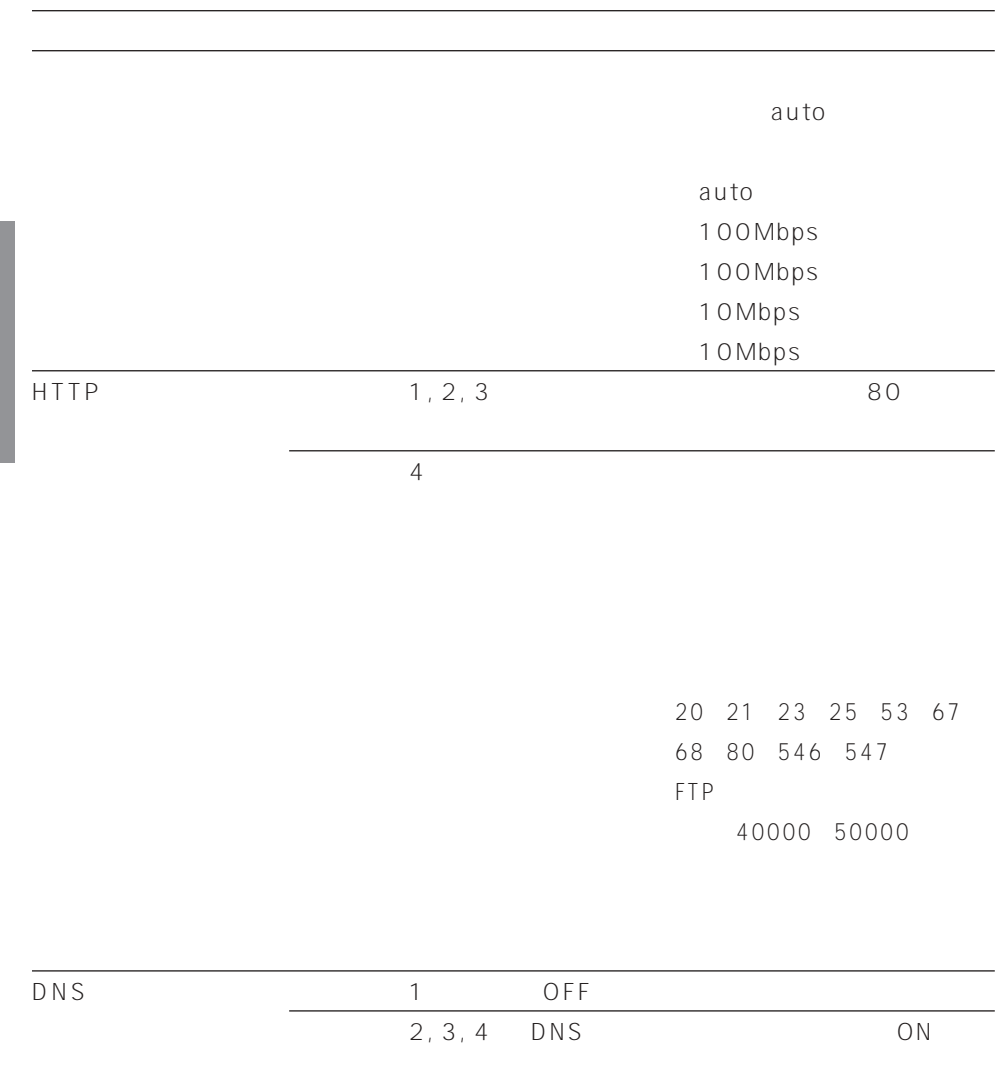

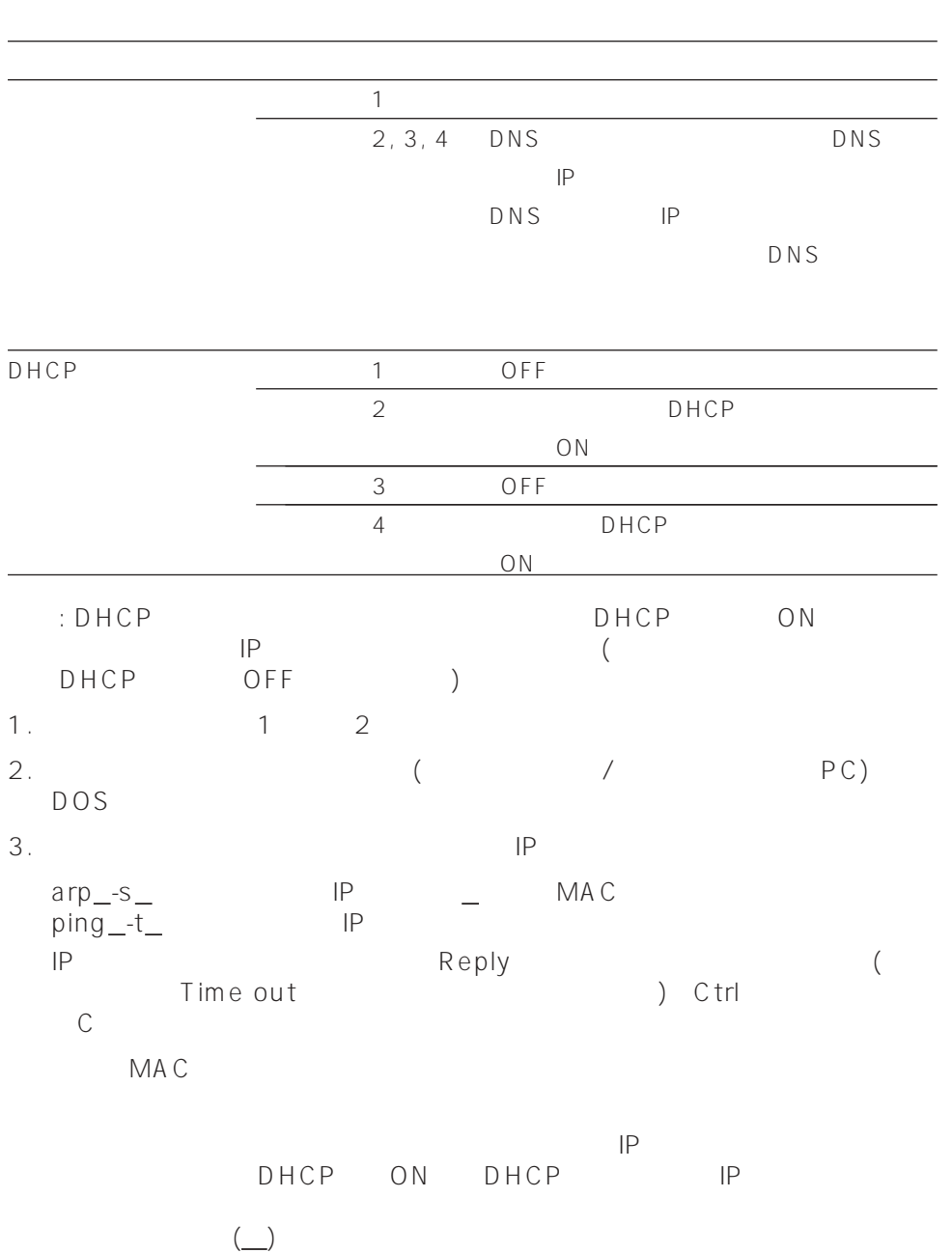

<span id="page-31-0"></span> $\frac{2}{\sqrt{2}}$ PC

 $PC$ PC 3  $\mathsf{P}\mathsf{C}$ 

## $AC = PC$

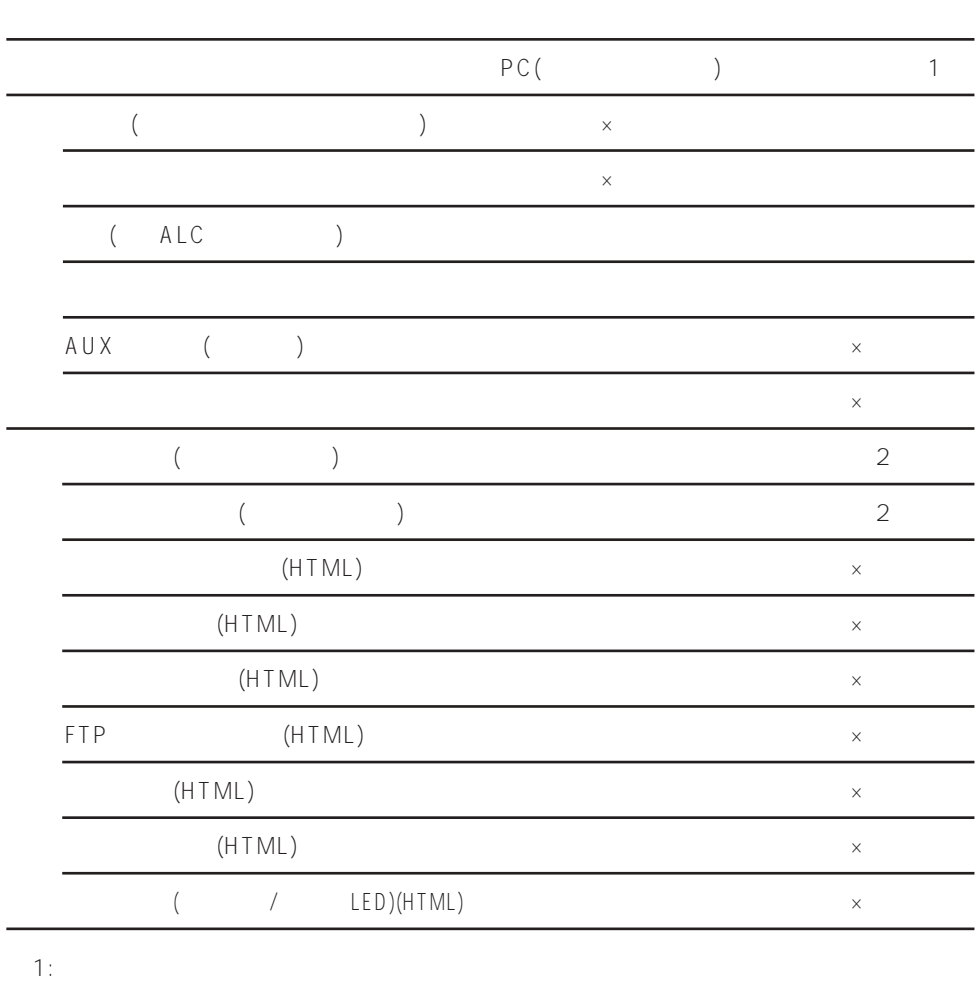

※2: システム機器(システムコントローラー含む)および本機側面の設定ボタンで設定でき

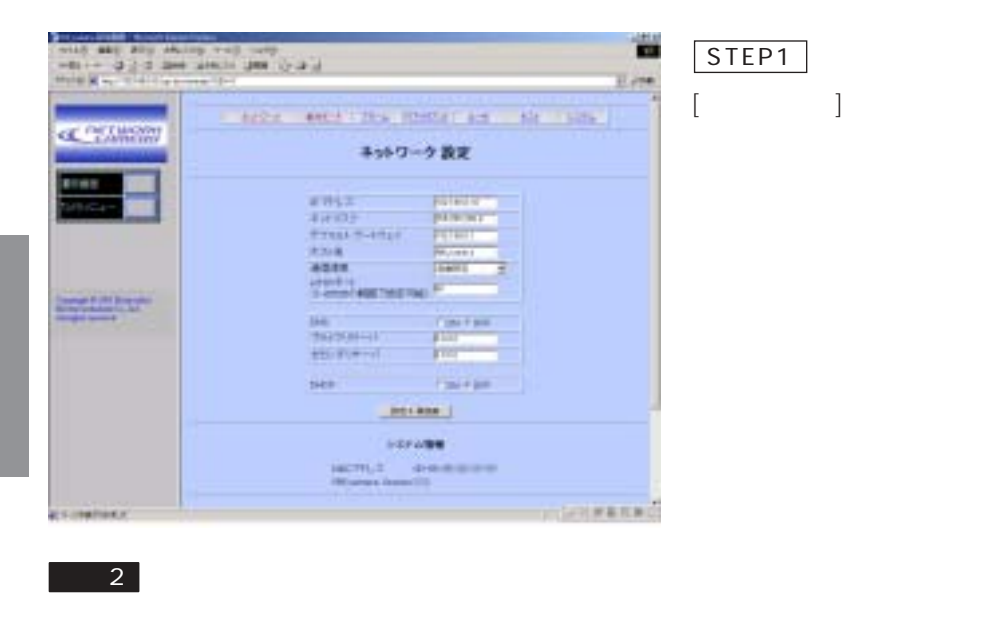

<span id="page-33-0"></span> $-1$ 

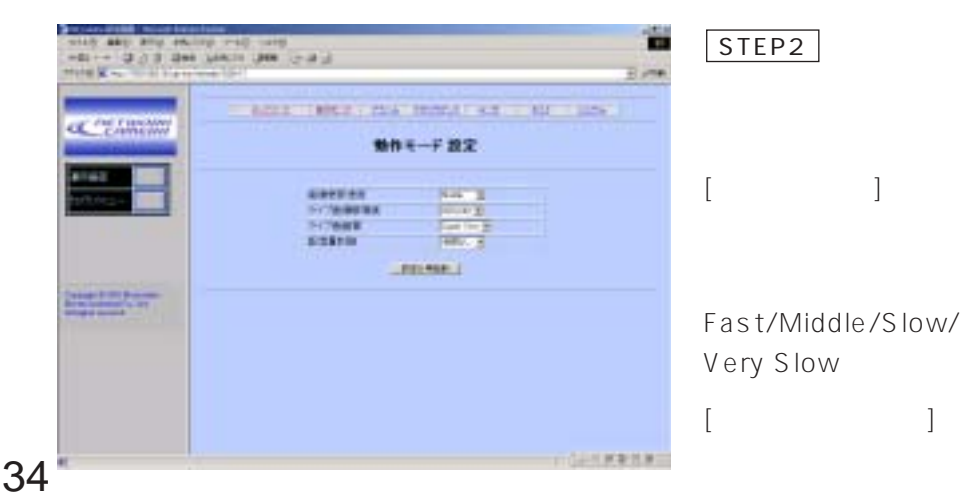

<span id="page-34-0"></span>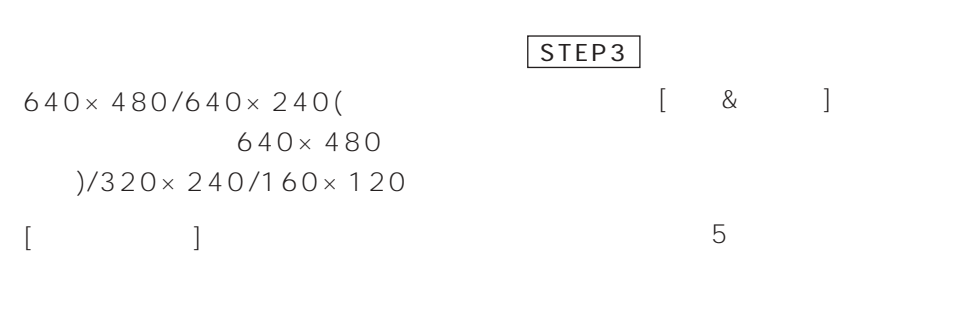

Super Fine/Fine/Normal/Rough

 $[$ 

32Kbps/64Kbps/128Kbps/ 256Kbps/512Kbps/1024Kbps/

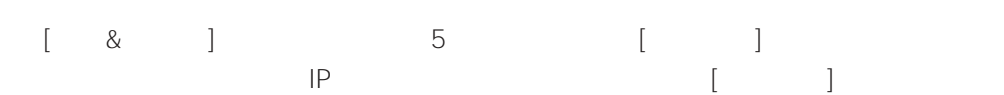

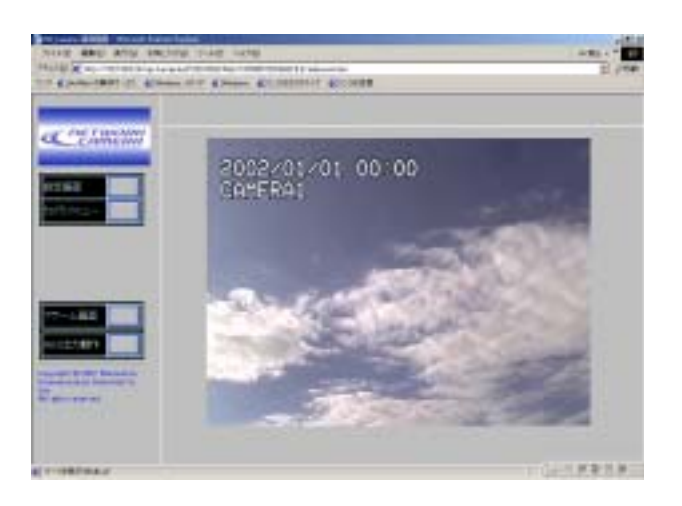

## <span id="page-35-0"></span>の<sub>PC</sub>には、<br>PC

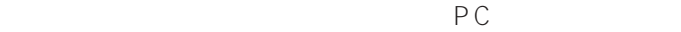

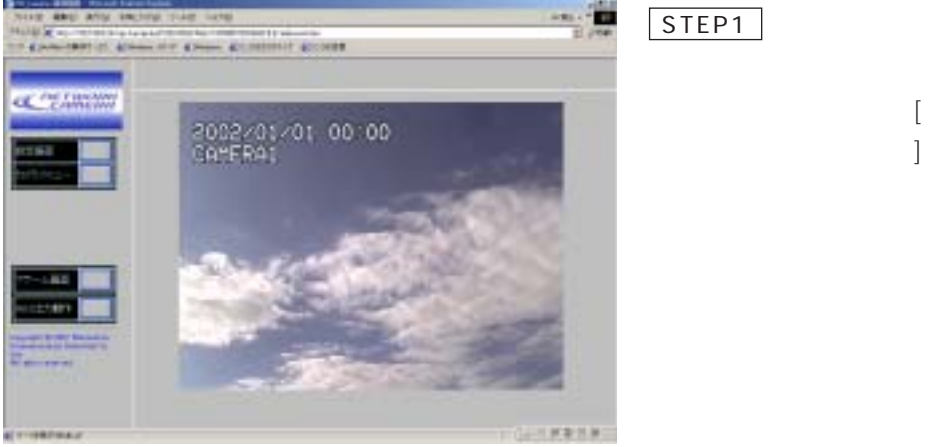

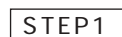

 $\overline{2}$ 

 $\sim$  1

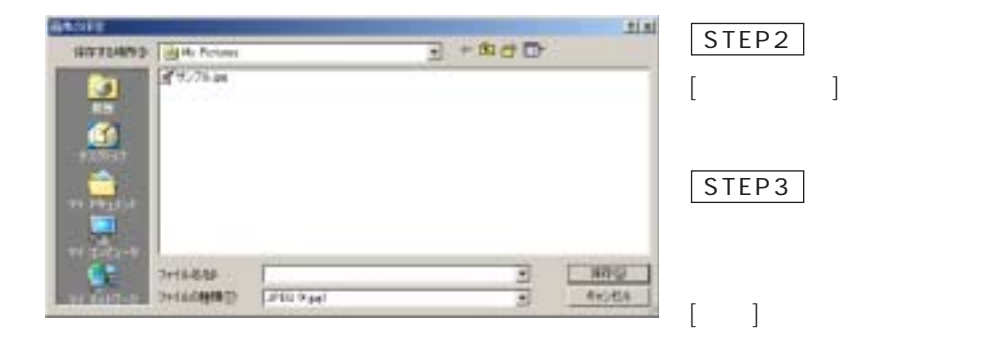
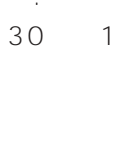

30

補足: 「アラーム」の文字

撮影画像をカメラに保存したり、Eメー

Œ

アラームが発生したことを指定したIP  $($ 

the company of the company of the company of the company of the company of the company of the company of the company of the company of the company of the company of the company of the company of the company of the company **PECIAL** 2002/01/01 00:00<br>CAMERAI 同期計算

38

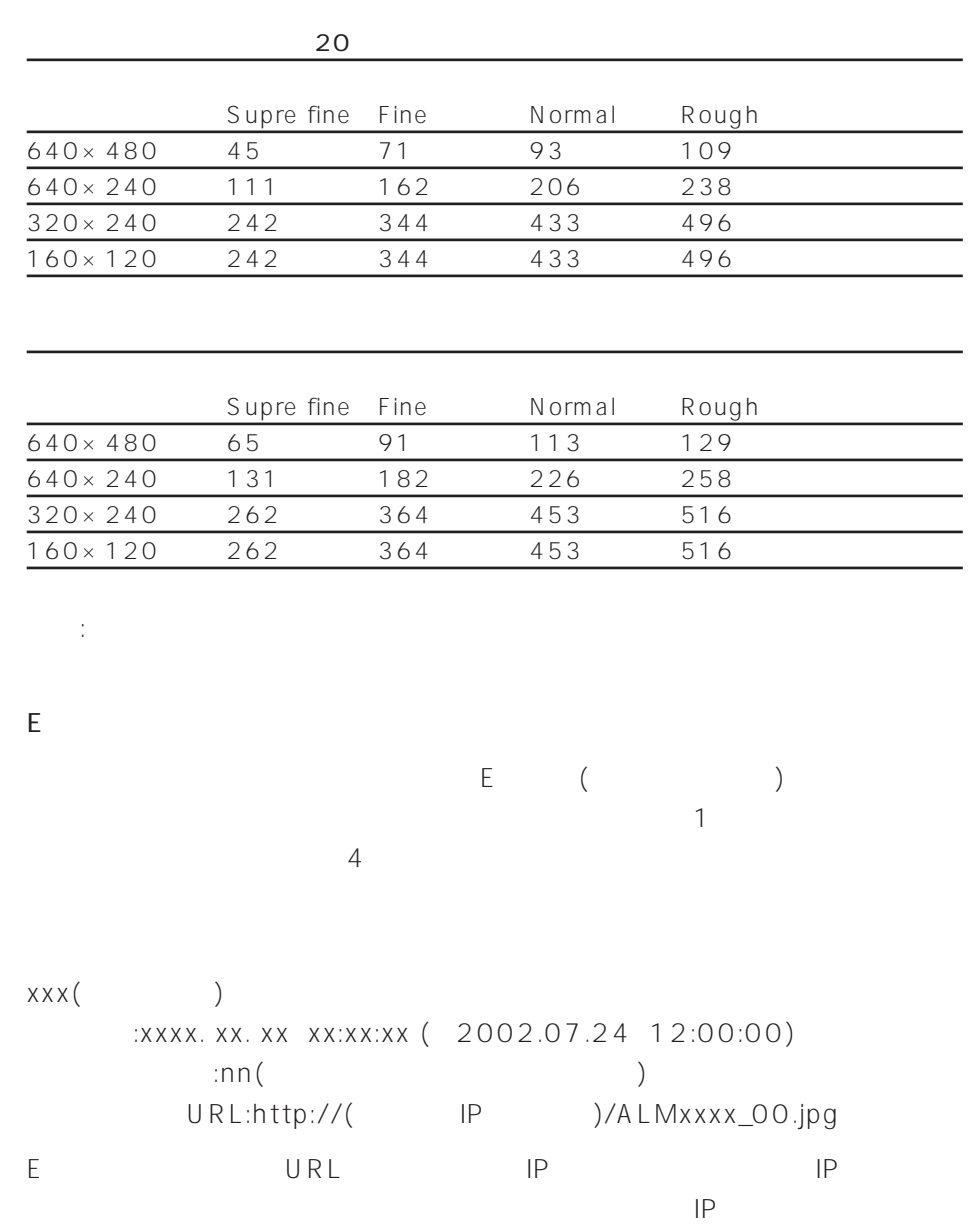

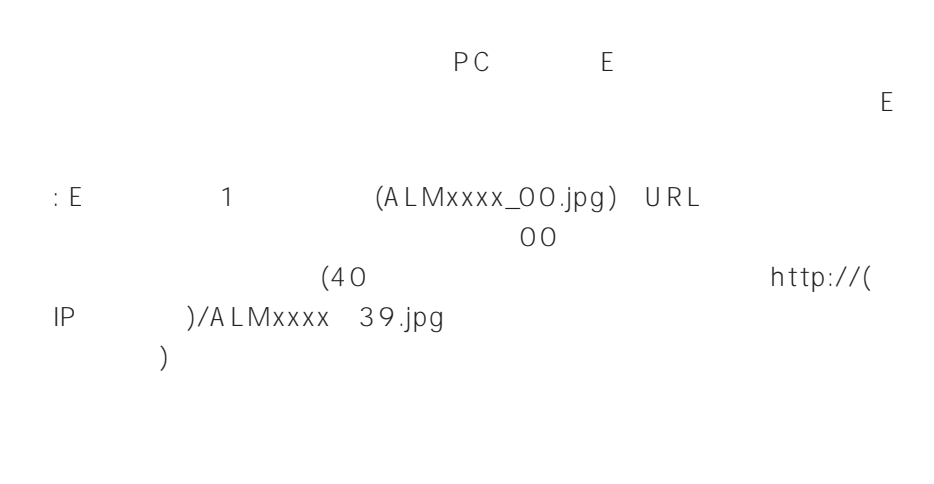

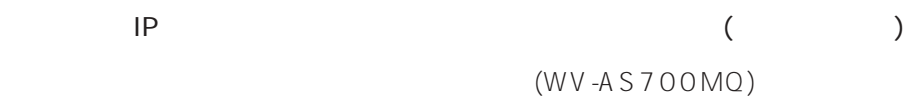

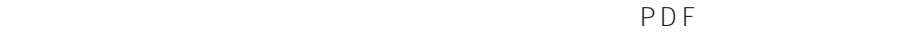

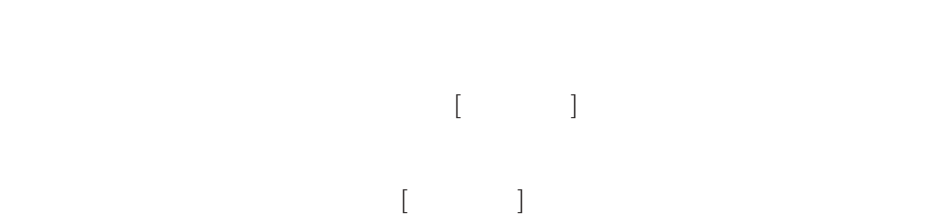

 $($ 

**Anti-Inchine (CA)** THE COMMUNICATION OF STREET ACCOUNT œ 2002/01/01 00:00<br>CAMERAI 一次就要好事

 $\overline{2}$ 

 $-1$ 

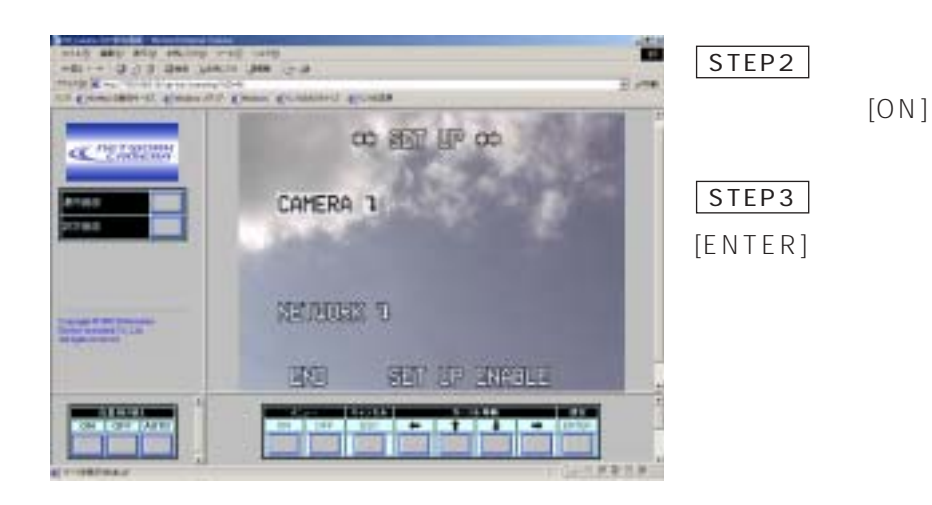

41

[カメラメニュー]ボタンを

STEP1

 $\overline{\phantom{0}}$  3

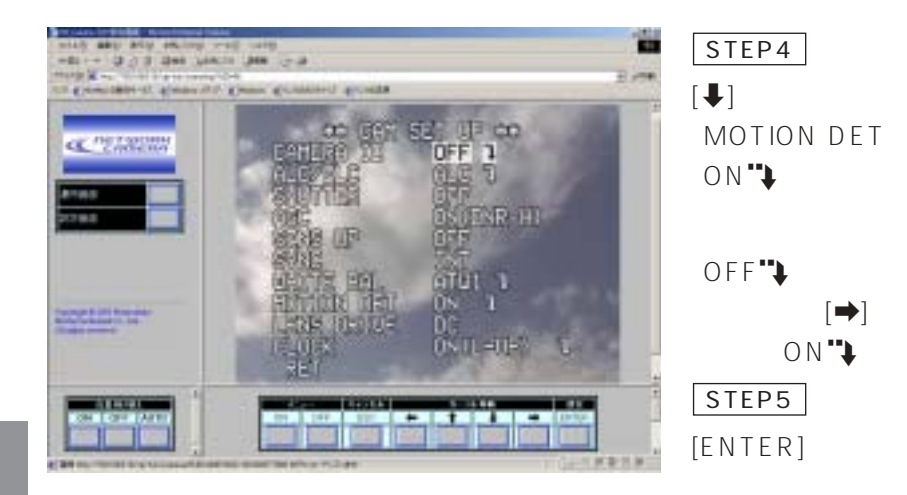

 $\sim$  4

#### MOTION DETECT

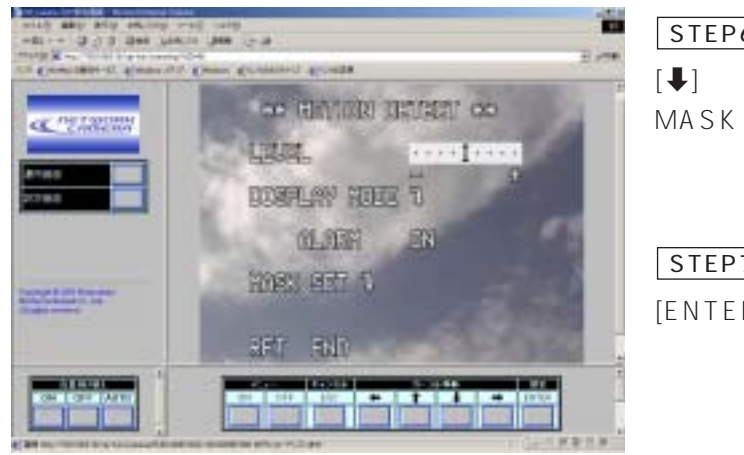

MASK SET STEP6

 $[ENTER]$ STEP7

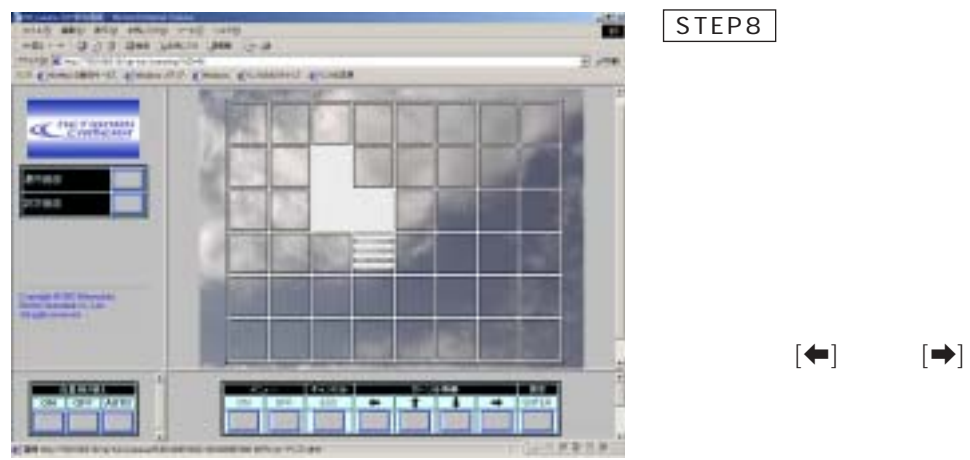

 $[ENTER]$ STEP9

 $[ENTER]$ 

STEP10

STEP8 STEP9

43

 $\overline{5}$ 

## STEP11

MOTION DETECT  $[ESC]$ MOTION DETECT  $(DISPLAYMODE")$ 

STEP<sub>12</sub>

DISPLAY MODE"

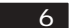

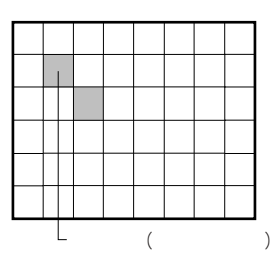

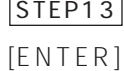

48

 $(6)$ 

ALARM ON

 $[ENTER]$ 

MOTION DETECT

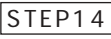

LEVEL

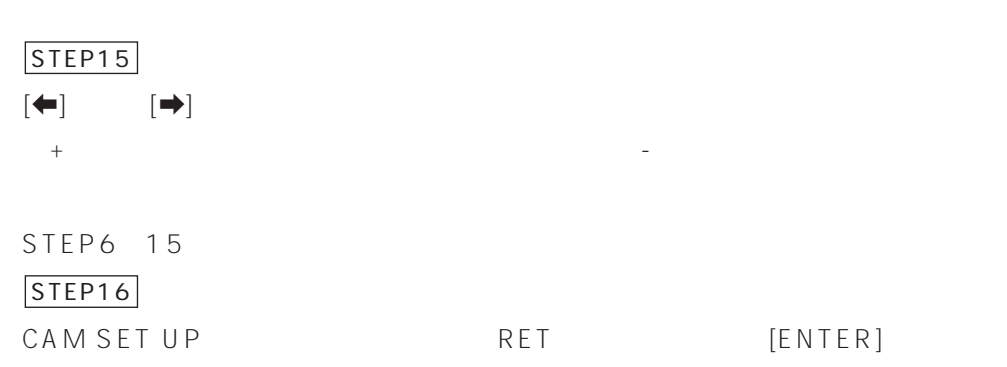

 $[OFF]$ 

 $\sim$  1

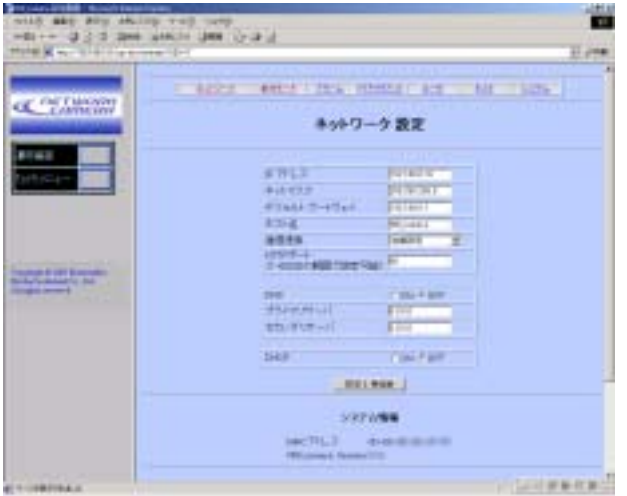

STEP1

 $\overline{2}$ 

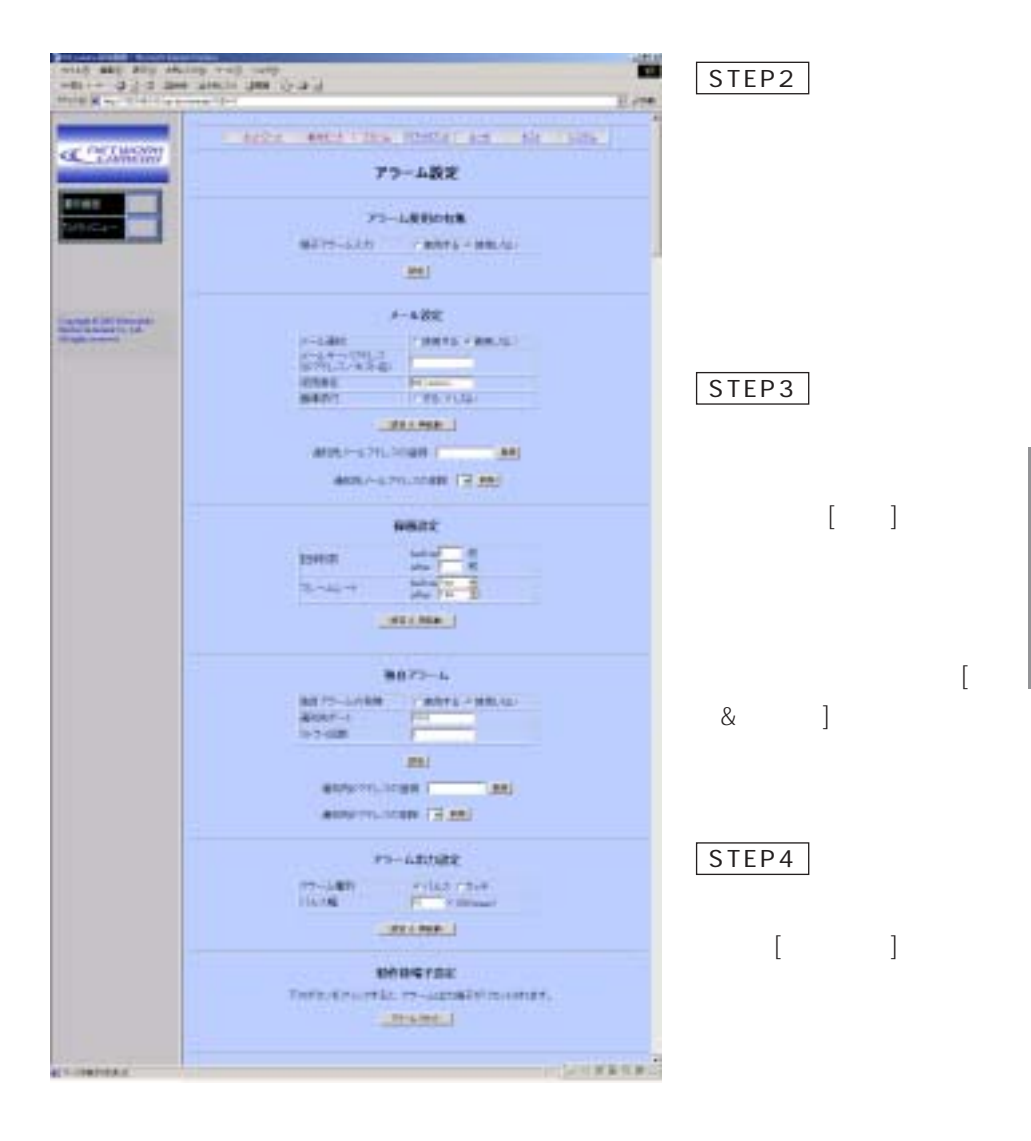

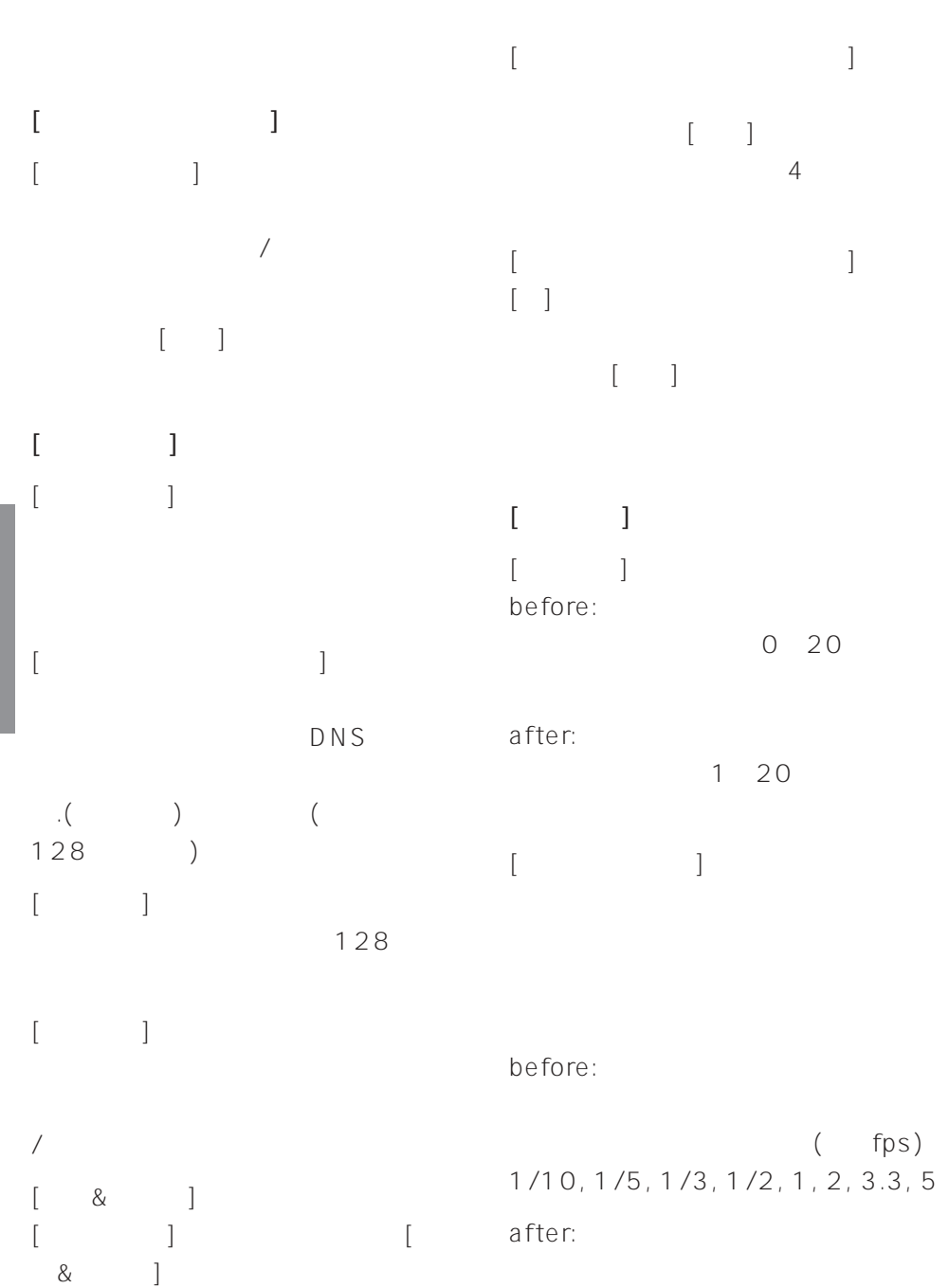

 $($  fps) 1/10, 1/5, 1/3, 1/2, 1, 2, 3.3, 5, 10  $\begin{bmatrix} 8 & 1 \end{bmatrix}$ [録画設定]の項目を設定したら[設定&  $\mathbb{R}^2$  ,  $\mathbb{R}^2$  ,  $\mathbb{R}^2$  ,  $\mathbb{R}^2$  ,  $\mathbb{R}^2$  ,  $\mathbb{R}^2$  ,  $\mathbb{R}^2$  ,  $\mathbb{R}^2$  $[$   $]$  $[$ (WV-AS700MQ )  $\sqrt{ }$  $[$  $[\begin{array}{cccc} \end{array}$  $[ \qquad \qquad ]$  $[$   $]$   $]$   $[$   $]$  $\Gamma$  $[P \t ]$  $IP$  $\begin{bmatrix} 1 & 0 \end{bmatrix}$ [通知先IPアドレスの削除]  $[\quad]$  $\mathsf{IP}$ レスを確認できます。[削除]ボタンを クリックすると選択した通知先IPアド  $[$  $[$  $\sqrt{10}$ パルス: アラームが発生したとき、[パ ルス幅]に指定した時間のパルスを出 - アラーダ: アラーバー アラーバー にある[アラームリセット]ボタンをク ON  $[$   $]$  $\sim$  1~1  $\sim$  1  $100(x100)$ [設定&再起動]  $\begin{bmatrix} \& \& \& \end{bmatrix}$  $[$  $[$ 

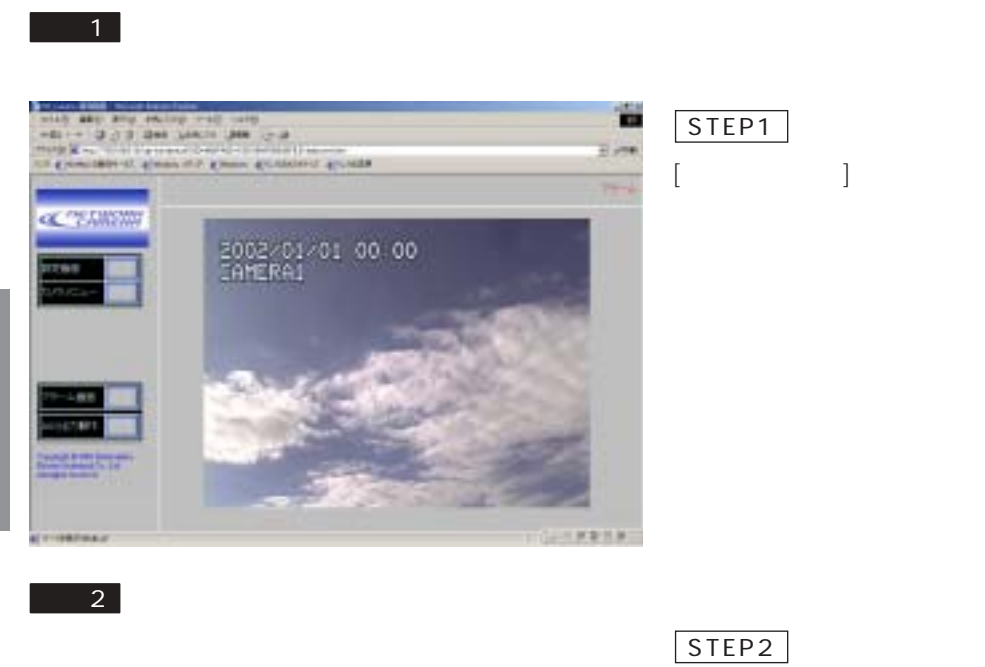

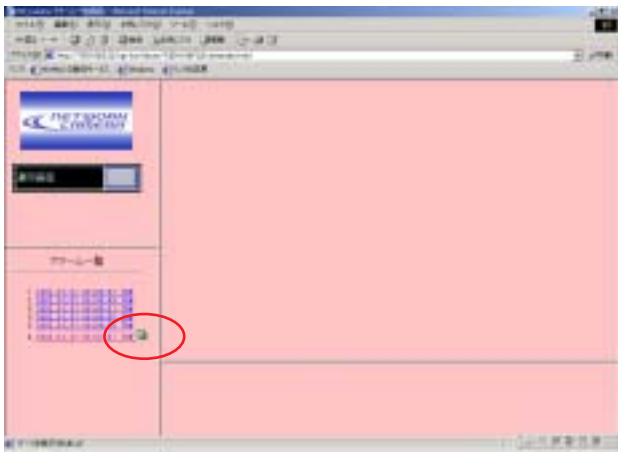

100

補足: アイコンが付加され

100

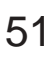

 $1$ 

 $[$ 

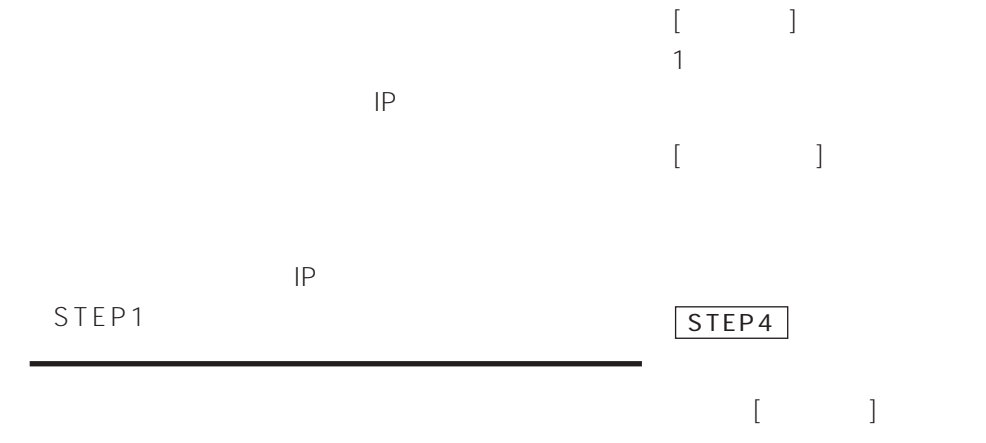

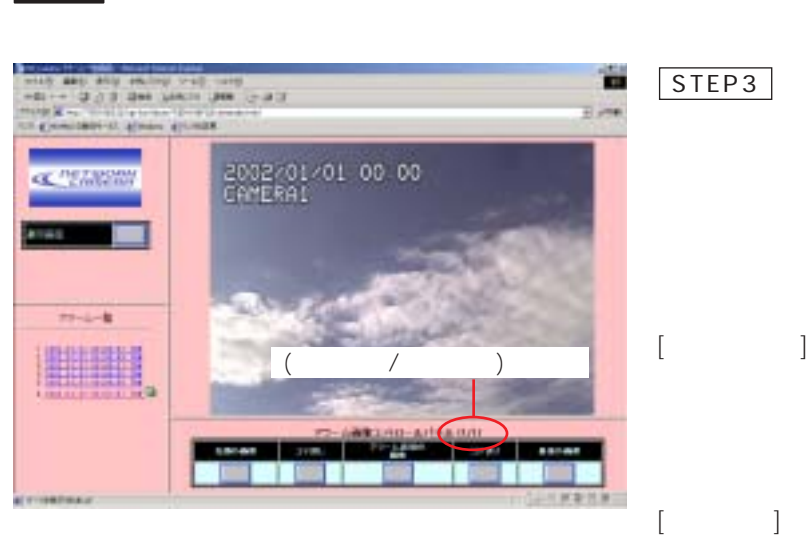

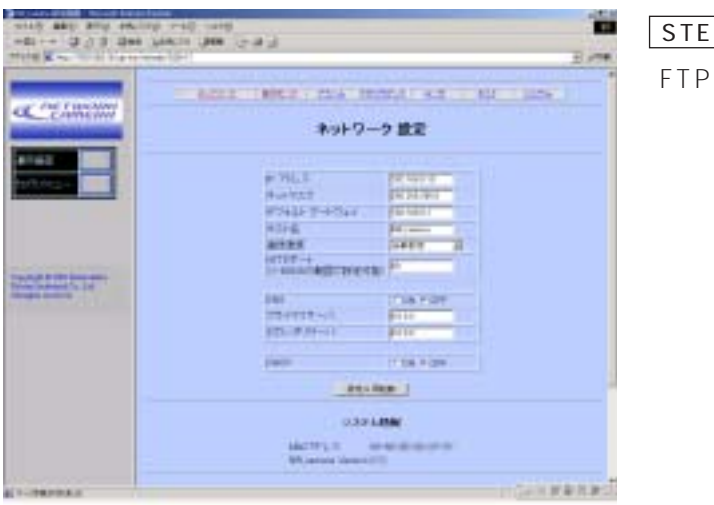

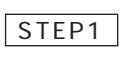

 $2\overline{a}$ 

- 11

 $\overline{2}$ 

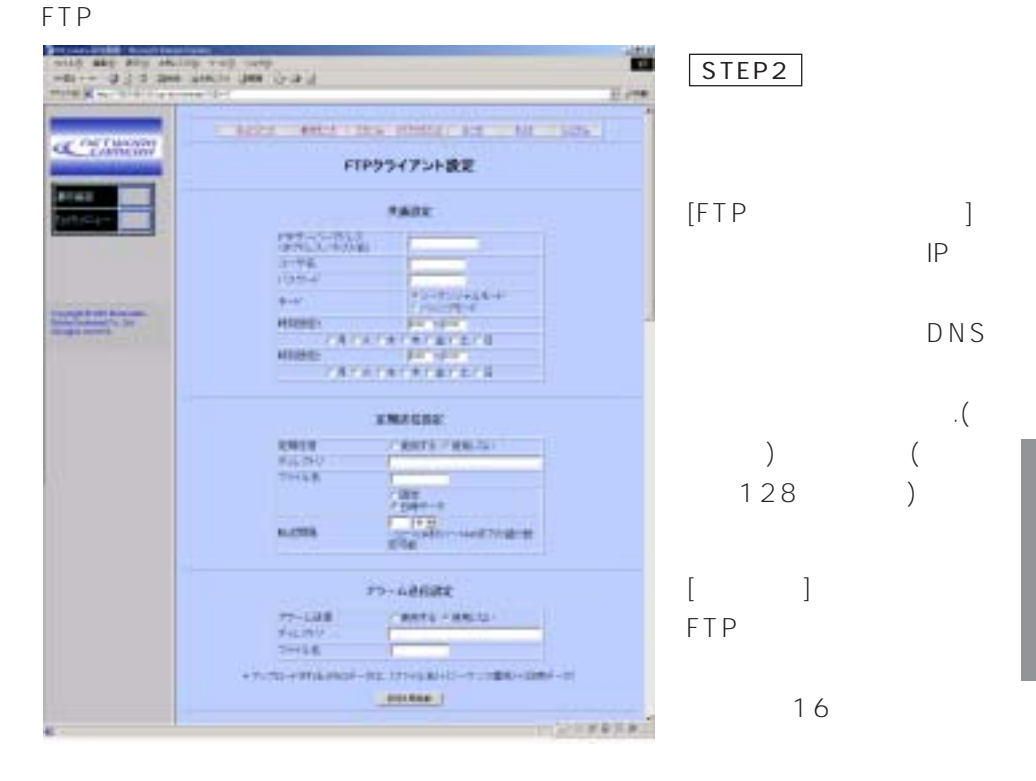

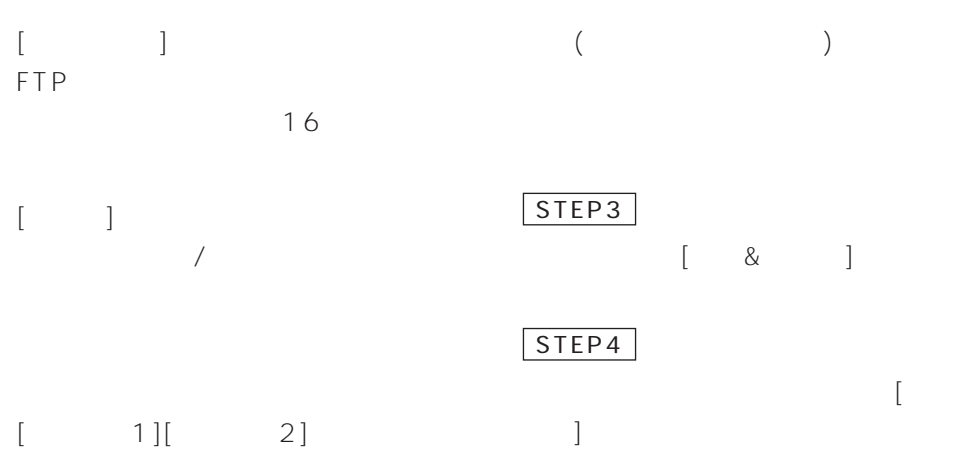

### 設定は前ページのFTPクライアント設定ページで行います。

# $\sim$  1

#### FTP Contract the contract of the contract of the contract of the contract of the contract of the contract of the contract of the contract of the contract of the contract of the contract of the contract of the contract of t

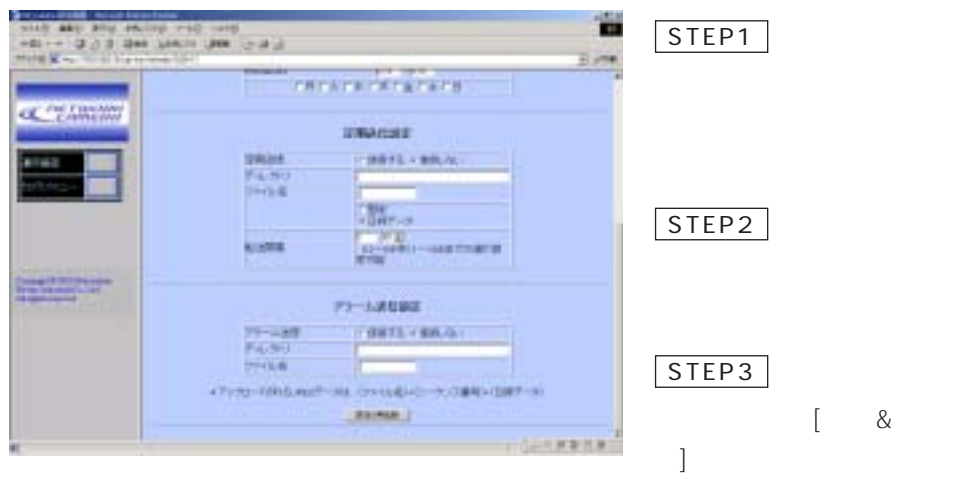

 $\blacksquare$ 

STEP4

54

 $[$   $]$  $\left[\begin{array}{ccc} \cdot & \cdot & \cdot & \cdot \\ \cdot & \cdot & \cdot & \cdot \end{array}\right]$ 256  $\lbrack \, \, \cdots \, \, \, \rbrack$ 128 固定: 入力したファイル名をそのまま 日時データ: 入力したファイル名+連  $($  $[\hspace{6pt}\ldots\hspace{6pt}]$  $0.2$  0.9 (0.1 ), 1 1440 (1 ) 1 1440  $(1)$ 

補足:

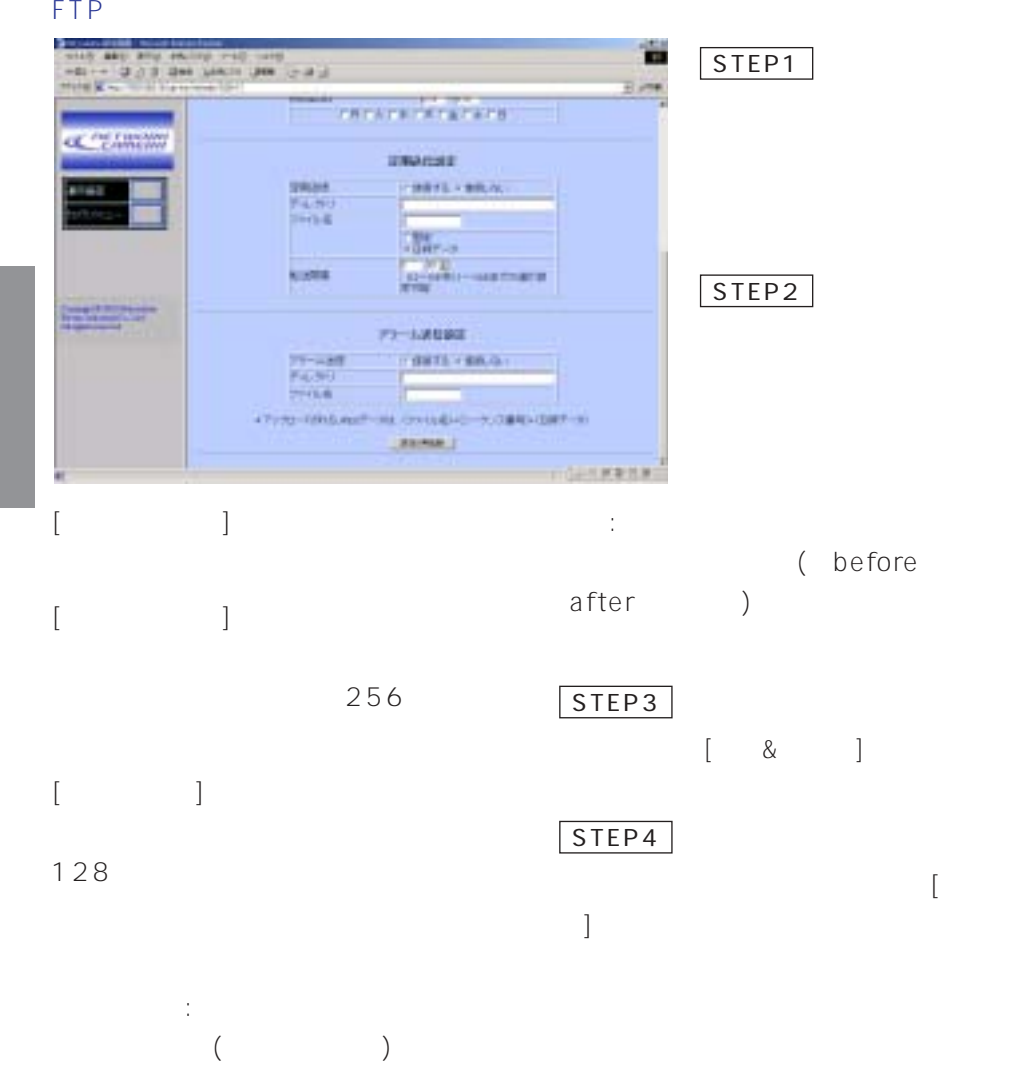

 $\sim$  1

FTP  $\overline{P}$ 

## AUX OUT

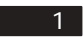

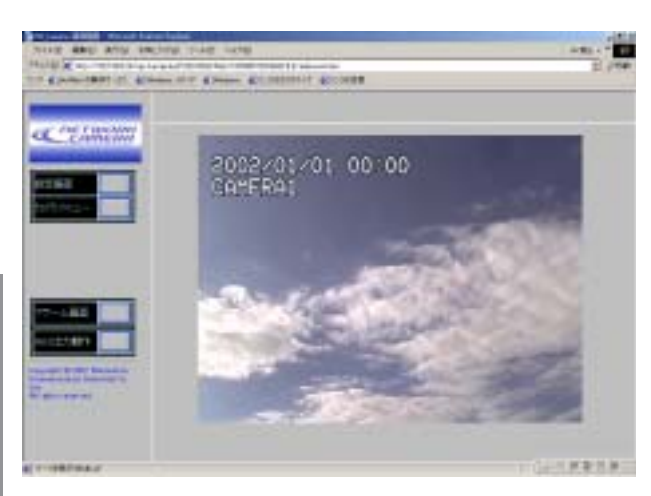

 $[AUX \t]$ STEP1

 $\blacksquare$ 

 $\overline{\phantom{0}}$ 

 $A \cup X$  and  $A \cup X$ 

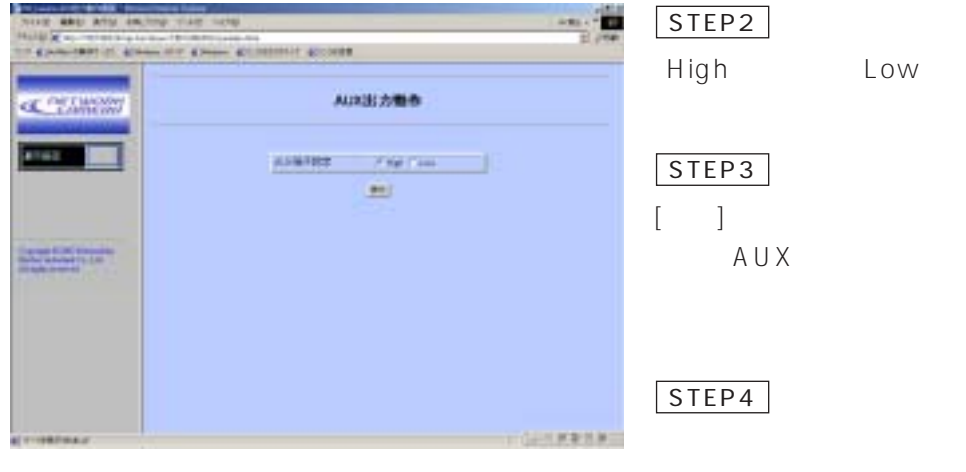

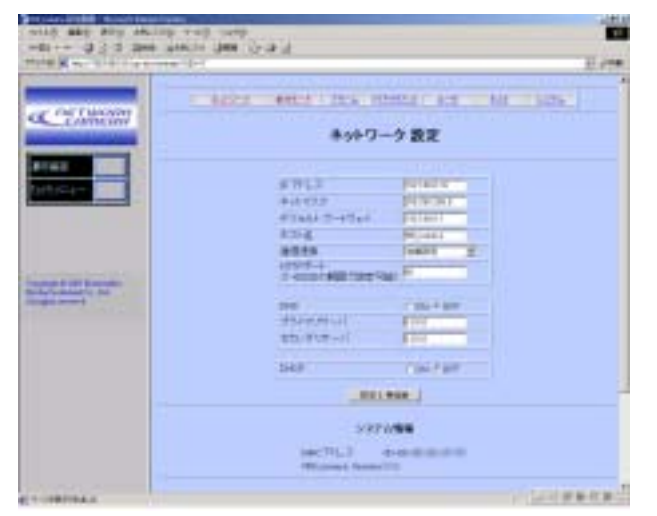

STEP1

 $\vert$  2

 $-1$ 

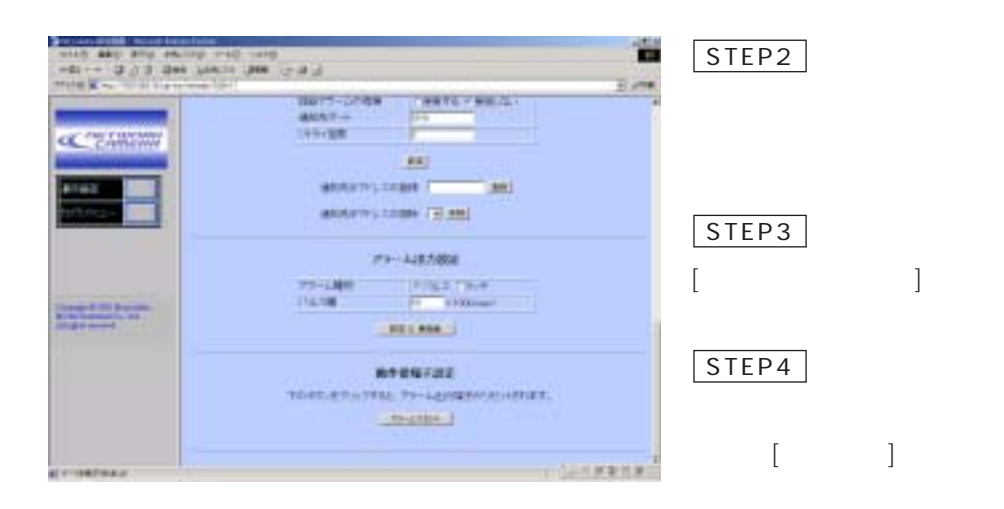

## STEP1

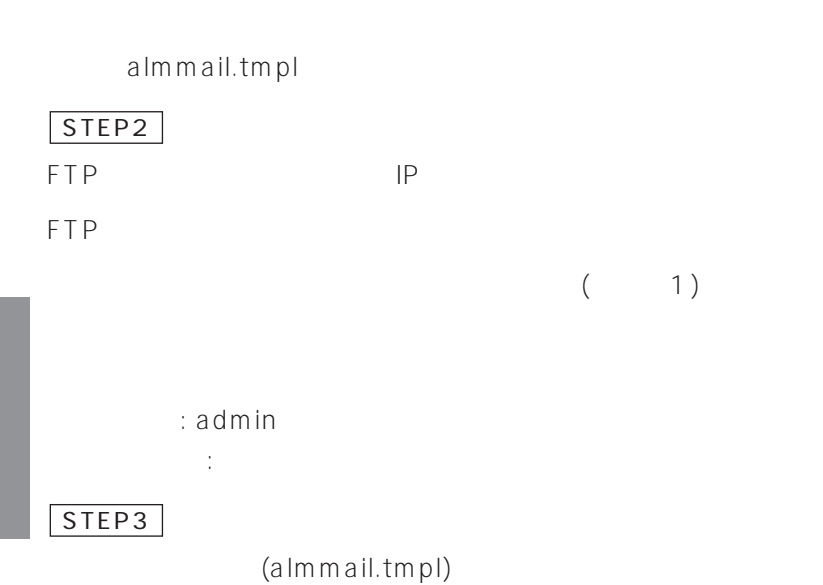

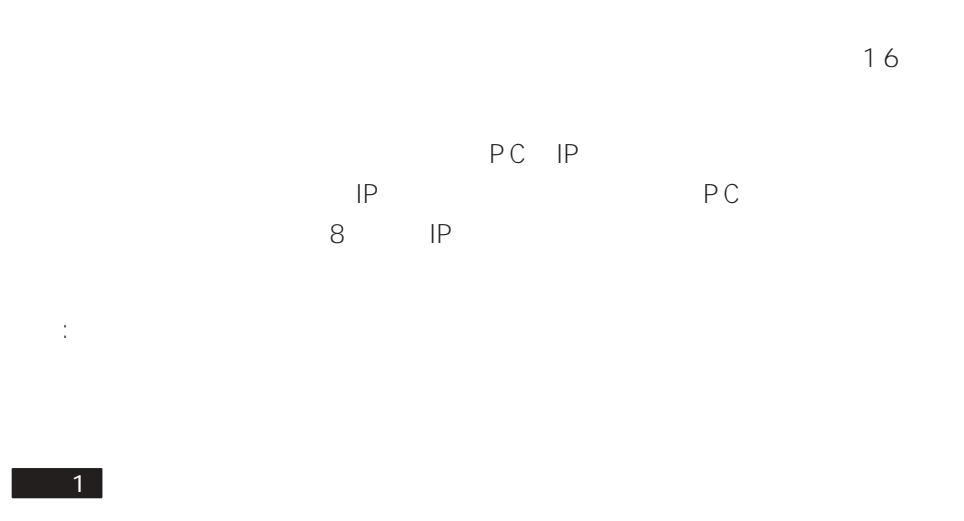

 $\sim$  100  $\sim$  100  $\sim$ 

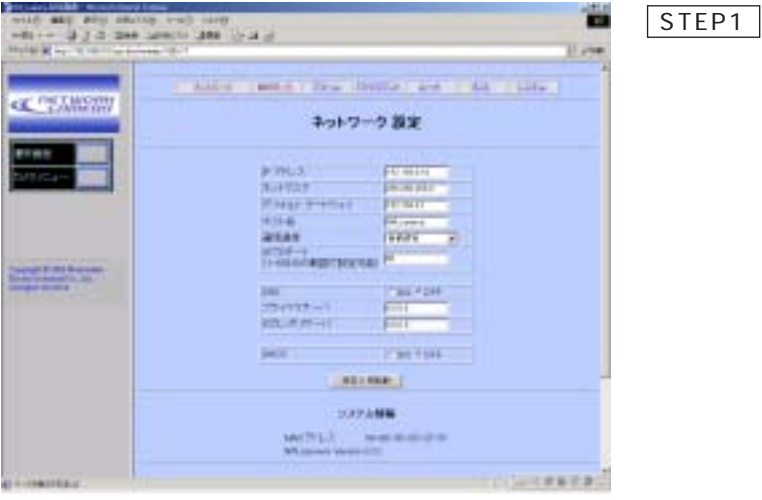

STEP2 O are recire out ure adjacents the matrix can clear list. ユーザ読定  $-725$ SYNC FAIR FARMS **BEL** コーザをはらもとつにすこととからには「まだ」 pres<br>Military **HARR** THER<sub>TH</sub> mi  $B11 - Y000$  $\sim$  0.000 matrix and  $5 - 1 + 2 + 1 + 1$  $[$  $2($  ):  $[$ STEP3 $/$  $\left[ \begin{array}{cc} 0 & 0 \end{array} \right]$  $\begin{bmatrix} 1 & 1 & 1 \end{bmatrix}$ ベルの登録/変更)]  $[\quad]$  $[\qquad \qquad ]$  $16$  $[\begin{array}{cc} \begin{array}{ccc} \end{array} & \begin{array}{ccc} \end{array} & \begin{array}{$ STEP4  $\sim$  16  $\mathbb{R}$  $\Gamma$  $\Box$  $\Gamma$  (  $\Gamma$  ) is a set of  $\Gamma$  (  $\Gamma$  ) is a set of  $\Gamma$  $[$  $1($ ):  $)$ :

 $\overline{2}$ 

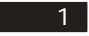

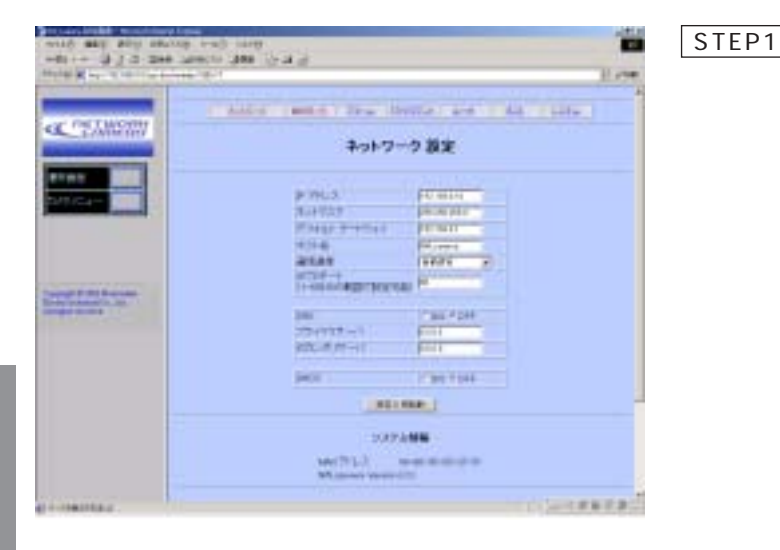

 $\overline{\phantom{0}}$  2

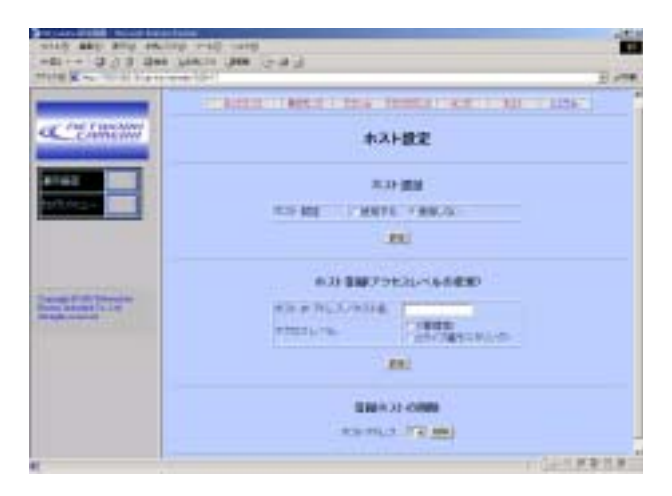

STEP<sub>2</sub>

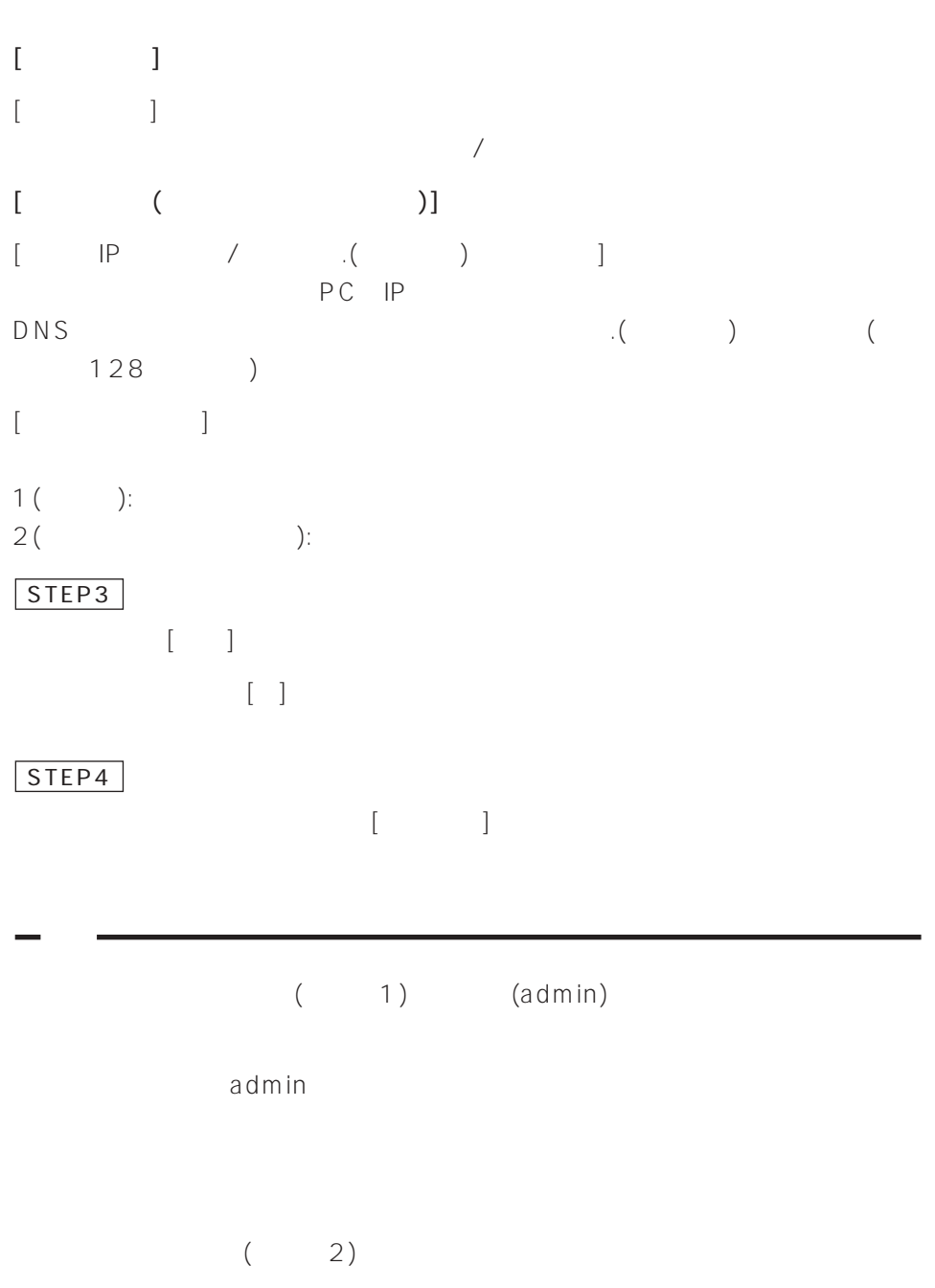

 $\sim$  1

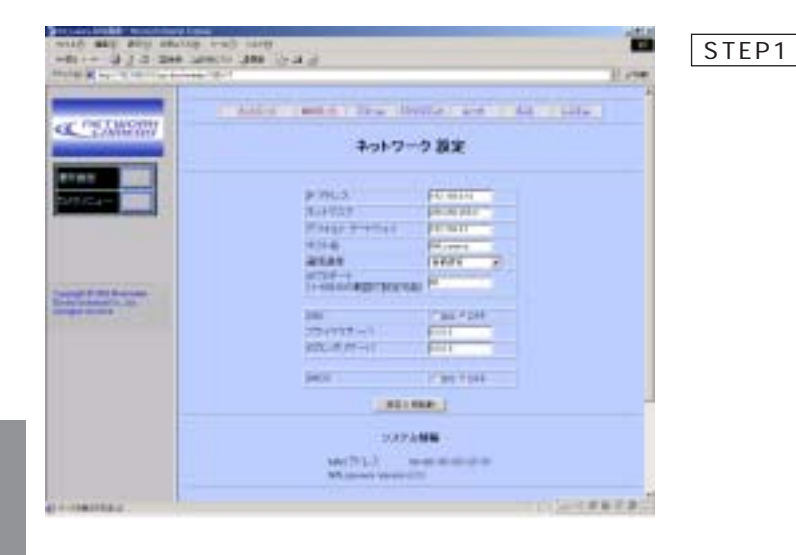

 $\overline{R}$ 

 $\overline{2}$ 

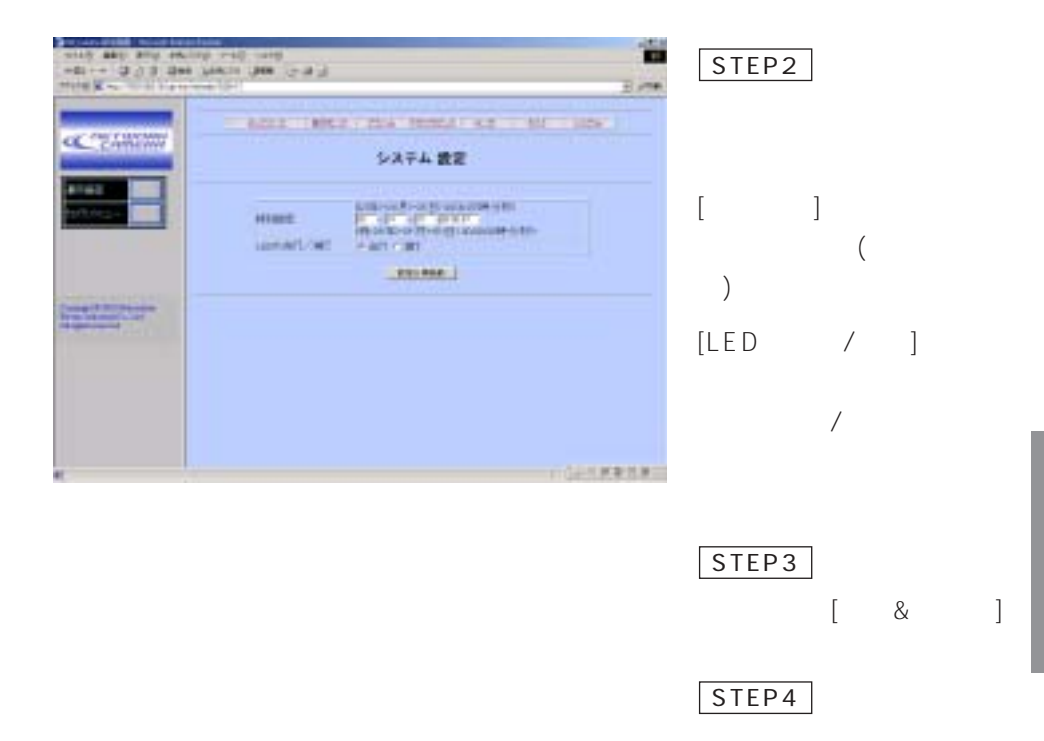

 $\overline{a}$ 

 $\blacksquare$ 

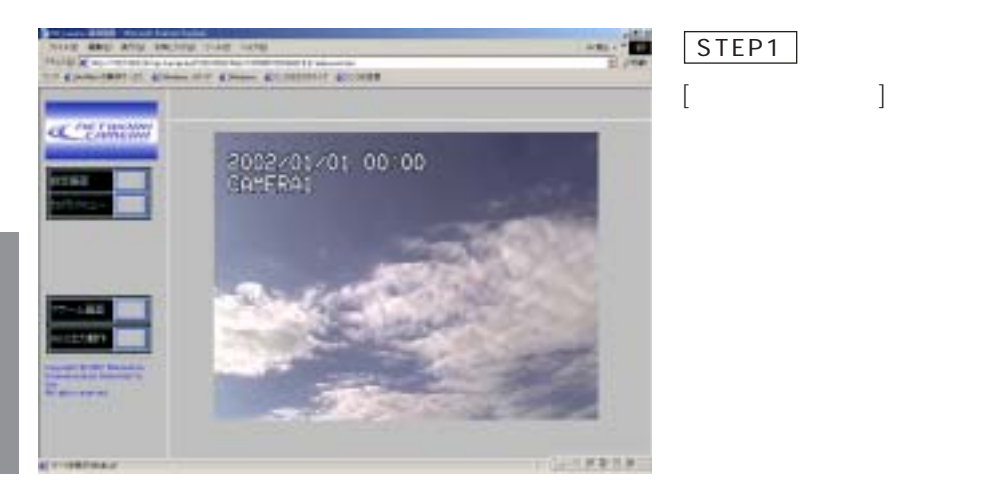

 $\sim$  1.

補足: カメラメニューが表示されているとき、以下の操作を行うことはできませ

STEP1

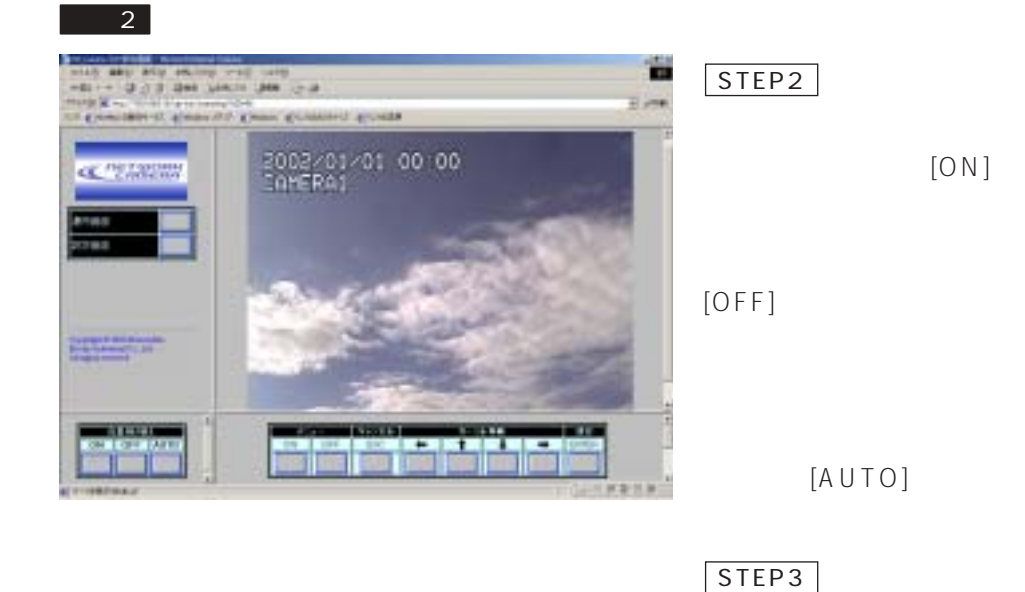

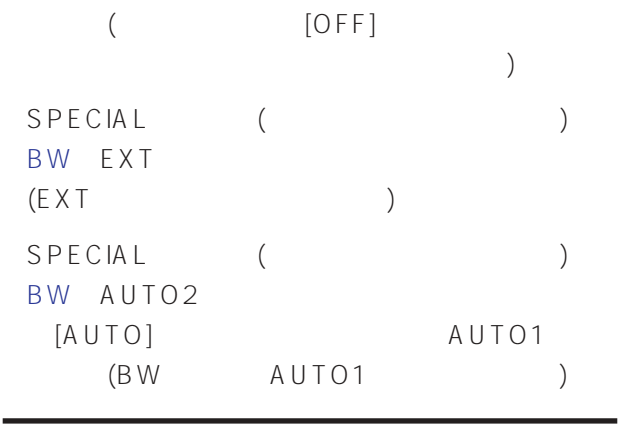

 $\blacksquare$ 

## $\overline{2}$ extended PC and PC and PC

# PC

 $\sim$  1

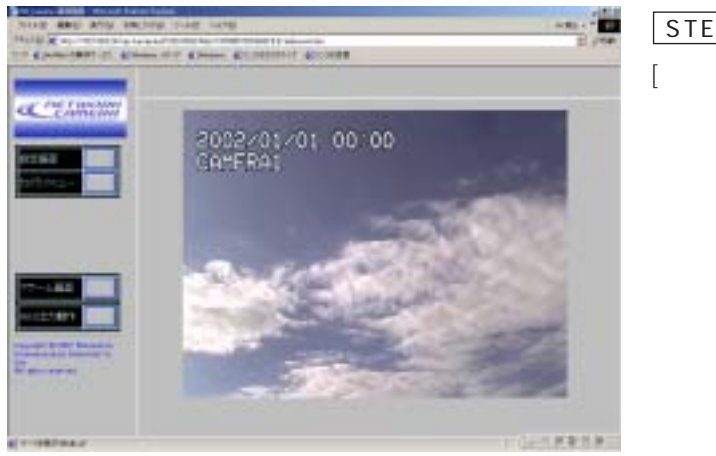

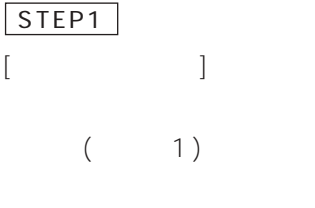

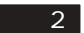

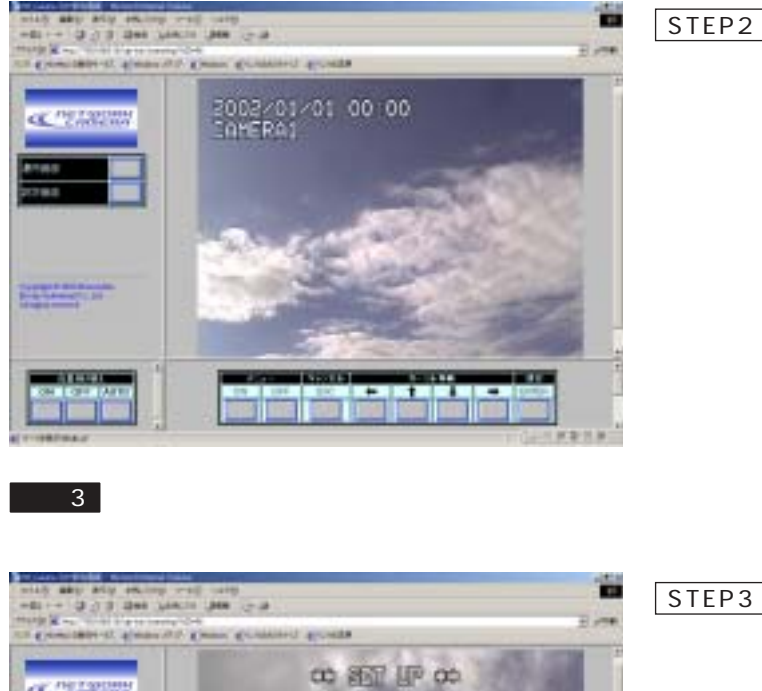

 $[ON]$ 

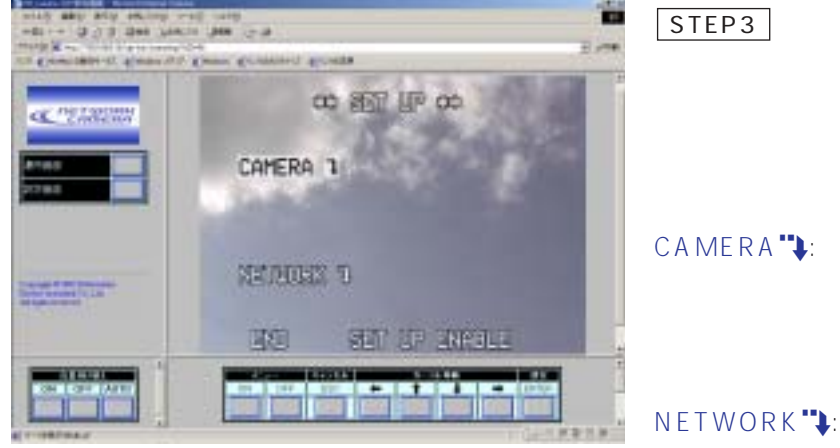

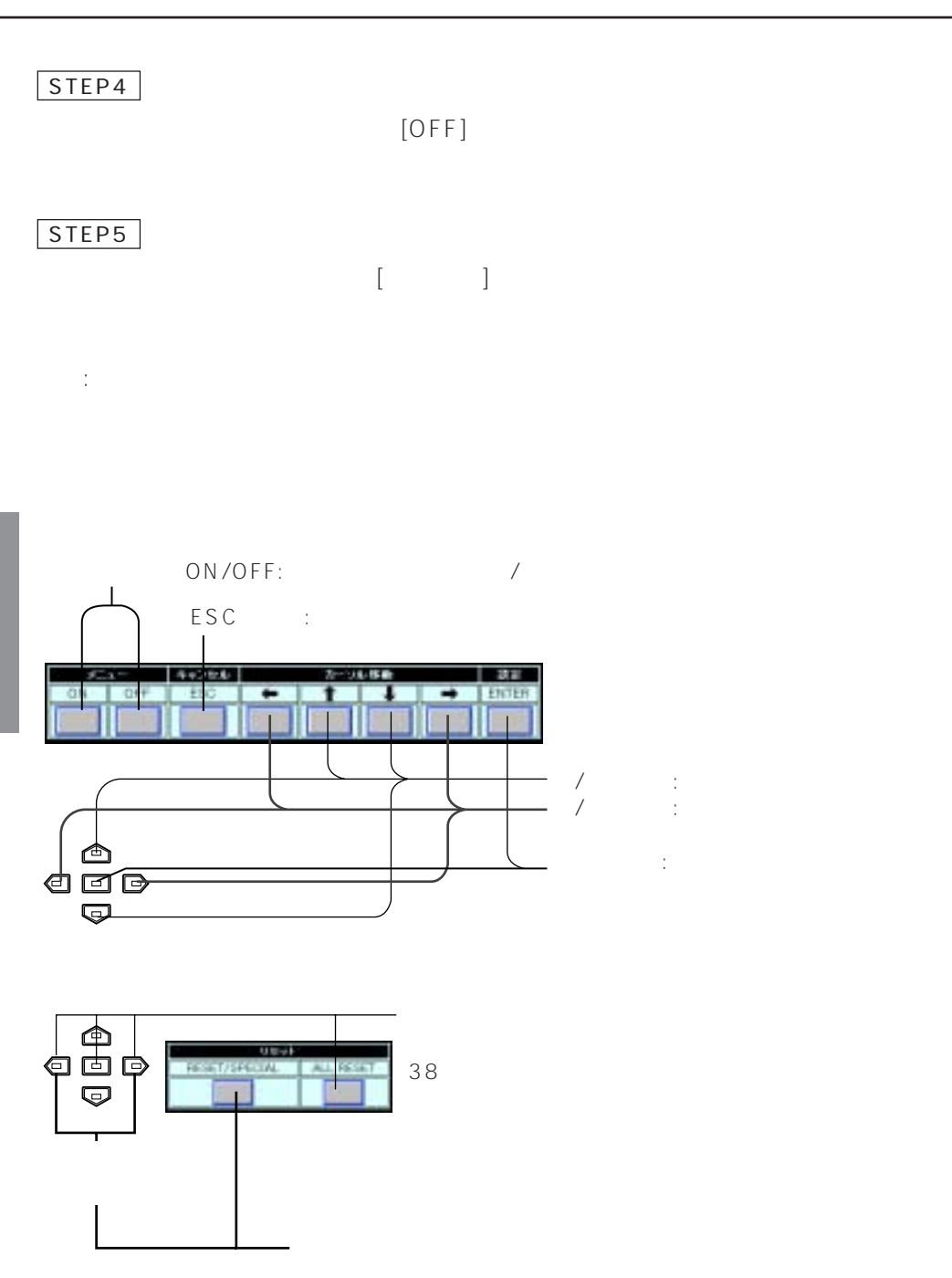
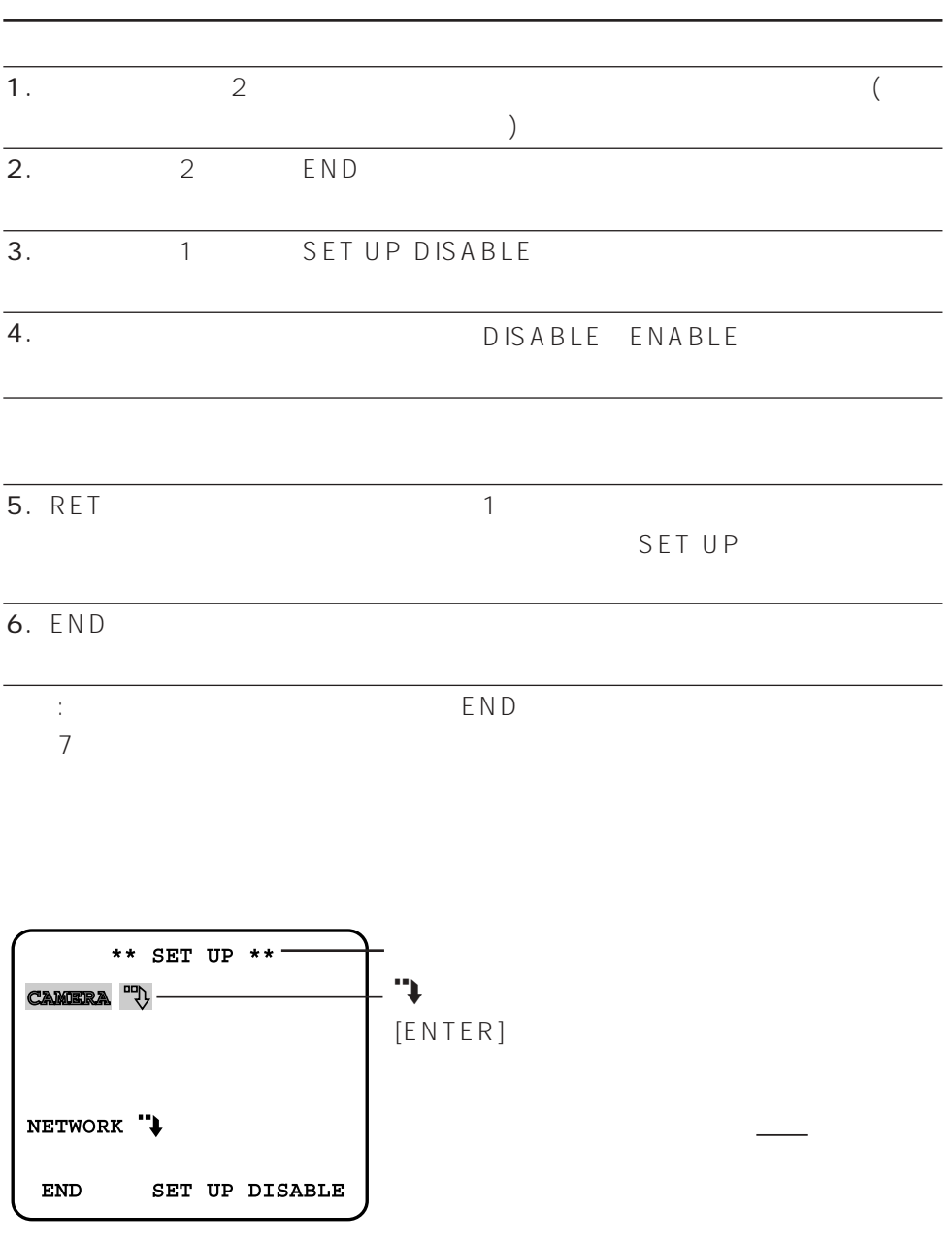

## **SET UP**

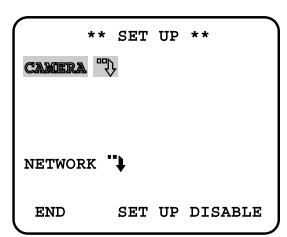

 $C$ AMERA $"$ 

 $[ENTER]$ CAM SET UP

NETWORK"<sub>+</sub>  $(\mathsf{IP}$  )

 $[ENTER]$ NETWORK SET UP

#### END:

SET UP DISABLE/ENABLE: DISABLE

ENABLE

DISABLE/ENABLE

## CAM SFT UP

SET UP
CAMERA<sup>"</sup>  $[ENTER]$ 

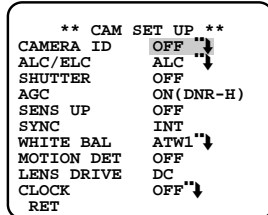

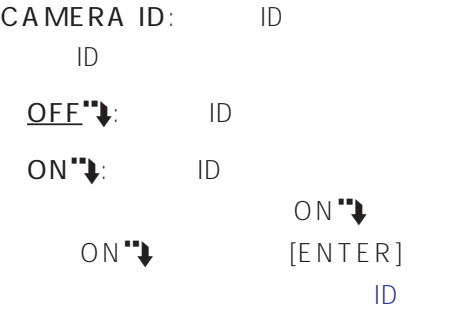

#### ALC/ELC:

ALC"+  $A \cup C$ ALC" (SENS UP) ALC" ALC<sup>"</sup><sup>\*</sup> [ENTER] ALC CONT

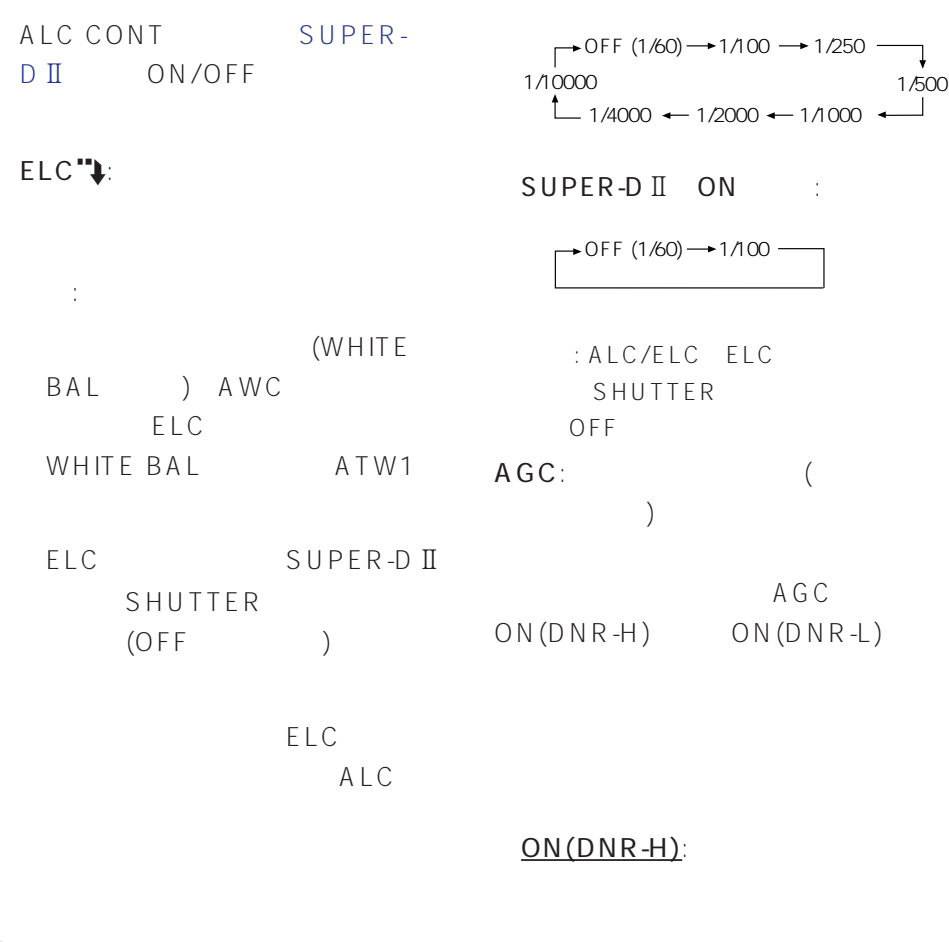

SHUTTER:  $(S)$  SUPER-DI ON / OFF

 $ON(DNR-L): ON(DNR-H)$ 

 $OFF:$ 

 $ON(DNR-H)$ 

補足: カメラの状態表示機能のある

## OFF:

SUPER-DII OFF

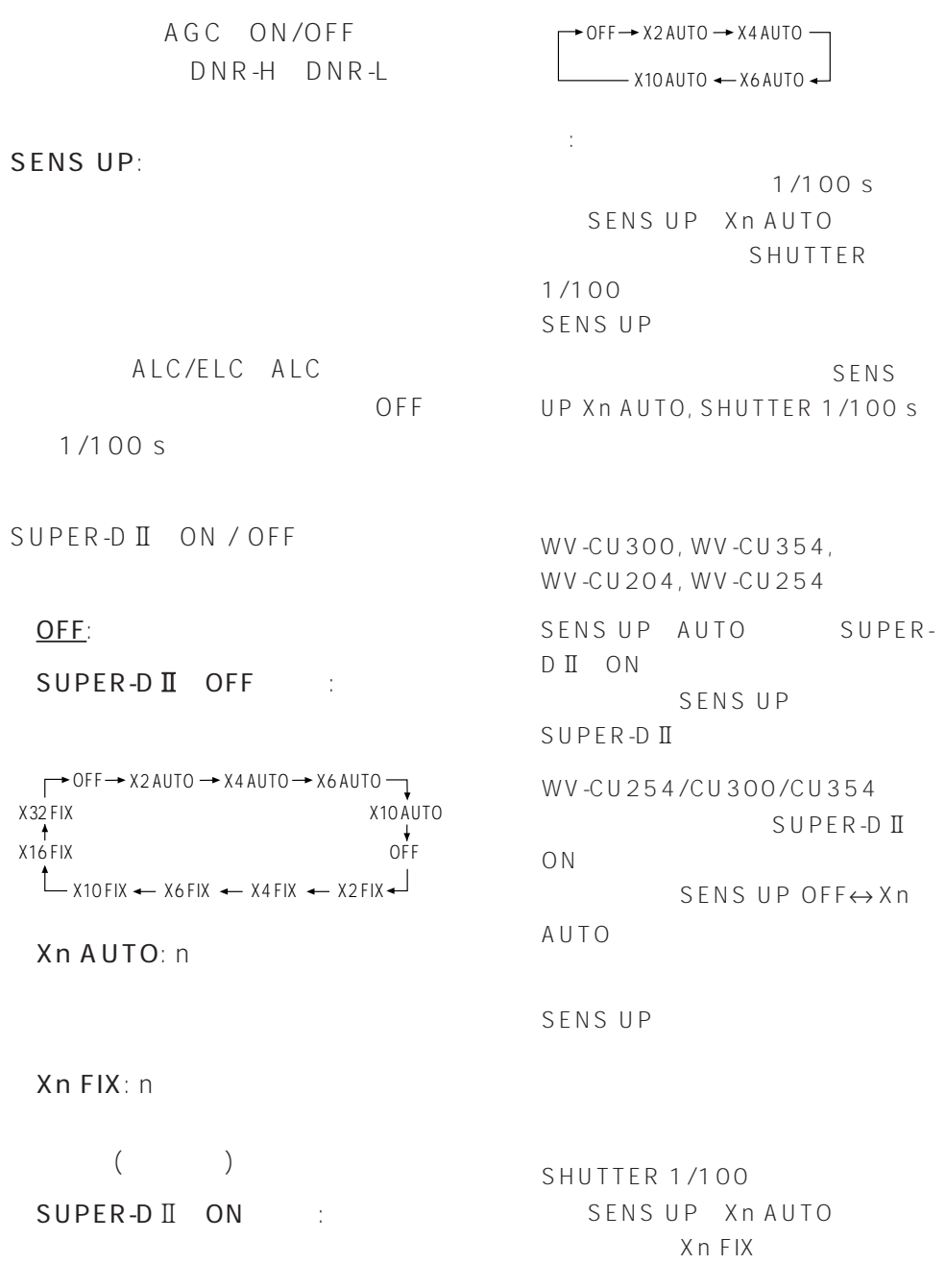

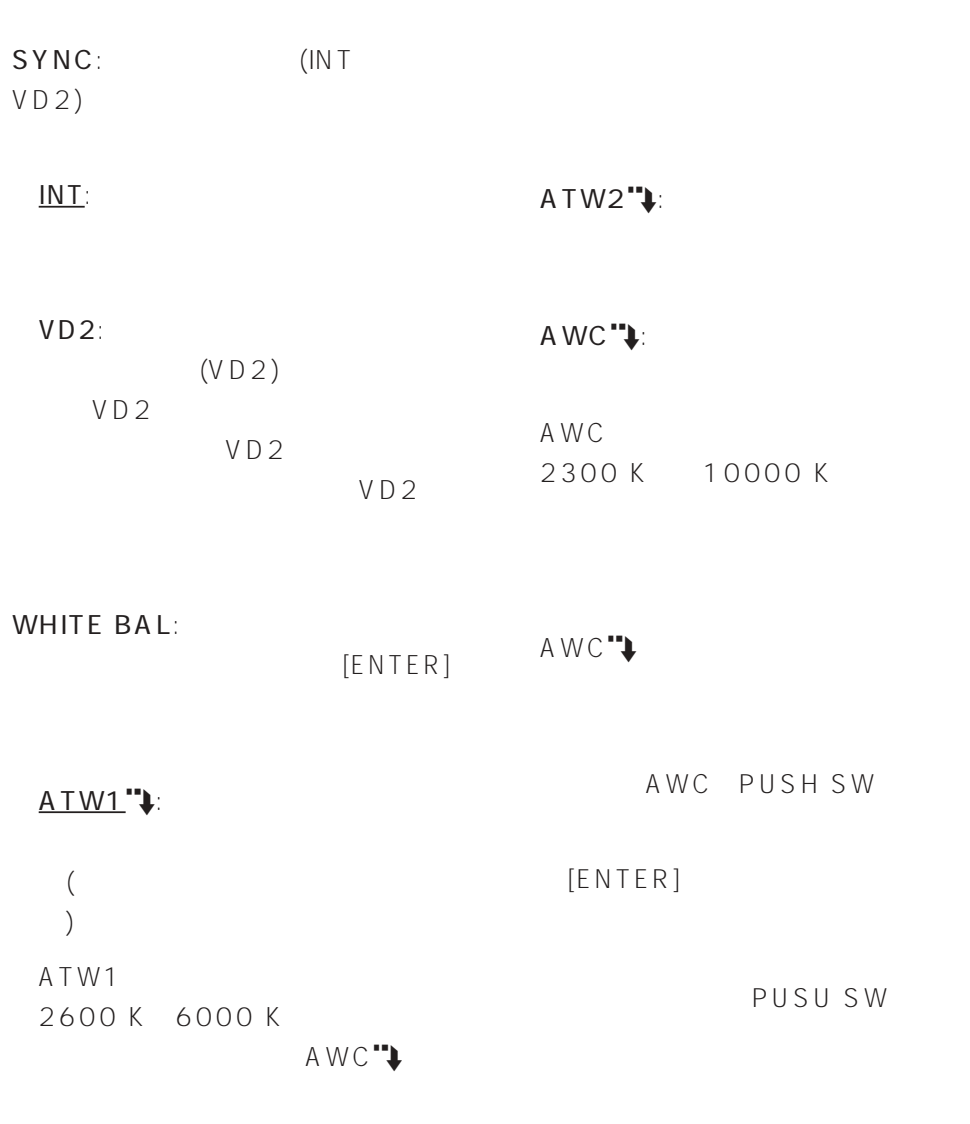

AWC"

補足: 反転表示がいつまでも終了

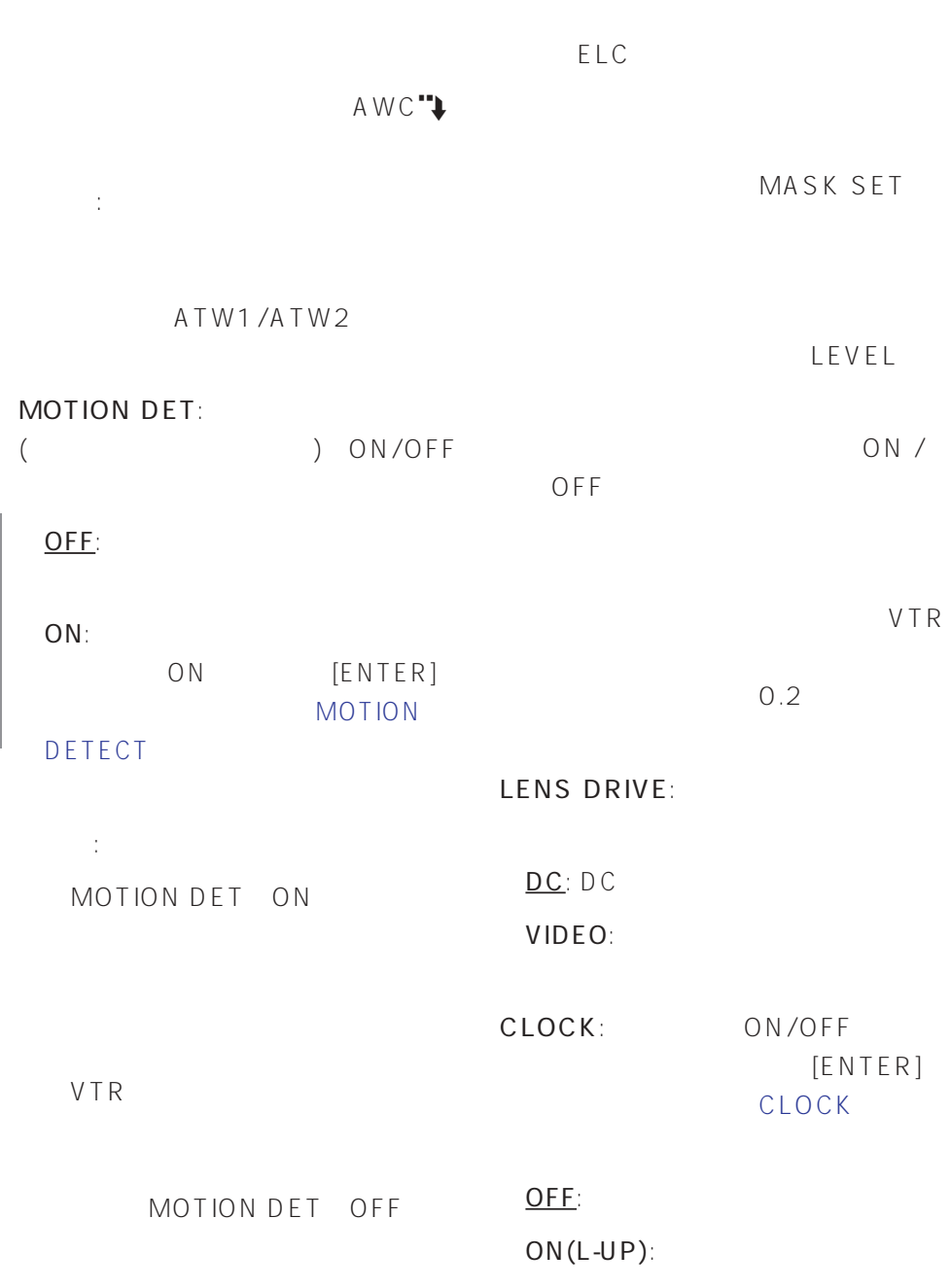

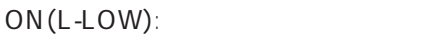

 $ON(R-UP)$ :

 $ON(R-LOW)$ :

 $\mathsf{PC}$ :  $\mathsf{PC}$ 

RET: RET
[ENTER] SET UP

### NETWORK SET UP de la provincia de la provincia de la provincia de la provincia de la provincia de la provincia de la provincia<br>Referències 補足: DHCP DNS  $(ISP)$ に、利用可能なIPアドレス、サブ l P スを設定する必要があります。ISP IP ADDRESS: 192.168.0.10 NETMASK: 255.255.255.0 GATEWAY: 192.168.0.1 HTTP PORT NO.: 80 NETWORK SET UP SET UP NETWORK"  $[ENTER]$ IP ADDRESS:  $[ENTER]$ recognize the IP できるようになります。本機は、1~ 255 10 4 NETMASK:  $[ENTER]$  $IP$ 1 255  $10 \t 4$ GATEWAY:  $[ENTER]$  **\*\* NETWORK SET UP \*\* IP ADDRESS 192.168. 0. 10 NETMASK 255.255.255. 0 GATEWAY 192.168. 0. 1 HTTP PORT NO. 80 RET END**

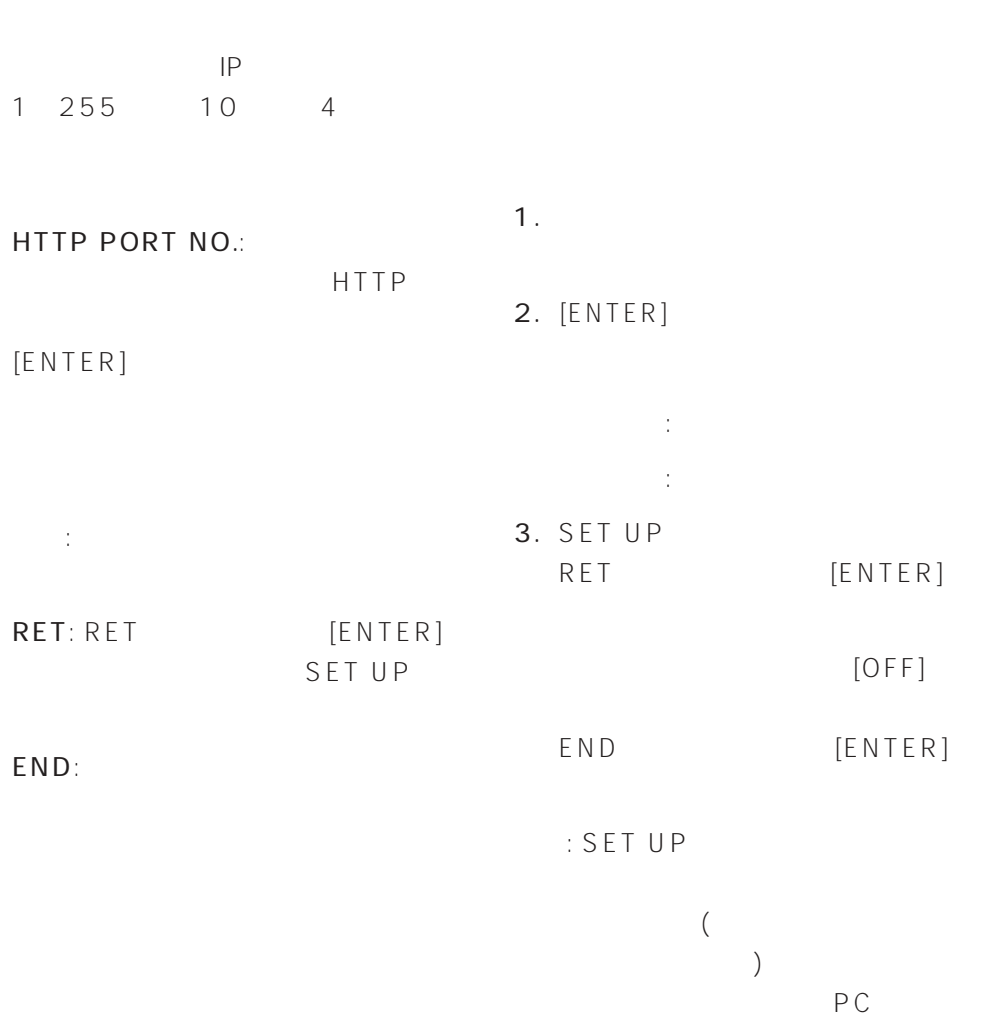

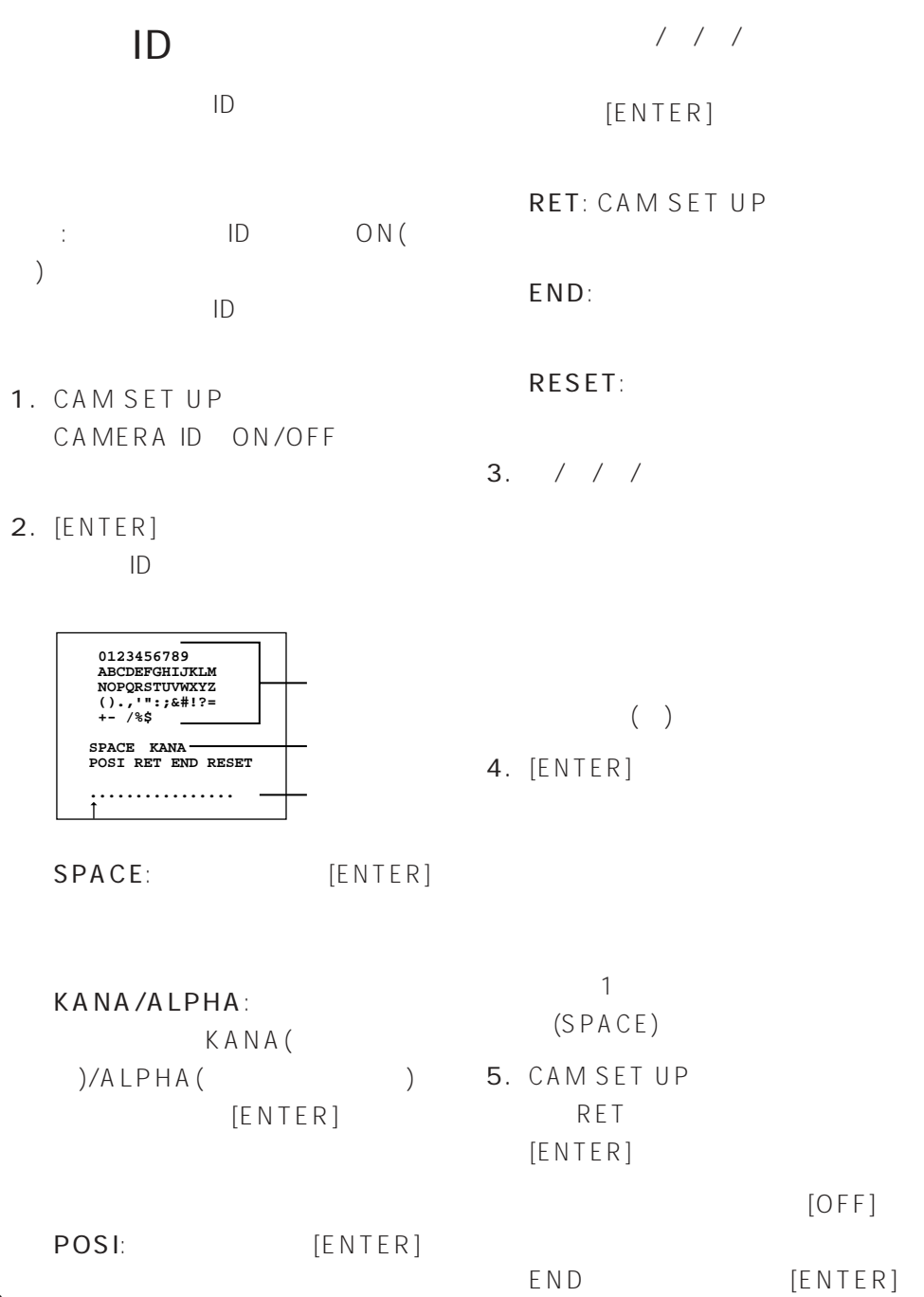

82

 $ID \longrightarrow$ 

## SUPFR-D

SUPER-D<sub>II</sub> OFF

 $SUPFR-D$ 

ALC/ELC ALC

## SUPER-D

SUPER-DI  $64$ 

 $($ 

SUPER-DI ALC CONT

ALC CONT CAM SET UP ALC/ELC ALC [ENTER]

> **\*\* ALC CONT \*\* BACK LIGHT COMP SUPER-D2 OFF MASK SET**

**LEVEL ...I..... - +**

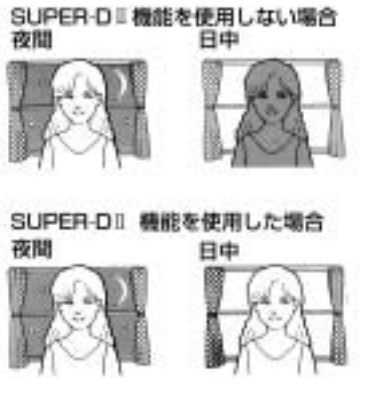

補足: 通常カメラは明るい部分に合わ

SUPER-D<sub>II</sub>

: SUPER-DII ON

SUPER-D :

ON: SUPER-DI

**RET END**

OFF: SUPER-D

ON

83

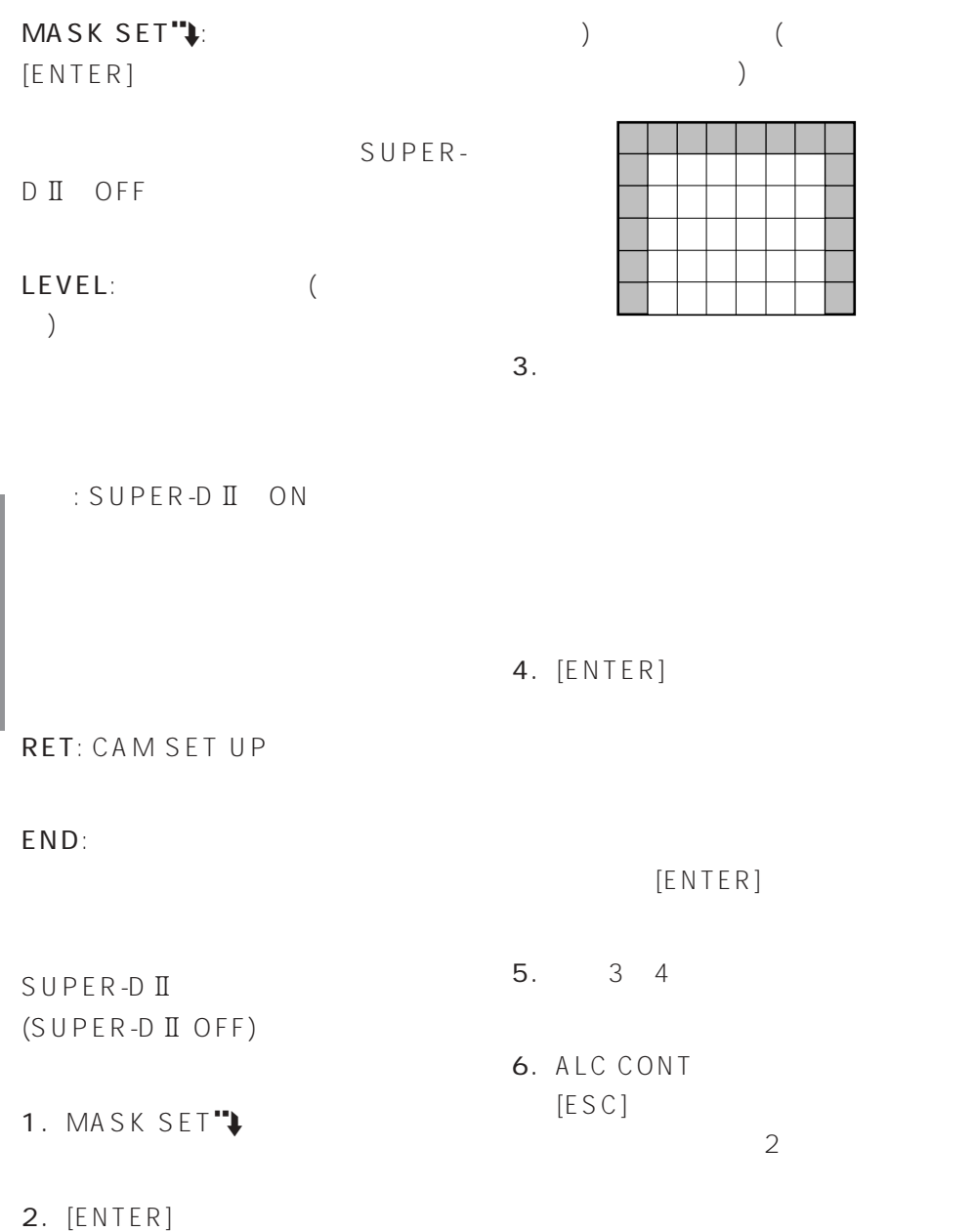

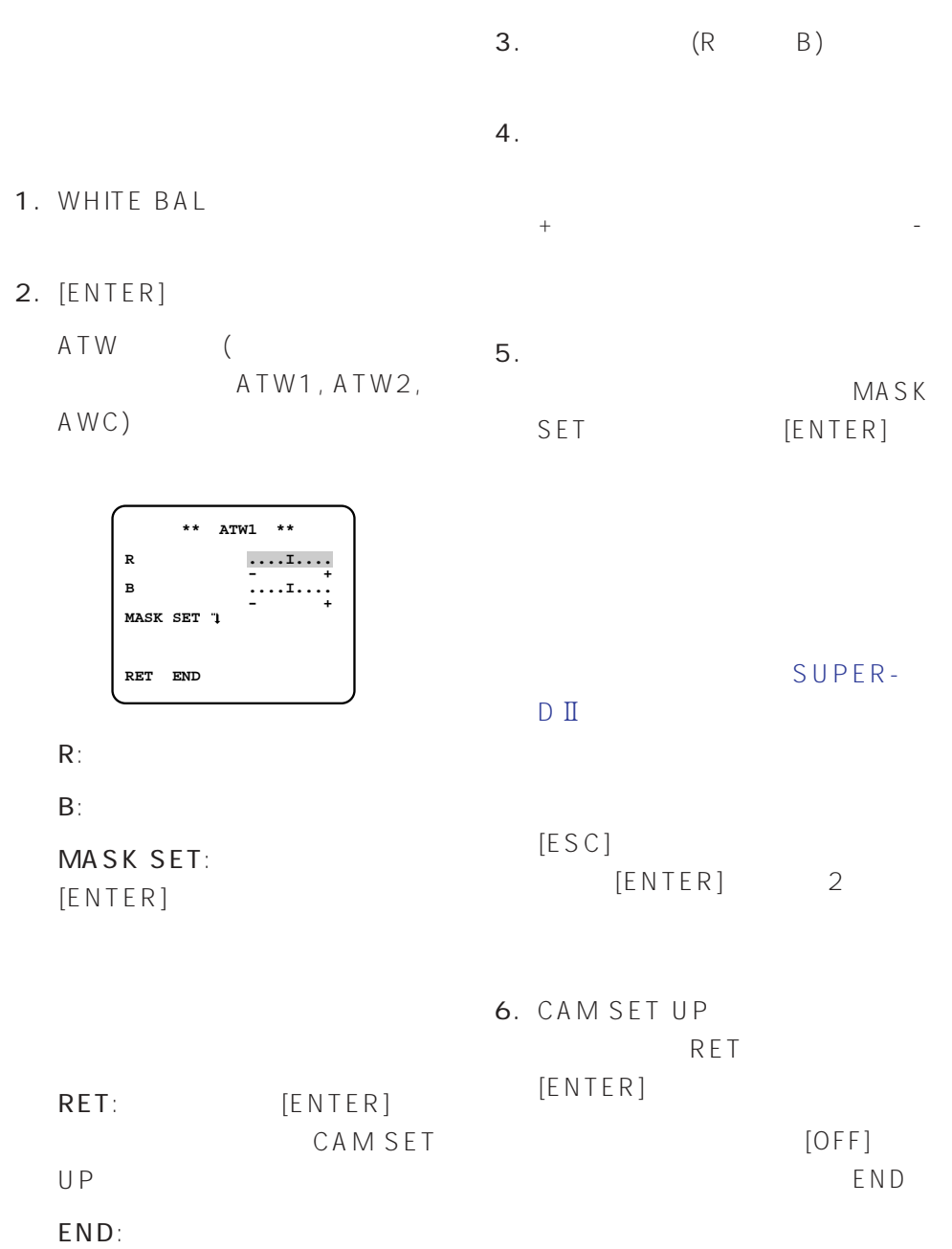

# (MOTION DETECT)

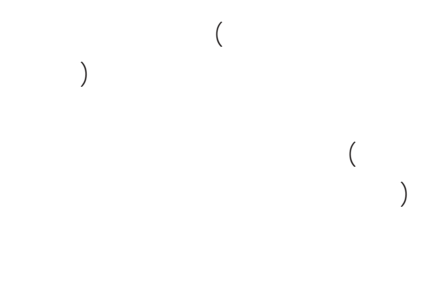

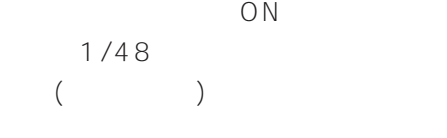

被写体の大きさ: 動く物体は画面の

被写体のコントラスト: 背景画像と動  $5 \%$ 

からに しゅうしょう

1. CAM SET UP MOTION DET

 $2.$ 

ON"+

3. [ENTER] MOTION DETECT

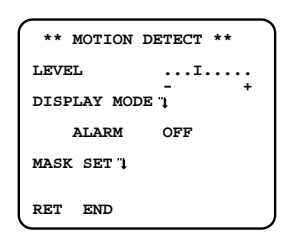

補足: コントラスト比によって被写体

LEVEL:

 $0.1~0.8$  $5\%$ 

 $(4)$ 

ALARM:

 $1/48$ 

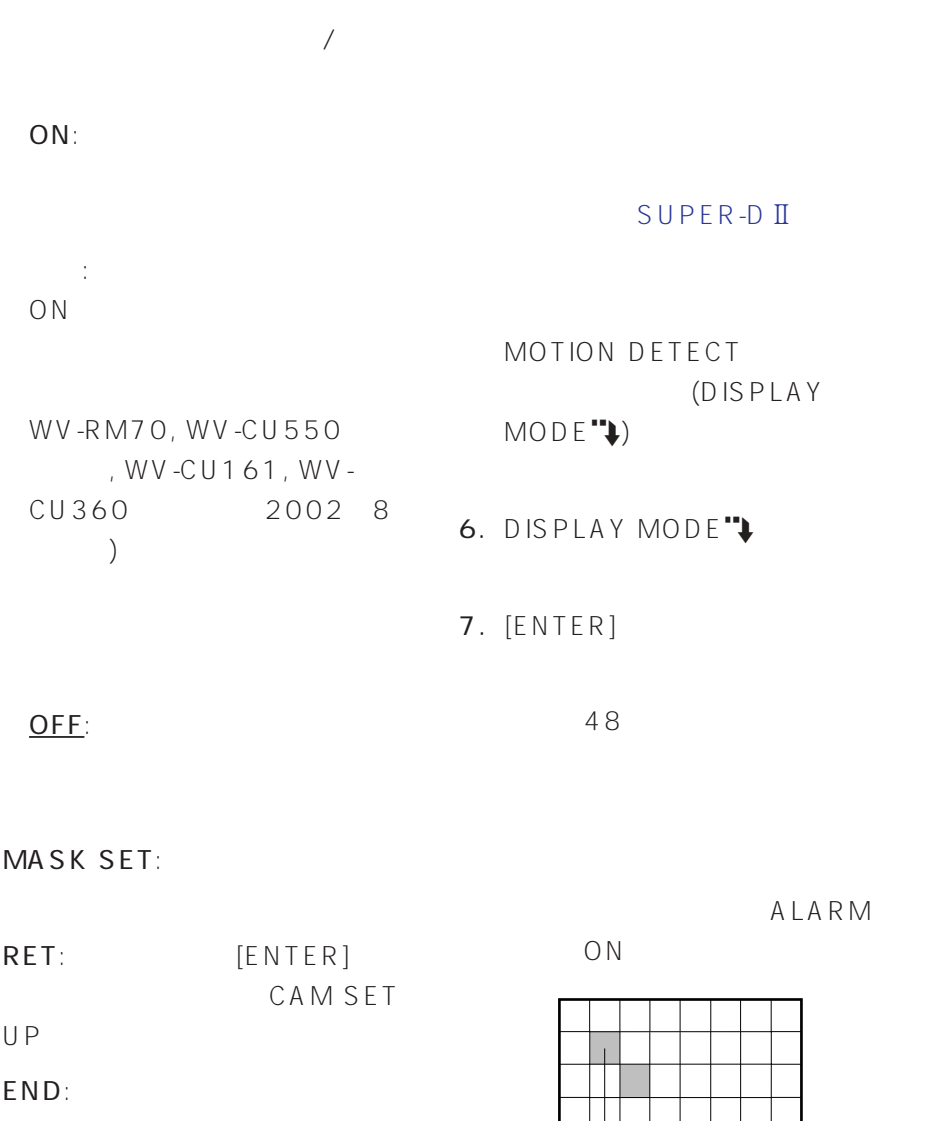

4. MASK SET

5. [ENTER]

ALARM

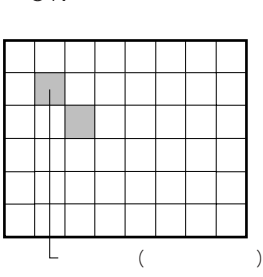

 $[ENTER]$ MOTION DETECT

8. LEVEL

#### $9.$

- +方向に動かすと、検出レベルが あがります。-方向に動かすと、検
	- 4 9
- 10. CAM SET UP RET  $[ENTER]$

 $[OFF]$ 

END

1. CAM SET UP
CLOCK

お買い上げ時、本機は、年.月.日の順

2.  $[ENTER]$ 

CLOCK

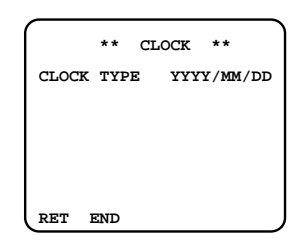

CLOCK TYPE:

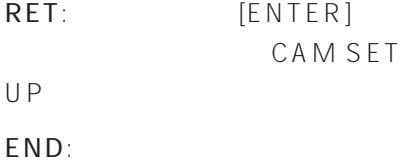

 $3.$ 

YYYY/MM/DD: / / MM/DD/YYYY: / / DD/MM/YYYY: / /

88

4. CAM SET UP RET  $[ENTER]$ 

 $[OFF]$ 

ENDを反転表示にし、設定ボタン

# (SPECIAL)

 $\overline{a}$ 1. CAM SET UP

)

補足: 同じ色でもモニターごとに異な

- 2. RET
- 3. [RESET]

 $\overline{2}$ 

SPECIAL

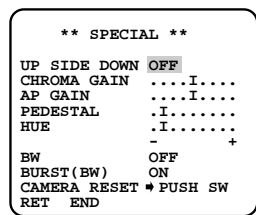

UP SIDE DOWN:

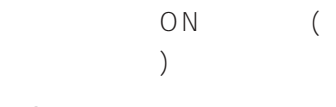

 $ON:$ 

OFF:

CHROMA GAIN:

 $\frac{1}{2}$ 

+方向: 濃くします。

補足: 複数のカメラ間で、色の濃さ

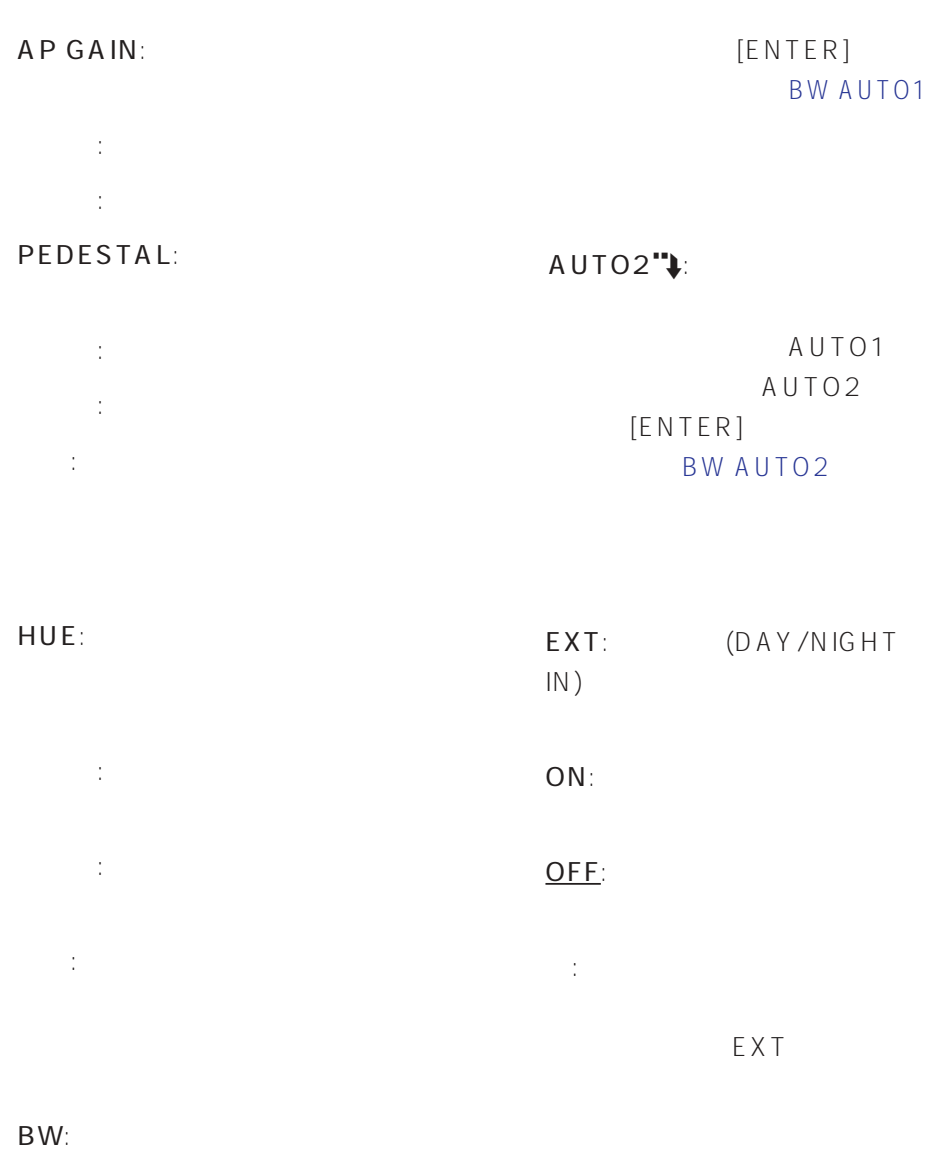

BURST(BW):

 $AUTO1$ <sup>"</sup> $\downarrow$ : ( )  $\frac{1}{2}$ 

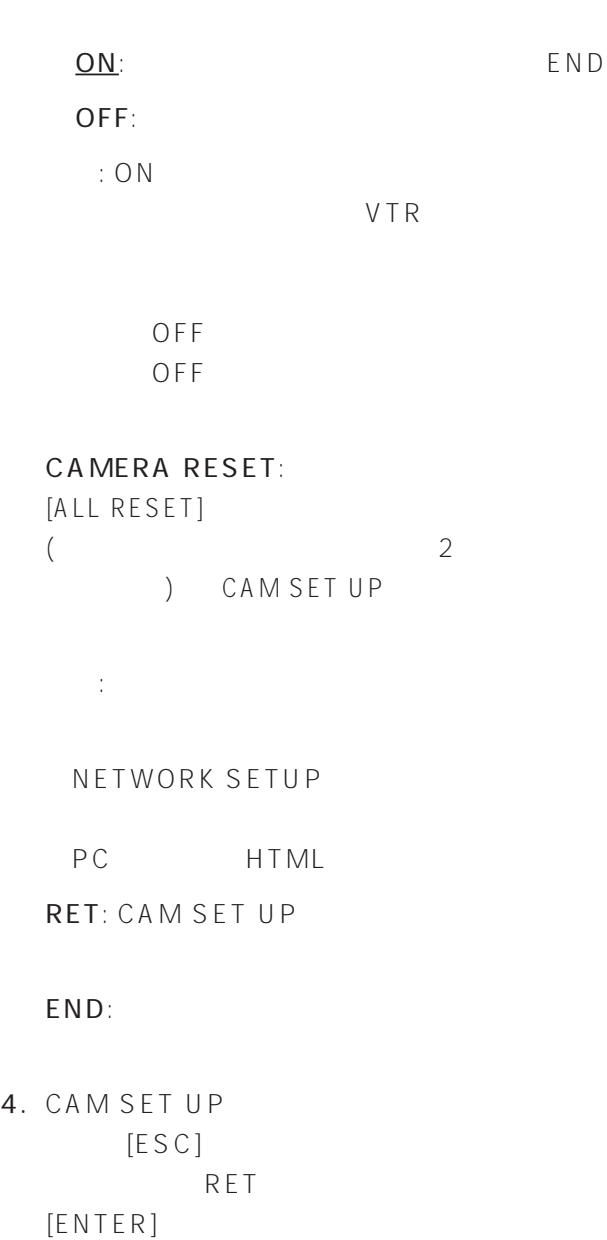

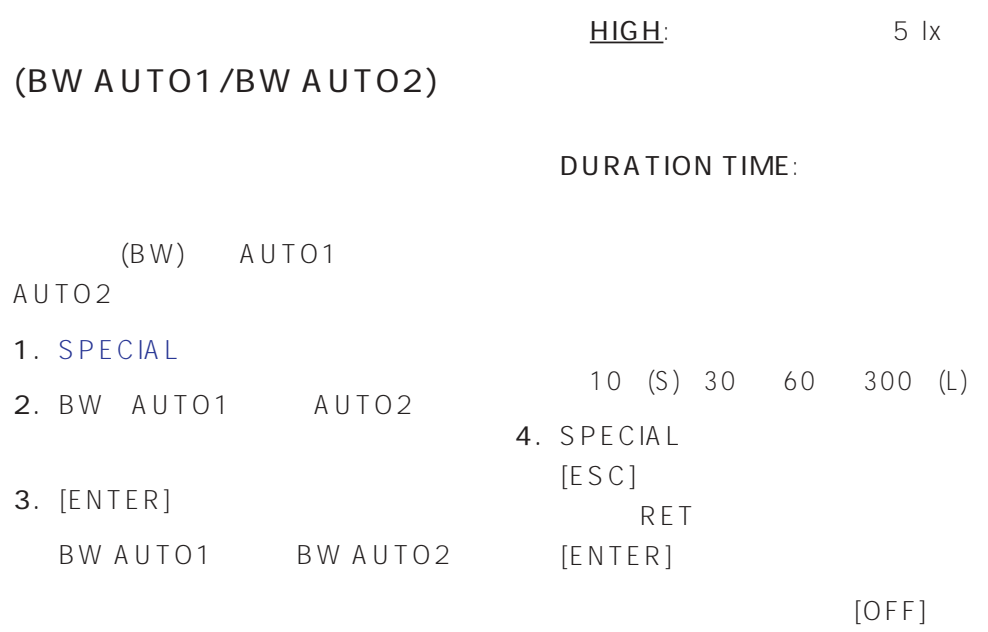

ENDを反転表示にし、設定ボタン

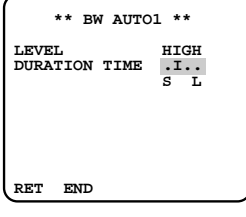

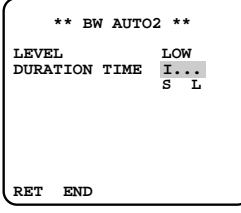

LEVEL:

 $($ 

LOW: 1 lx

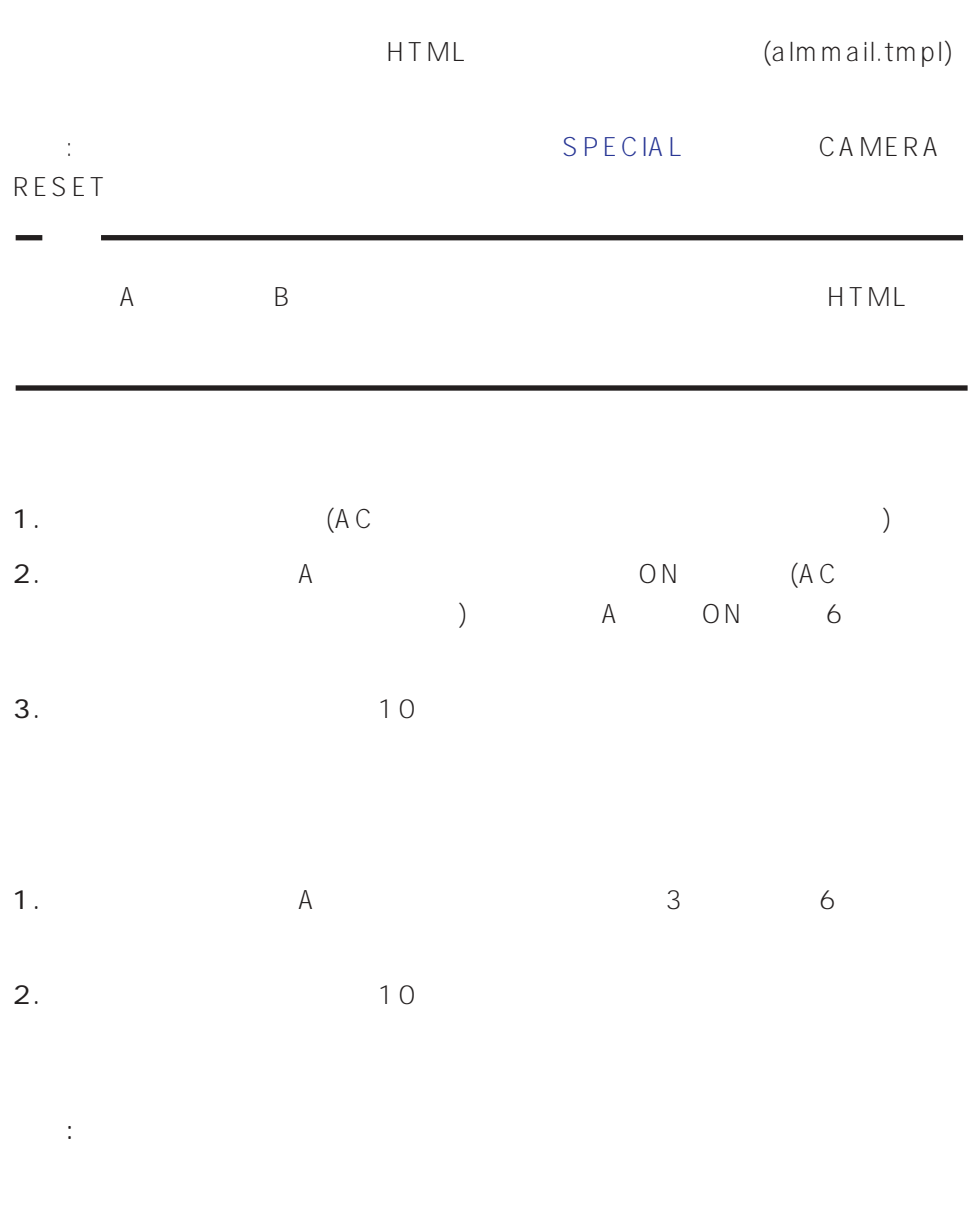

94

# HTML

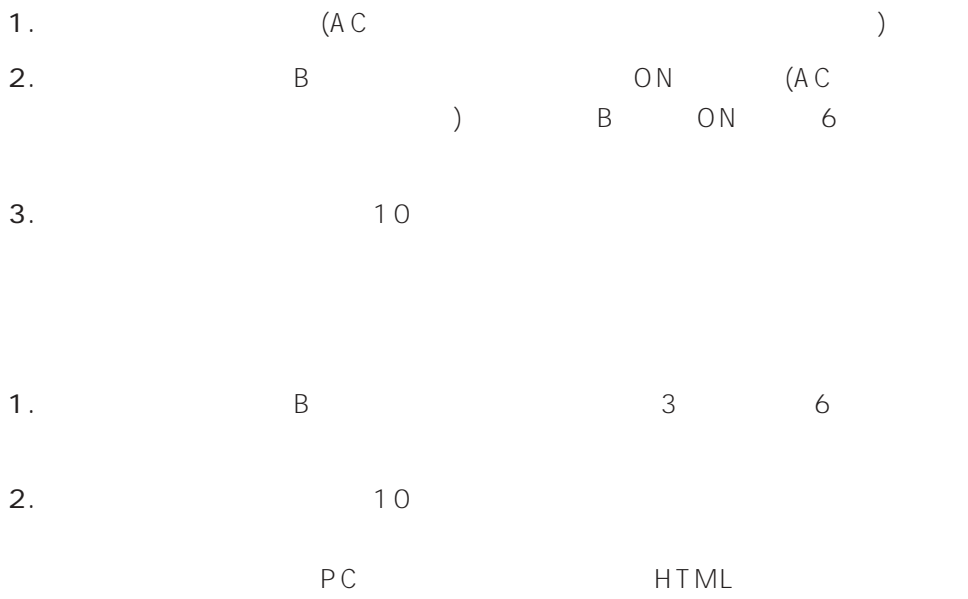

補足: 初期化後、ネットワーク環境を再設定しても本機にアクセスできないとき

10BASE-F /

対策例: ハウジング内部で光メディ

100BASE-FX

## $1/4 - 20$

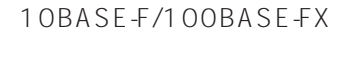

補足: 光メディアコンバーターなど

 $($ 

UNC

(LAN)  $\left( \begin{array}{c} 1 \end{array} \right)$ 

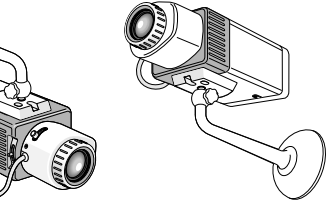

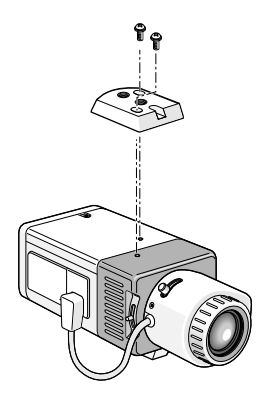

木材の場合 : 木ねじで固定。板厚  $15$  mm

 $: M4$ 

コンクリート壁の場合: ドライ A Y

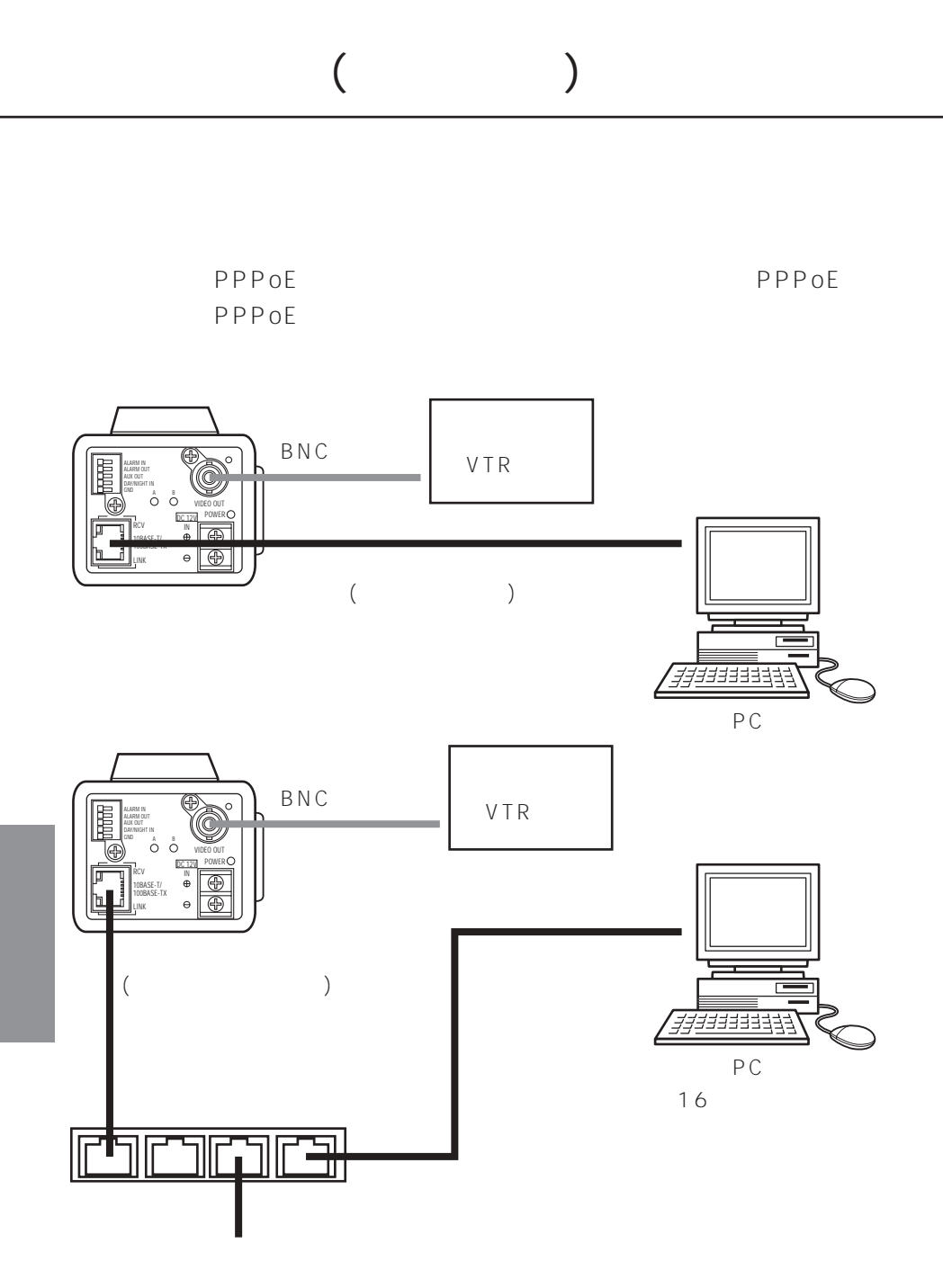

98

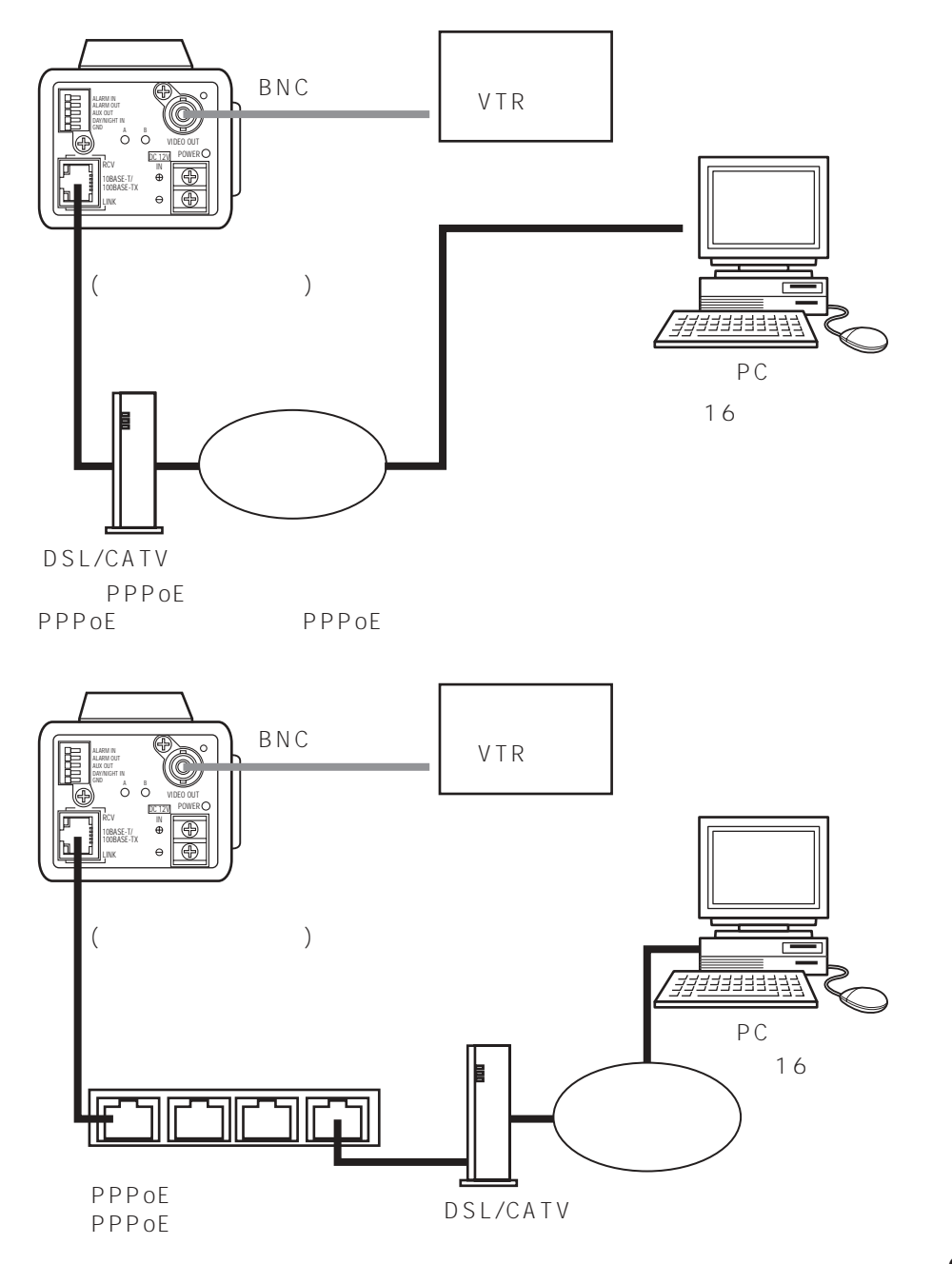

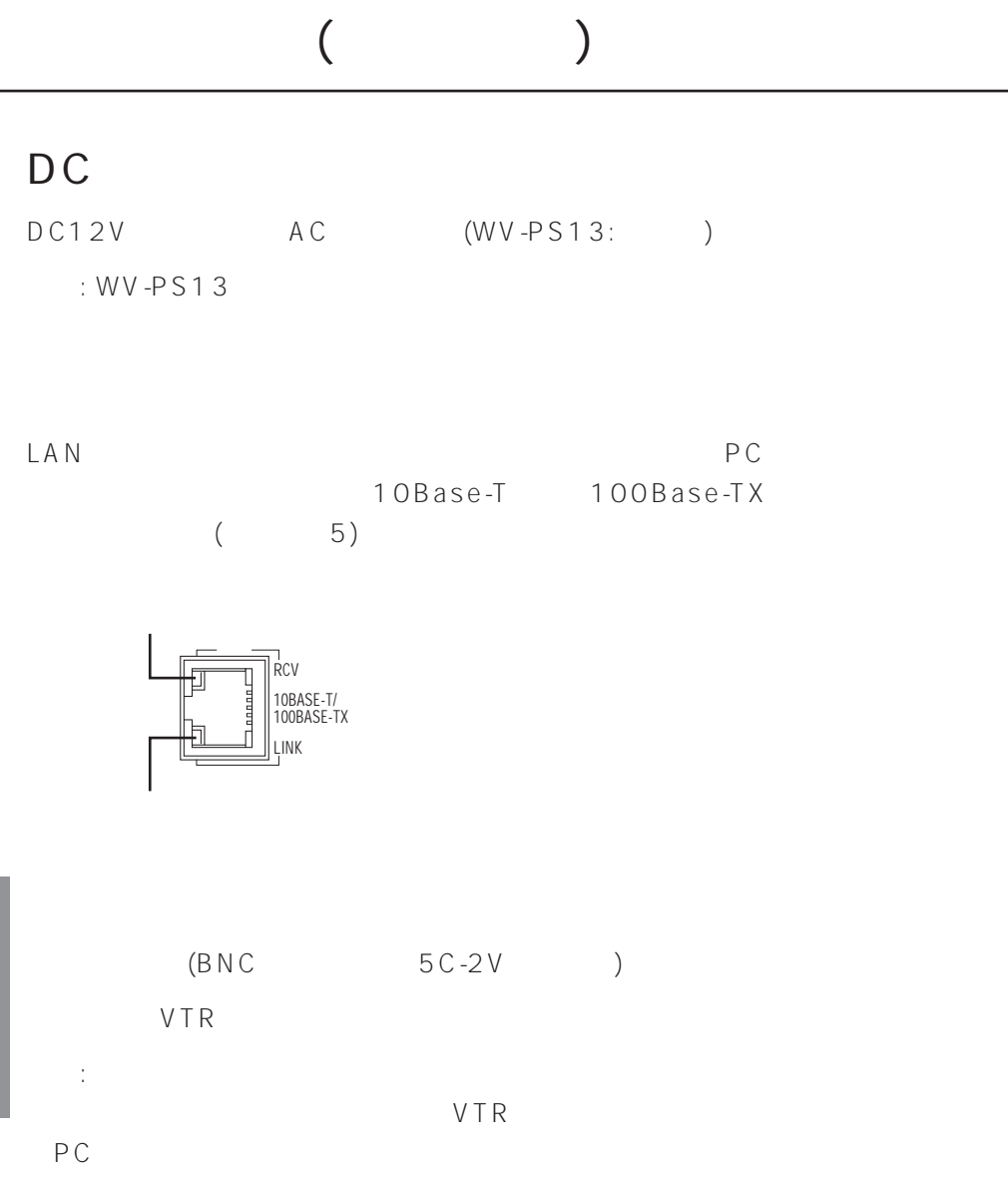

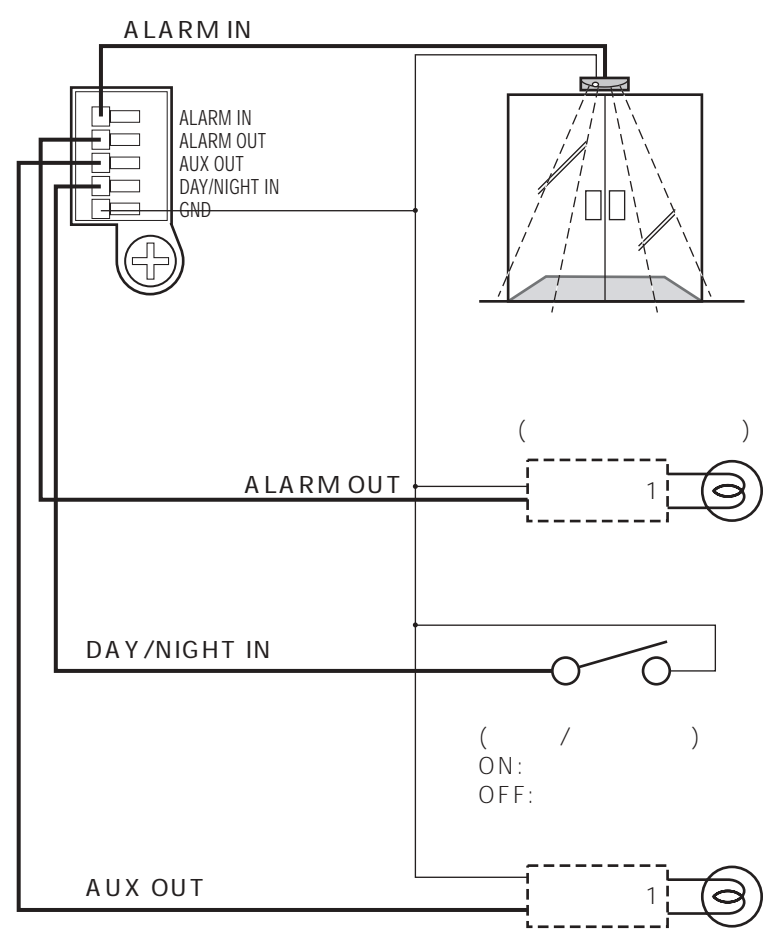

※1: リレーは必要に応じて取り付ける。

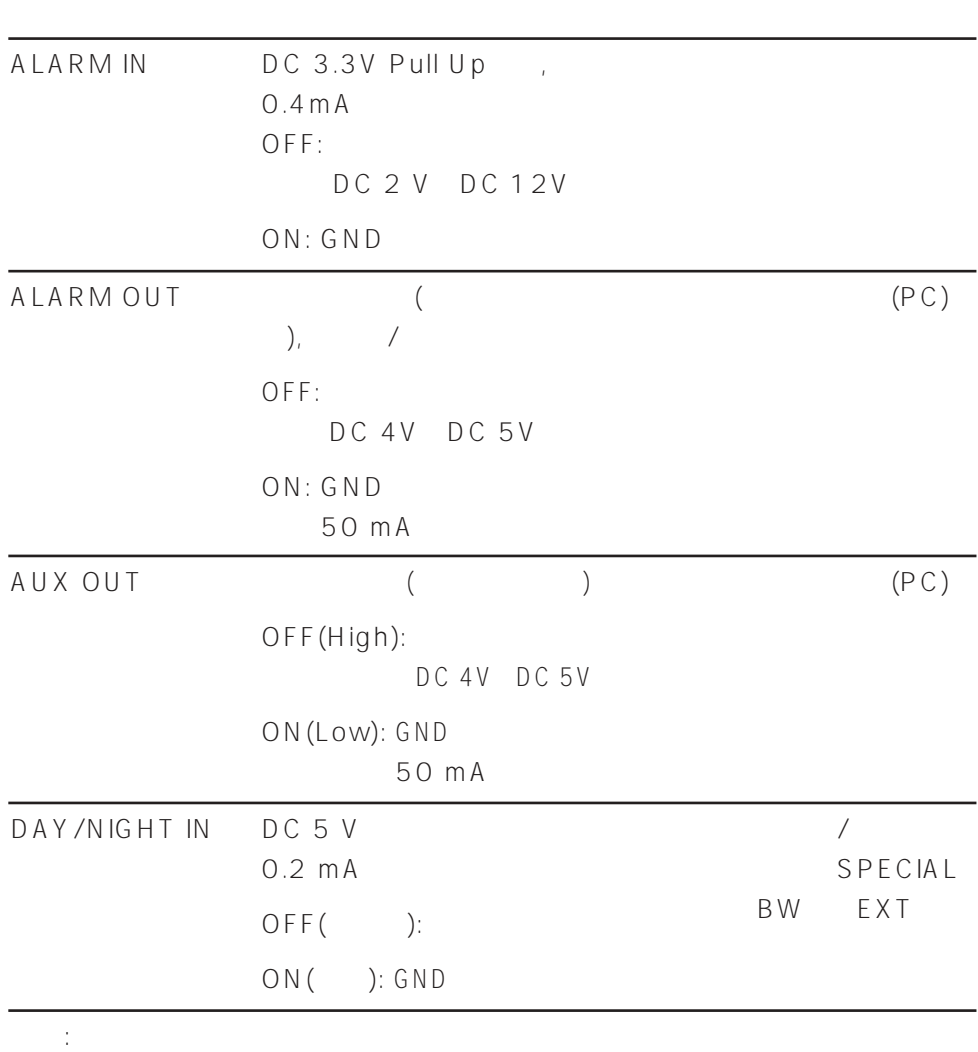

 $($ 

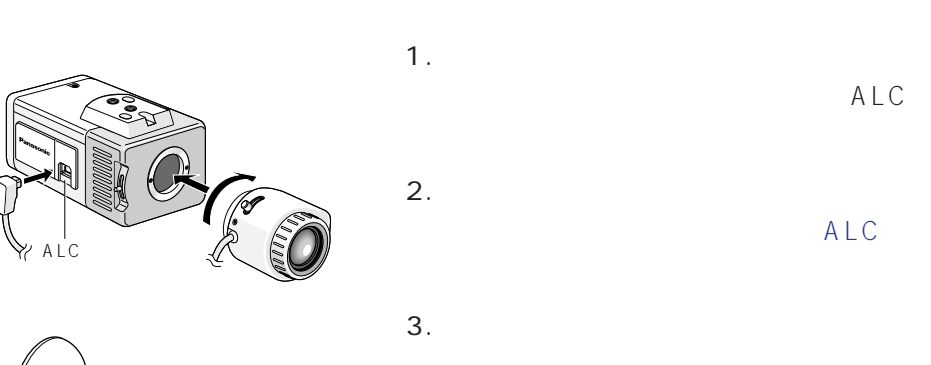

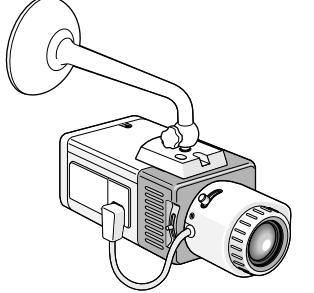

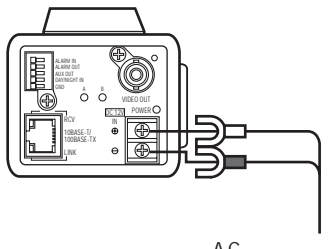

A C WV-PS13( )

ALC

また、 取り付け にっぽん こうしょうかい しゅうしょう こうしょうかい

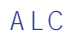

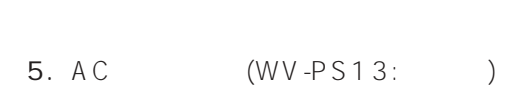

 $4.$ 

 $WV-PS13$ 

補足:

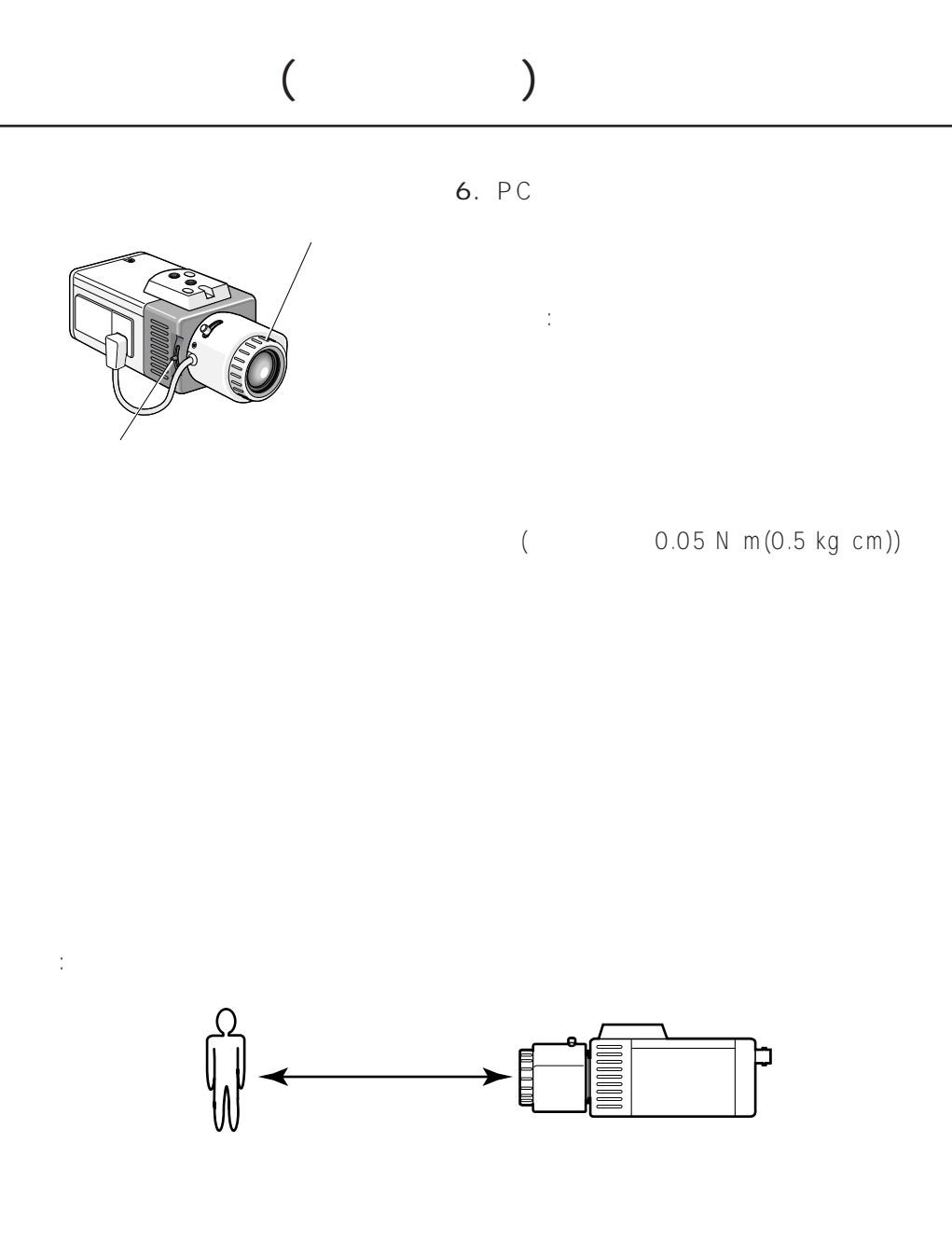

## ALC ()  $ALC$

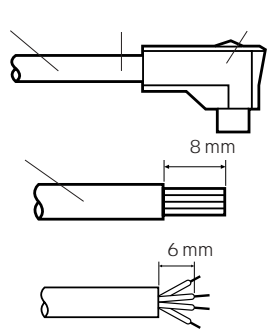

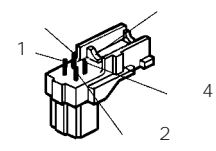

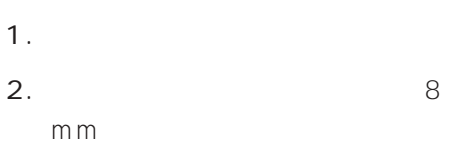

6 mm

3. ALC  $1 \dots$  $2 \dots$  $3 \dots$ 

ピン4……黒(シールド)

 $4.$ 

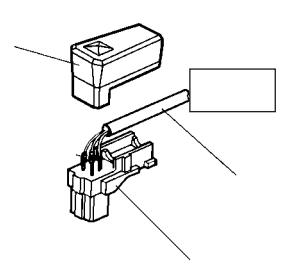

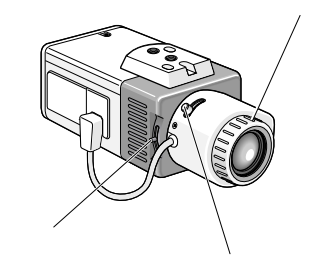

 $($ 

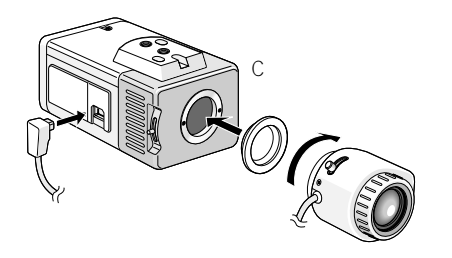

補足: フォーカス調整ねじを強く締め

C<sub>2</sub> C<sub>(c)</sub>

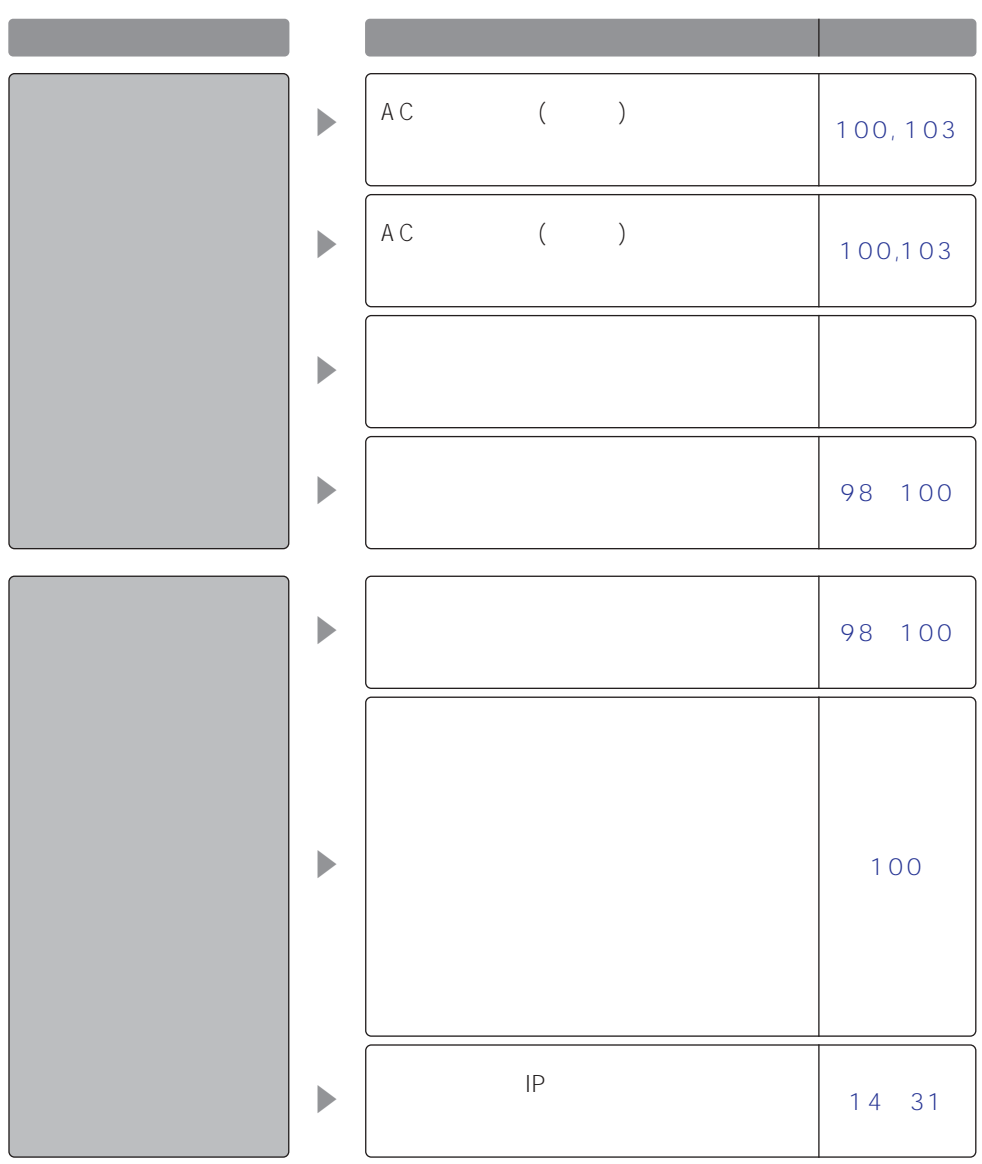
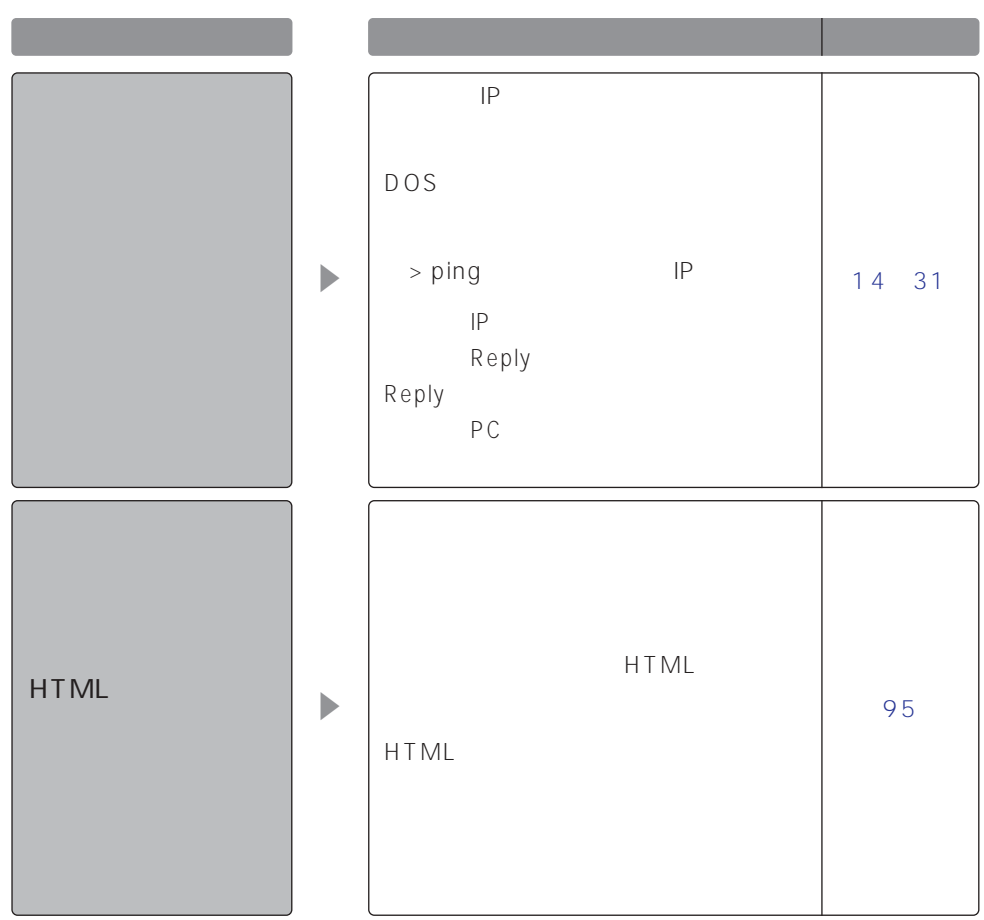

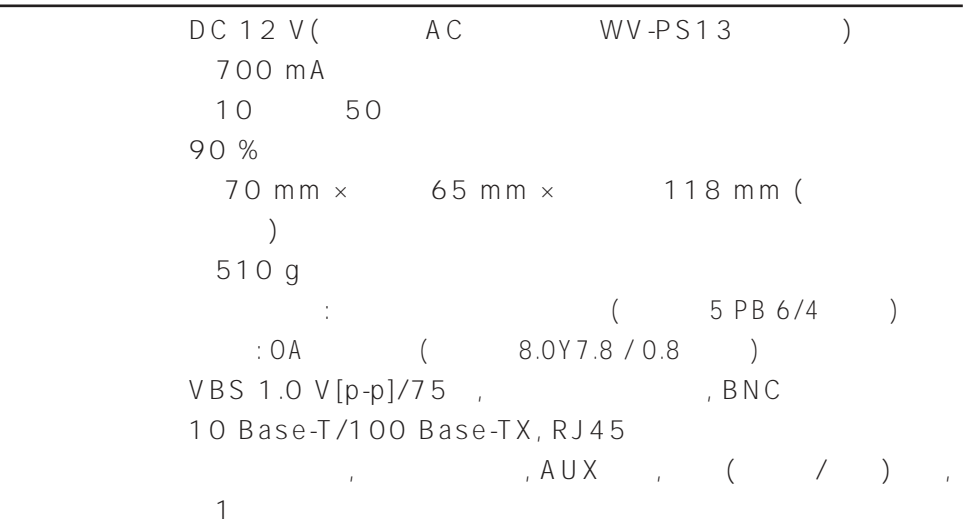

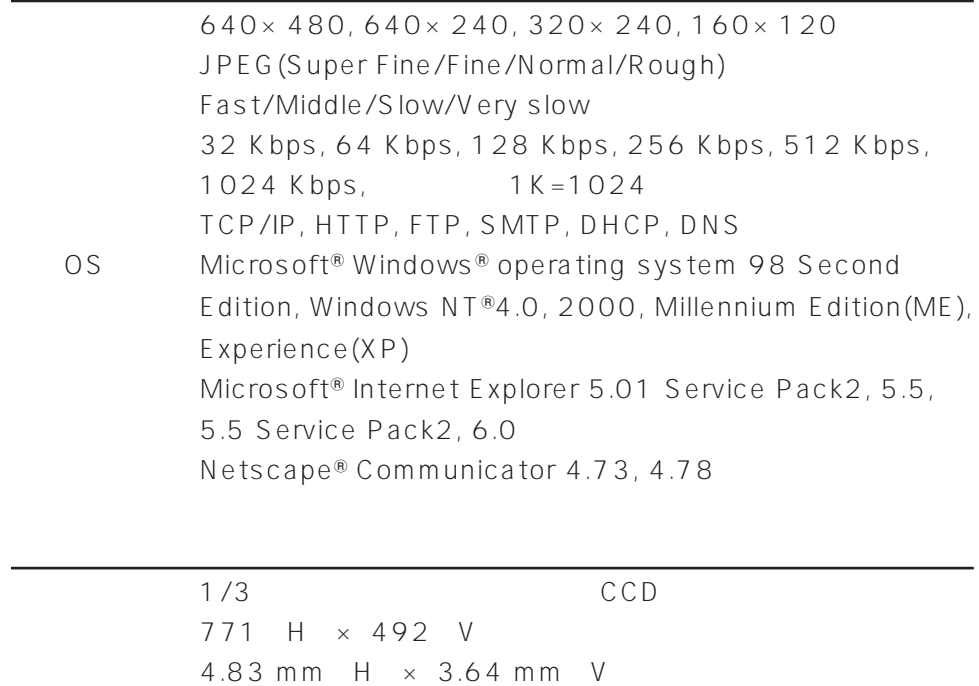

ネットワーク部

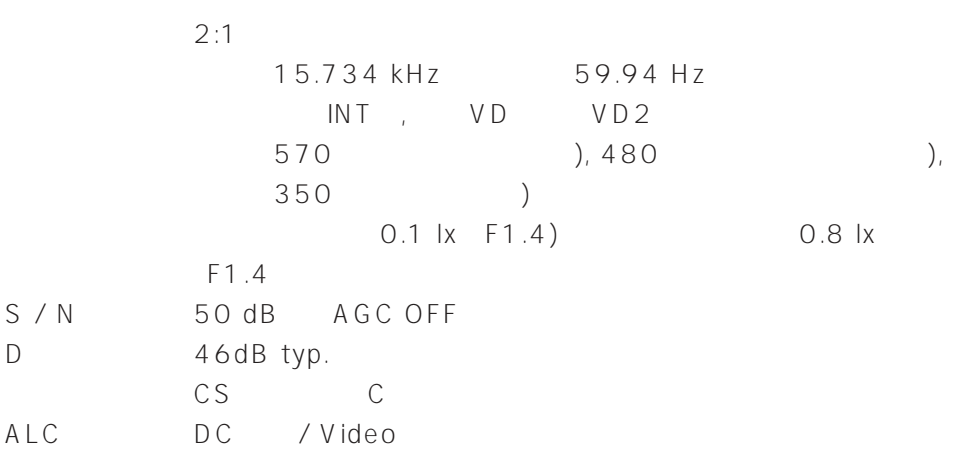

機能

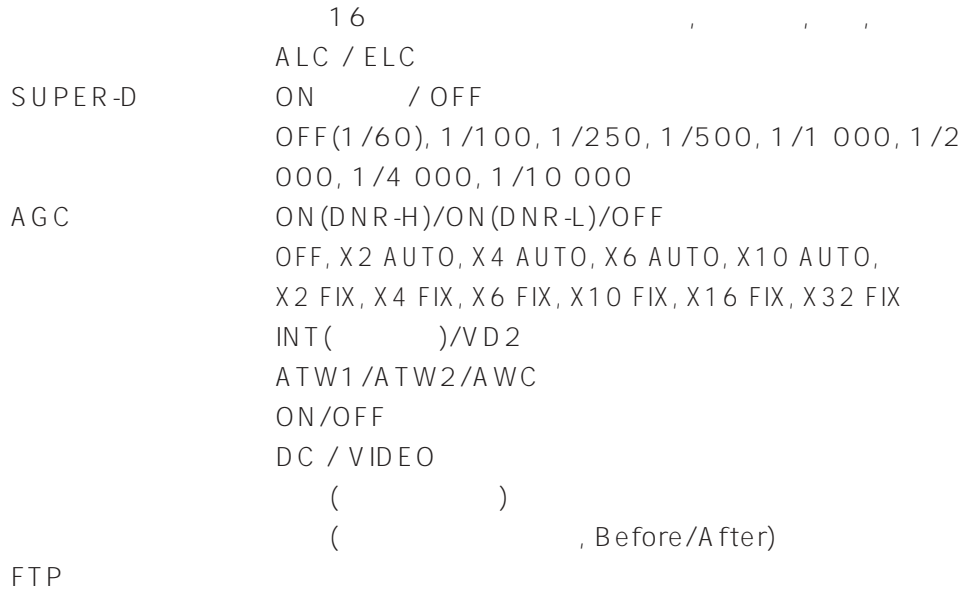

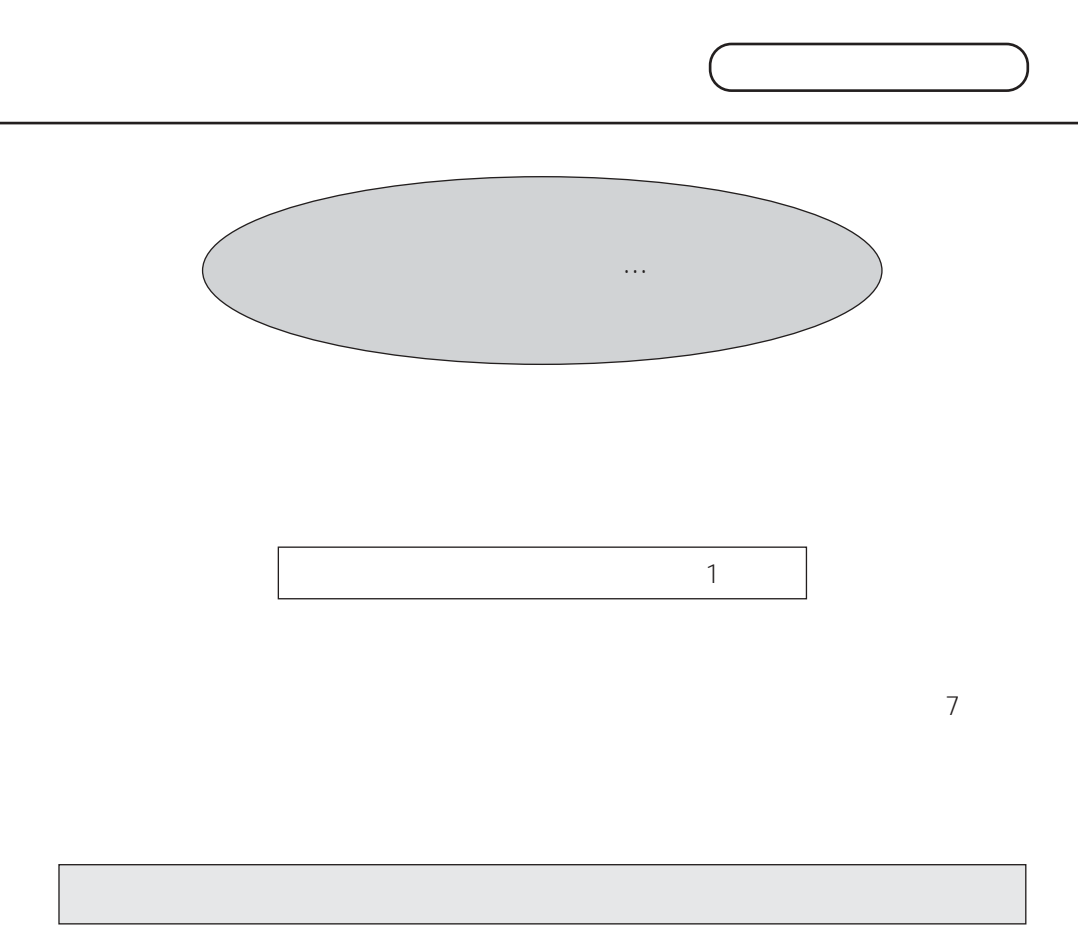

## $108$

- $\bullet$
- $\bullet$

 $\bullet$ 

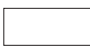

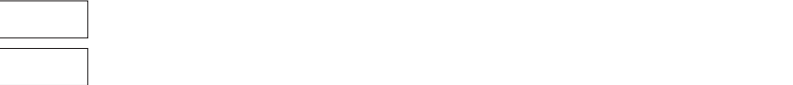

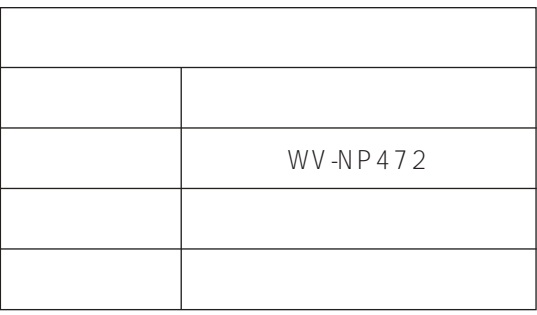

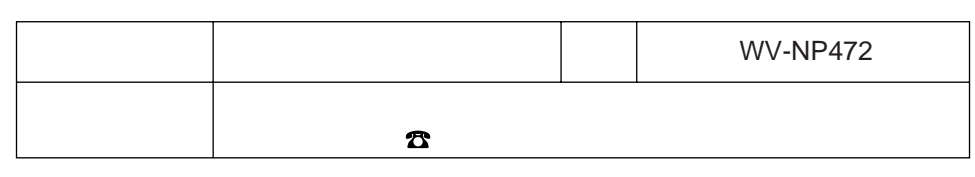

## 松下電器産業株式会社

## AV&

223-8639 3 1

0120-878-410

© 2003 Matsushita Electric Industrial Co.,Ltd. All Rights Reserved. N1002-2043

3TR001280CAA